# Technical Notes for Earthquake Ground Motion Estimation

# **1**. **Introduction**

Seismic hazard assessment was implemented basically along the propagation of seismic ground motion, (1) setting scenario earthquake, (2) modelling the ground, (3) estimation of ground motion at bedrock, and (4) evaluation of the response of the subsurface ground and estimation of seismic ground motion at ground surface.

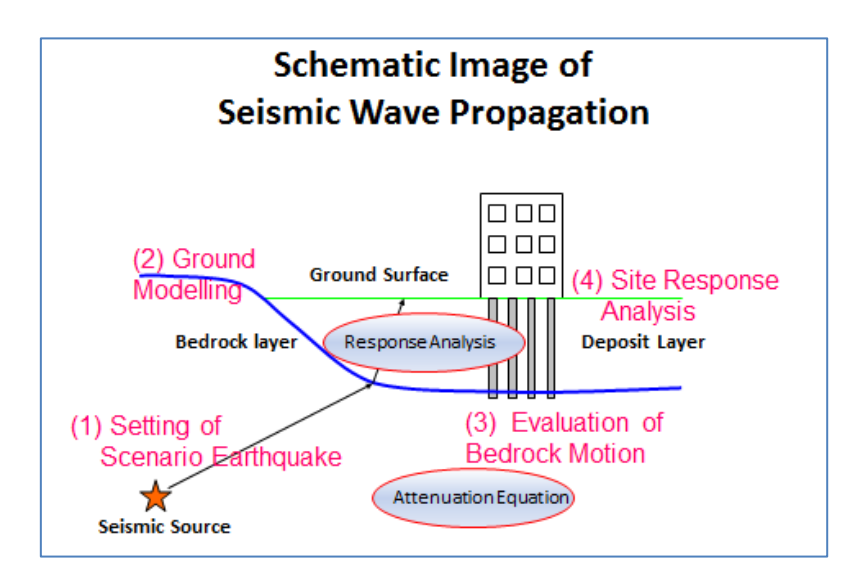

The shallow and deep ground model compilation for response analysis and bedrock motion calculation by empirical attenuation formula along with the calculation of the distance from fault model were implemented using the original program made for this project. The programs are coded by FORTRAN. The source code is attached to this note with the example of input and output files.

In this note, the flowchart to use the programs and the format of input and output files are written.

# **2**. **Note for Ground Modeling**

The ground was modelled through three steps; modelling between the rock surface to the Kalimati layer (Klm), modelling between Klm to the ground surface and the integration of them.

## Deep Ground Model

**DeepModel0315.f** is used for modelling between the rock surface to the Kalimati layer (Klm). **Deep depth 0229.csv** is the input file and **Deep** model 0315.csv is the output file.

One line of **Deep\_depth\_0229.csv** corresponds to one 250m grid. Each line includes the depth of top of Weathered Rock, Tarebhir, Lkl, and Klm from ground surface. **DeepModel0315.f** change the format of the ground model which can be used by SHAKE. The S-wave velocity, density and the No. of non-linearity function of each soil layer are added.

## Shallow Ground Model

**SurfaceModel0315.f** is used for modeling between Klm to the ground surface. **Grid250** Geom2.csv is the input file and **Surface\_model\_0315.csv** is the output file.

One line of **Grid250\_Geom2.csv** corresponds to one 250m grid. Each line includes the altitude and code of Geomorphic Class. **SurfaceModel0315.f** generates the 10m depth interval S-wave structure for each grid except the rock outcrop grid. The S-wave velocity, density and the No. of non-linearity function of each soil layer are added referring to the relation of S-wave velocity and elevation.

## Integration

**TotalModel0322.f** is used for integrating "Deep Ground Model" and "Shallow Ground Model". Input files are **Deep\_model\_0315.csv** and **Surface\_model\_0315.csv**. Output file is **Total\_Model\_0322.csv**.

The total ground model can be created putting the subsurface ground model on it. The issue in connecting the two models is the difficulty to decide the top of Klm in the subsurface ground model. **TotalModel0322.f** detects the depth where the S-wave velocity of the subsurface layer becomes the same as Klm and integrates deep and shallow ground models to total one.

# **Flowchart for Ground Modeling**

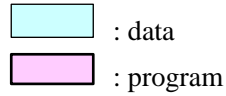

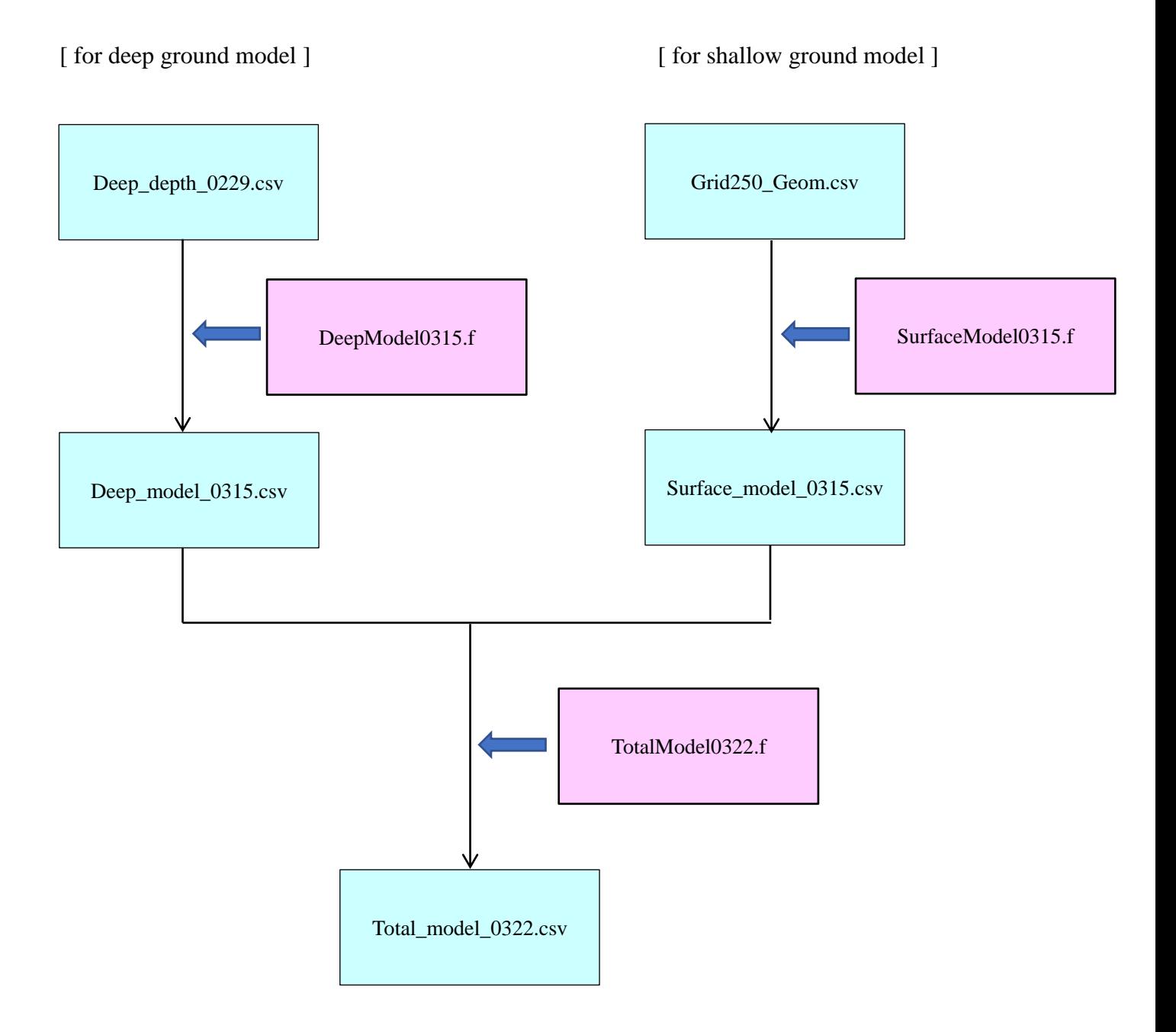

# **File format**

### a) Deep\_depth\_0229.csv

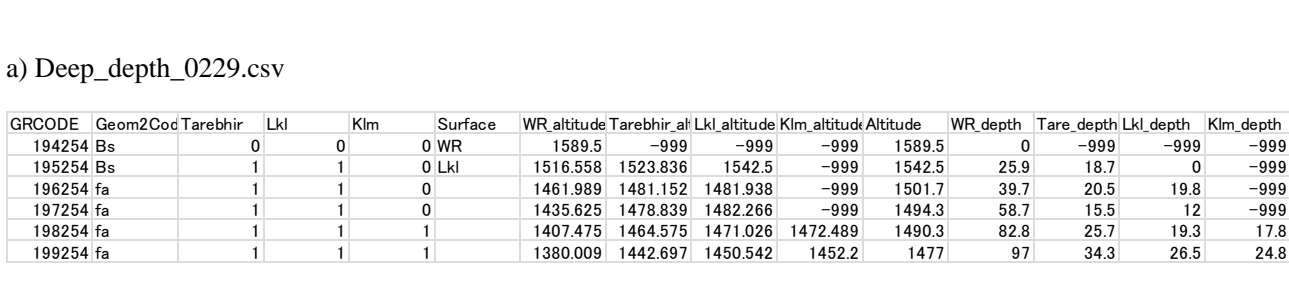

GRCODE: Grid Code

Geom2Code: Geomorphic Class

Tarebhir: if Tarebhir layer exist 1, other 0

Lkl: if Lkl layer exist 1, other 0

Klm: if Klm layer exist 1, other 0

Surface: surface layer if shallow layer don't exist (WR, Tarebhir, Lkl, Klm), blank if shallow layer exist

WR\_altitude: altitude (m) of top of Weathered Rock

Tarebhir\_altitude: altitude (m) of top of Tarebhir layer

Lkl\_altitude: altitude (m) of top of Lkl layer

Klm\_altitude: altitude (m) of top of Klm layer

Altitude: altitude (m) of grid

WR\_depth: depth (m) of top of Weathered Rock from ground surface

Tarebhir\_depth: depth (m) of top of Tarebhir layer from ground surface

Lkl\_depth: depth (m) of top of Lkl layer from ground surface

Klm\_depth: depth (m) of top of Klm layer from ground surface

b) Deep\_model\_0315.csv

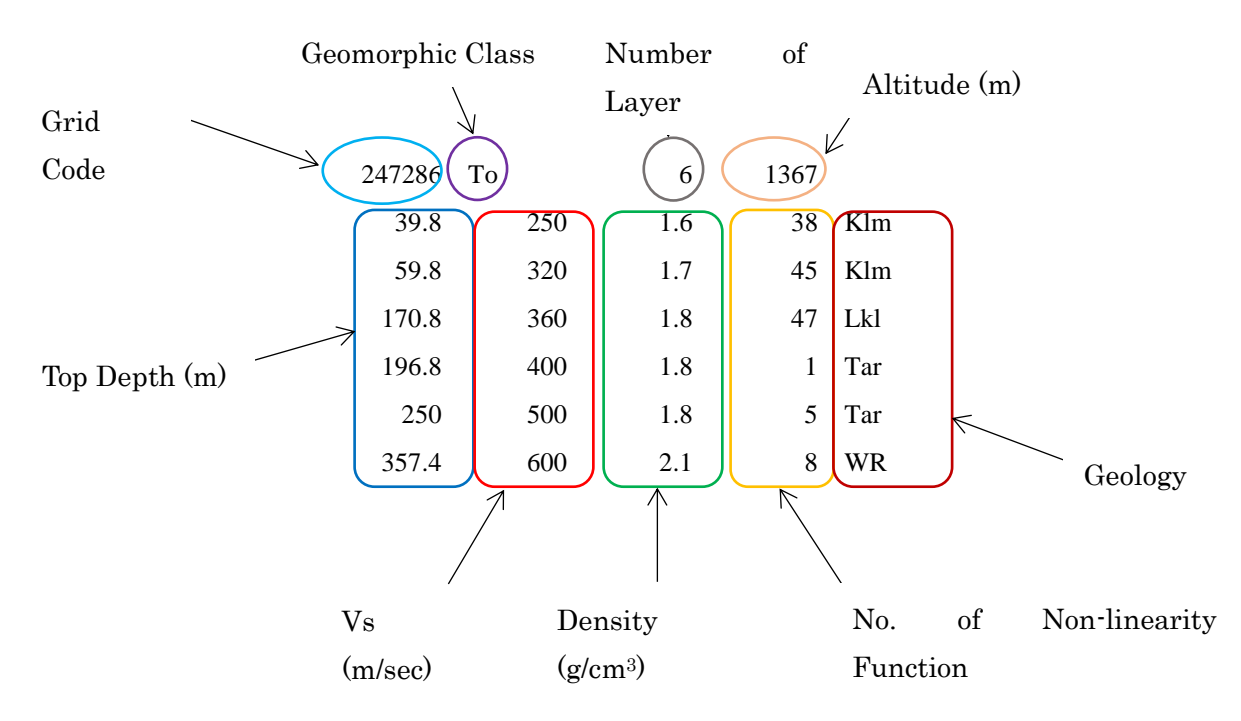

### c) Grid250\_Geom2.csv

GRCODE Altitude Geom2Code

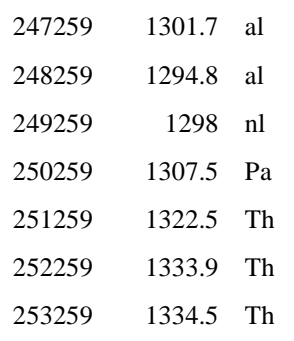

GRCODE: Grid Code

Altitude: altitude (m) of grid

Geom2Code: Geomorphic Class

d) Surface\_model\_0315.csv

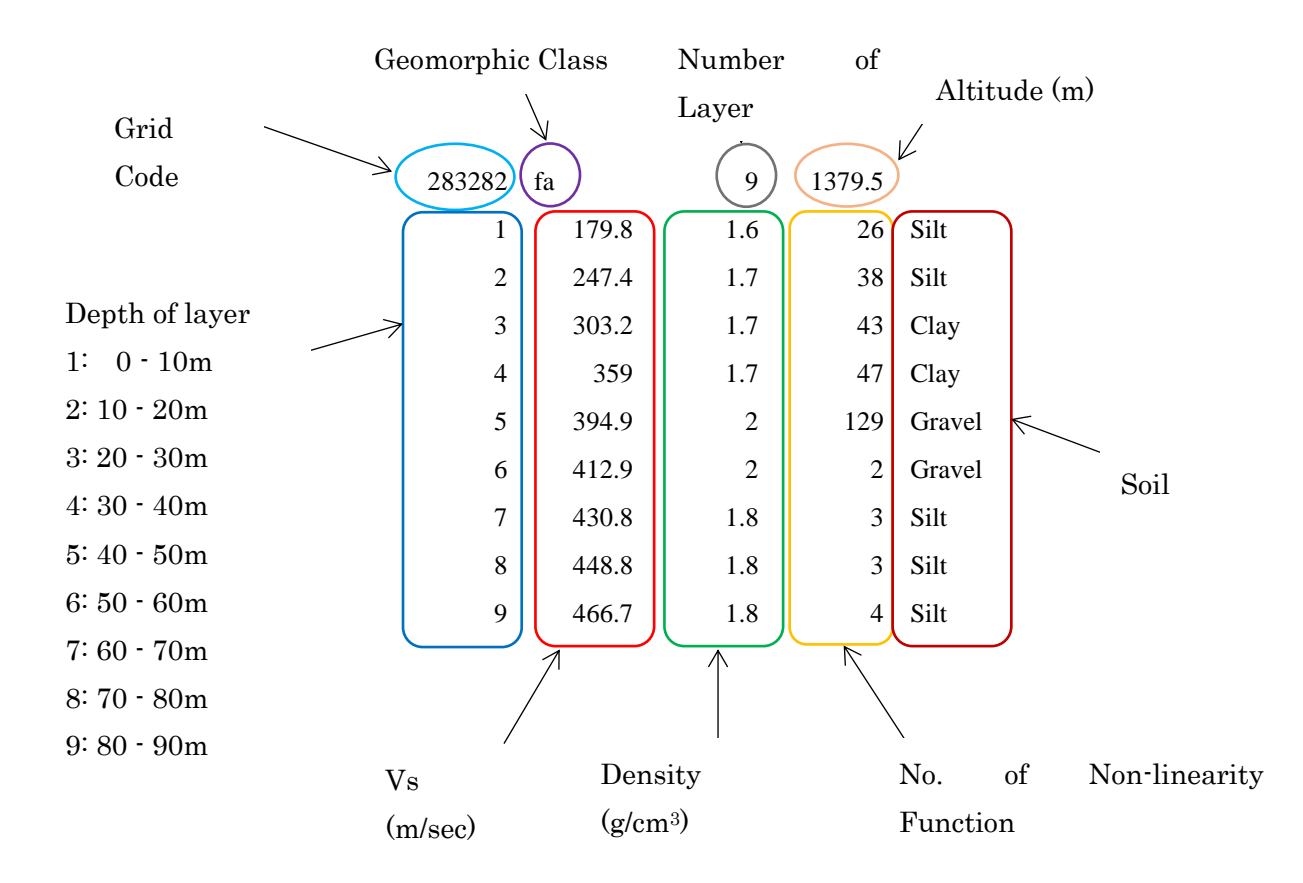

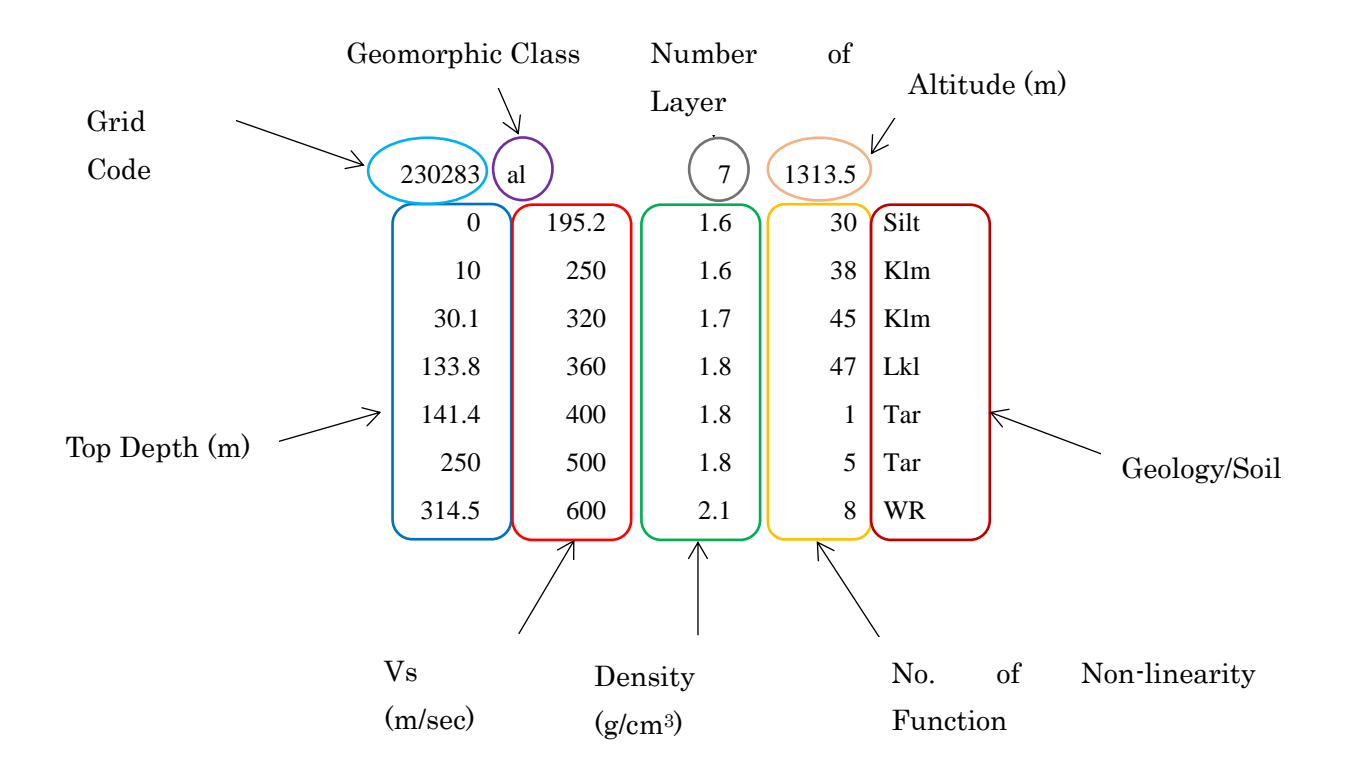

# **3**. **Note for Fault Distance Calculation**

The earthquake motion at the baserock was evaluated using the Ground Motion Prediction Equation (GMPE). Distance from the earthquake source to study site is the most important parameter to use GMPE. This study adopted the GMPEs which are developed in NGA project. They use the shortest distance to the fault or Joyner & Boore (JB) distance as the input parameter. **Dista.f** calculates the shortest distance and JB distance.

**Dista.f** needs two input files. **Grid\_250.csv** contains the longitude and latitude of each grid center. Other input file is the parameter of the fault; **xxx\_faultdis.dat** is the file to calculate the shortest distance from the fault to grid center and **xxx\_JBdis.dat** is the file to calculate JB distance. Output files are **xxx\_faultdis.csv**, or **xxx\_JBdis.csv**.

The output files should be integrated to one file named **Distance.csv** by Excel.

# **Flowchart for Fault Distance Calculation**

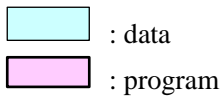

<sup>[</sup> shortest distance to the fault ] [ JB distance ]

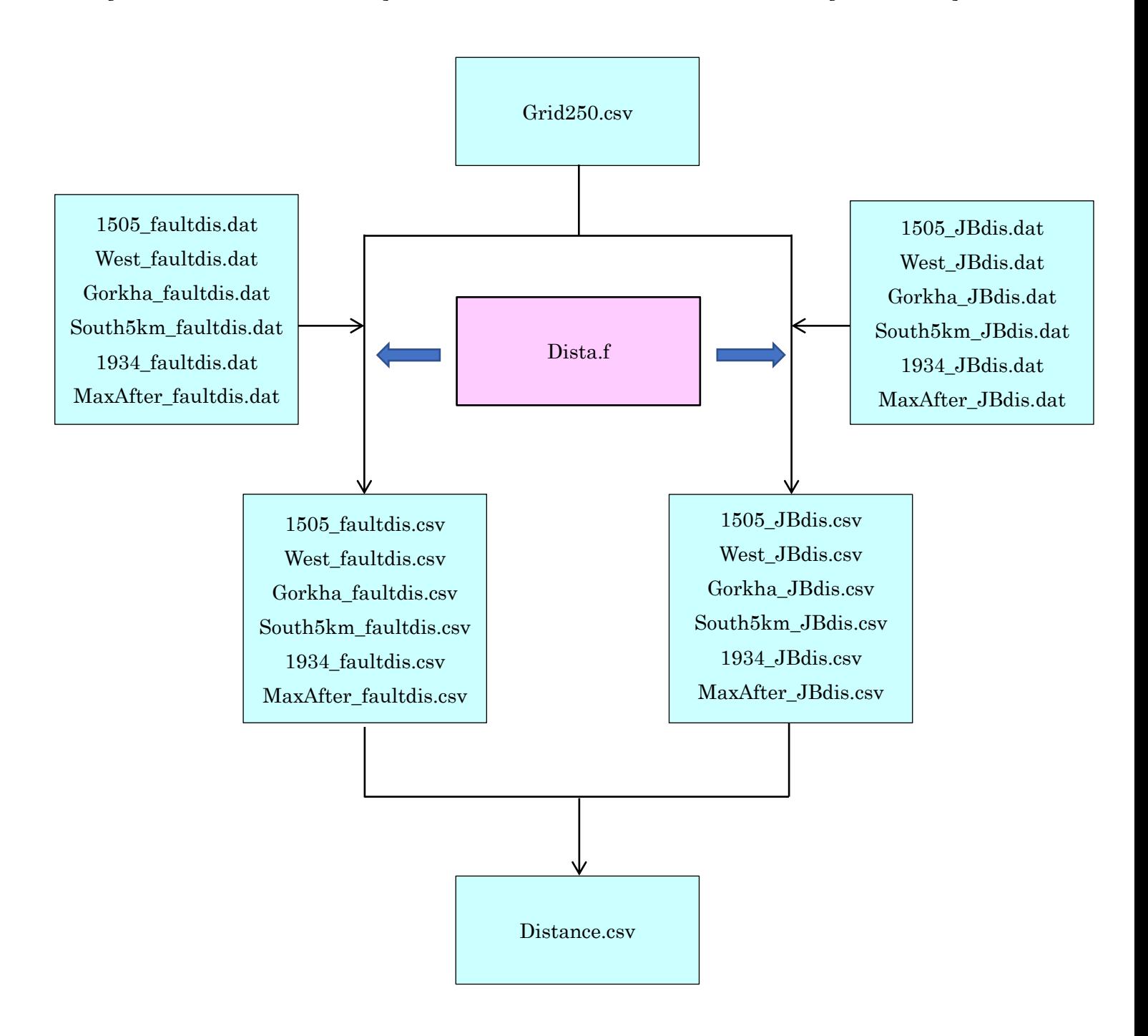

# **File format**

### a) Grid\_250.csv

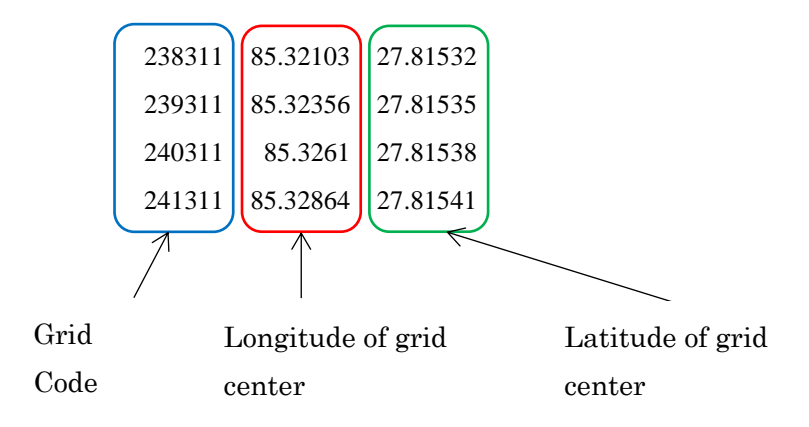

b) xxx\_faultdis.dat

- Input data to calculate the shortest distance to the fault from grid center

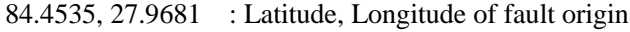

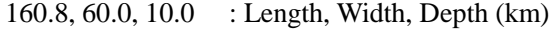

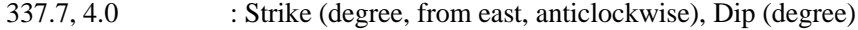

110.819, 98.412 : unit length in km of 1 degree of Latitude and Longitude

c) xxx\_JBdis.dat

- Input data to calculate the Joyner & Boore distance to the fault from grid center

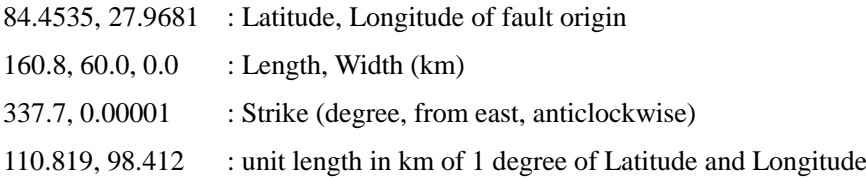

d) xxx\_faultdis.csv, xxx\_JBdis.csv

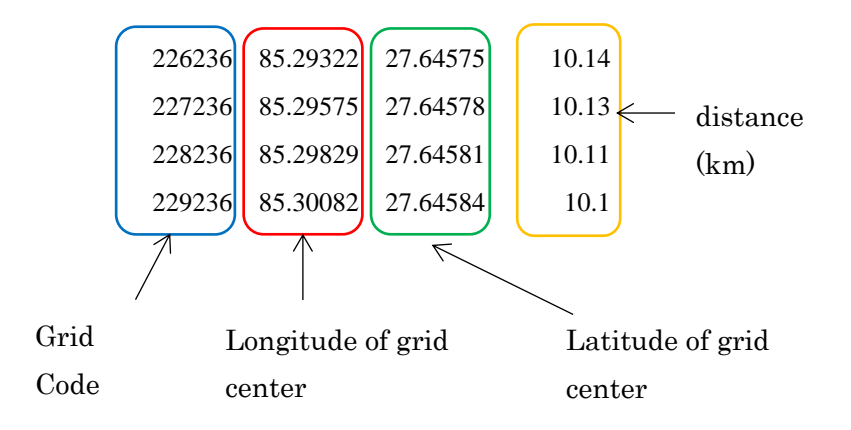

d) Distance.csv

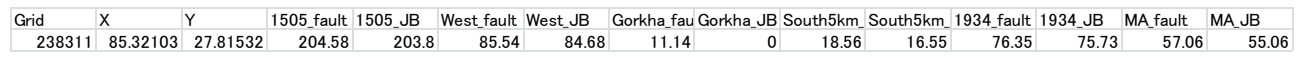

Grid: Grid Code

X: Latitude of grid center

Y: Longitude of grid center

xxx\_fault: shortest distance to the fault from grid center (km)

xxx\_JB: Joyner & Boore distance to the fault from grid center (km)

# **4**. **Note for Bedrock Motion Calculation**

The adopted GMPEs in this project are;

(AS08) Abrahamson N. and W. Silva (2008) (BA08) Boore D. M. and G. M. Atkinson (2008) (CB08) Campbell K. W. and Y. Bozorgnia (2008) (CY08) Chiou B. S.-J. and R. R. Youngs (2008).

The programs of **xxx\_calc.f** calculate the PGA at each grid center for scenario earthquakes or earthquakes for confirmation by AS08, BA08, CB08 and CY08, and average of four GMPEs. Input file is **Distance.csv**. Output files are **xxx\_pga.csv**.

**CY08\_prm.csv**, **BA08\_prm.csv** and **CB08\_COEFS.txt** are the coefficients of GMPEs.

# **Flowchart for Bedrock Motion Calculation**

- : data
	- : program

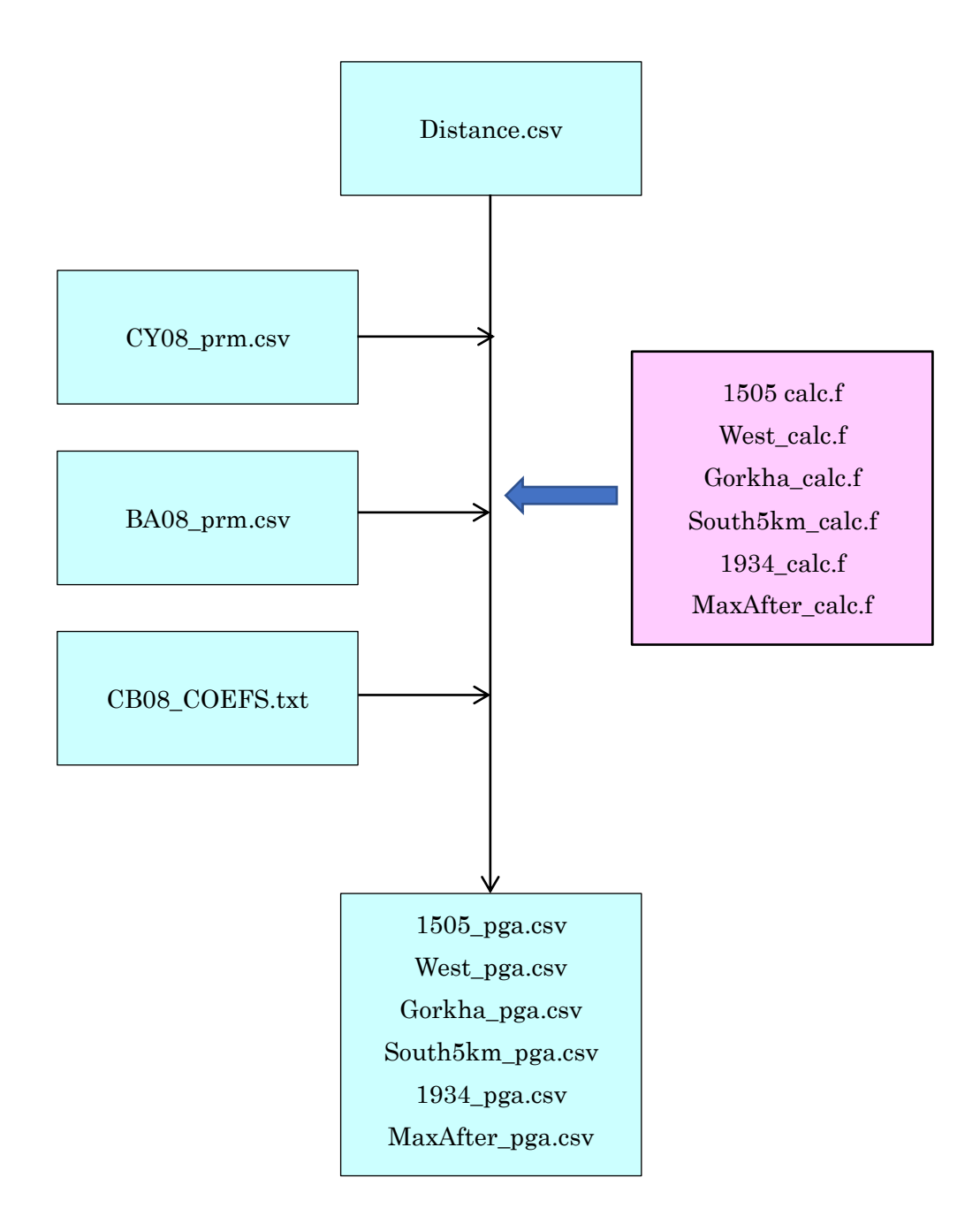

# **File format**

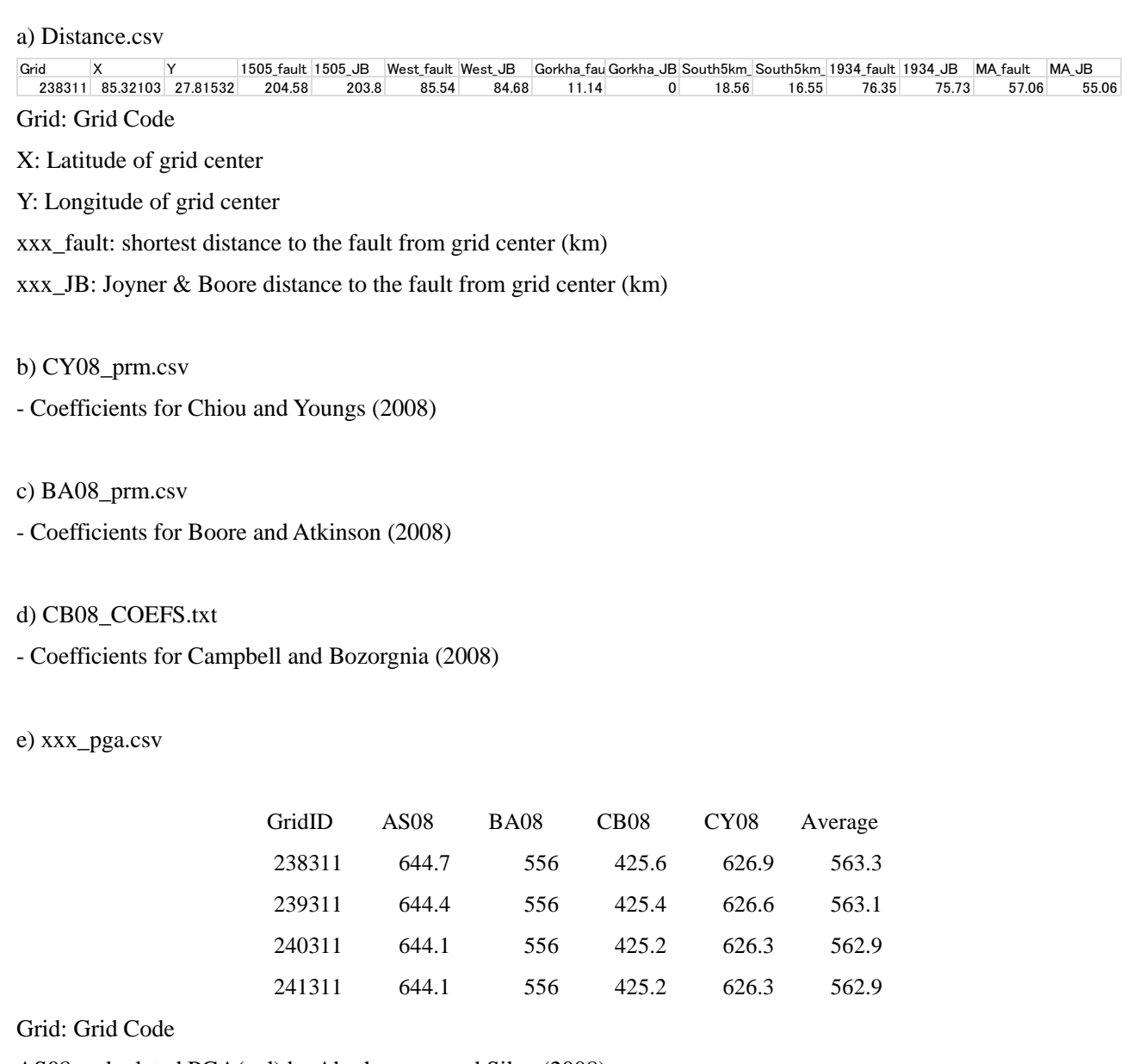

AS08: calculated PGA(gal) by Abrahamson and Silva (2008)

BA08: calculated PGA(gal) by Boore and Atkinson (2008)

CB08: calculated PGA(gal) by Campbell and Bozorgnia (2008)

CY08: calculated PGA(gal) by Chiou and Youngs (2008)

Average: average of above 4 attenuation formula

1) Abrahamson N. and W. Silva (2008)

$$
\ln Sa(g) = f_1(M, R_{mp}) + a_{12}F_{RV} + a_{13}F_{NM} + a_{15}F_{AS} + f_5(P\hat{G}A_{1100}V_{330})
$$
  
\n
$$
+ F_{HW}f_4(R_{jk}, R_{np}, R_x, W, \delta, Z_{I_0JK}, M) + f_6(Z_{TOK}) + f_8(R_{np}, M) + f_{10}(Z_{1.0}, V_{530})
$$
  
\n
$$
f_1(M, R_{np}) =\begin{cases} a_1 + a_4(M - c_1) + a_8(8.5 - M)^2 + [a_2 + a_5(M - c_1)]\ln(R) & \text{for } M \le c_1 \\ a_1 + a_5(M - c_1) + a_8(8.5 - M)^2 + [a_2 + a_5(M - c_1)]\ln(R) & \text{for } M > c_1 \end{cases}
$$
  
\n
$$
R = \sqrt{R_{np}^2 + c_4^2}
$$
  
\n
$$
f_5(P\hat{G}A_{1100}V_{530}^*) = \begin{cases} a_{10} \ln\left(\frac{V_{530}^*}{V_{LN}}\right) - b \ln(P\hat{G}A_{1100} + c) + b \ln\left(P\hat{G}A_{1100} + c\left(\frac{V_{530}^*}{V_{LN}}\right)^*\right) & \text{for } V_{530} < V_{IN} \\ (a_{10} + bn)\ln\left(\frac{V_{530}^*}{V_{LN}}\right) & \text{for } V_{530} \ge V_{LN} \end{cases}
$$
  
\n
$$
V_{530} = \begin{cases} V_{530} & \text{for } V_{530} \le V_1 \\ V_1 & \text{for } V_{530} \ge V_1 \end{cases}
$$
  
\n
$$
V = \begin{cases} 1500 \text{ m/s} & \text{for } T \le 0.50 \text{ sec} \\ \exp[6.76 - 0.295 \ln(T/0.21)] & \text{for } 0.50 \text{ sec} < T \le 1 \text{ sec} \\ 700 \text{ m/s} & \text{for } T \ge 2 \text{ sec} \\ 700 \text{ m/s} & \text{for } T \ge 2 \text{ sec} \end{cases}
$$

$$
f_{6}(Z_{TOR}) = \begin{cases} \frac{a_{16}Z_{TOR}}{10} & \text{for } Z_{TOR} < 10 \text{ km} \\ a_{16} & \text{for } Z_{TOR} \ge 10 \text{ km} \end{cases}
$$

$$
f_{8}(R_{rup}, M) = \begin{cases} 0 & \text{for } R_{rup} < 100 \text{ km} \\ a_{18}(R_{rup} - 100)T_{6}(M) & \text{for } R_{rup} \ge 100 \text{ km} \end{cases}
$$

$$
T_{6}(M) = \begin{cases} 1 & \text{for } M < 5.5 \\ 0.5(6.5 - M) + 0.5 & \text{for } 5.5 \le M \le 6.5 \\ 0.5 & \text{for } M > 6.5 \end{cases}
$$

$$
f_{10}(Z_{1.0}, V_{530}) = a_{21} \ln \left( \frac{Z_{1.0} + c_2}{\hat{Z}_{1.0}(V_{530}) + c_2} \right) + \begin{cases} a_{22} \ln \left( \frac{Z_{1.0}}{200} \right) & \text{for } Z_{1.0} \ge 200\\ 0 & \text{for } Z_{1.0} < 200 \end{cases}
$$

where  $\hat{Z}_{1.0}(V_{s30})$  is the median  $Z_{1.0}$  (in m) given by

$$
\ln(\hat{Z}_{1.0}(V_{s30})) = \begin{cases}\n6.745 & \text{for } V_{s30} < 180 \text{ m/s} \\
6.745 - 1.35 \ln\left(\frac{V_{s30}}{180}\right) & \text{for } 180 \le V_{s30} \le 500 \text{ m/s} \\
5.394 - 4.48 \ln\left(\frac{V_{s30}}{500}\right) & \text{for } V_{s30} > 500 \text{ m/s}\n\end{cases}
$$

$$
a_{21} = \begin{cases}\n0 & \text{for } V_{530} \ge 1000 \\
-(a_{10} + bn) \ln \left(\frac{V_{530}^*}{\min(V_1,1000)}\right) & \text{for } (a_{10} + bn) \ln \left(\frac{V_{530}^*}{\min(V_1,1000)}\right) + e_2 \ln \left(\frac{Z_{1.0} + c_2}{\hat{Z}_{1.0} + c_2}\right) < 0 \\
e_2 & \text{otherwise}\n\end{cases}
$$
\n
$$
e_2 = \begin{cases}\n0 & \text{for } T < 0.35 \text{ sec or } V_{530} > 1000 \\
-0.25 \ln \left(\frac{V_{530}}{1000}\right) \ln \left(\frac{T}{0.35}\right) & \text{for } 0.35 \le T \le 2 \text{ sec} \\
-0.25 \ln \left(\frac{V_{530}}{1000}\right) \ln \left(\frac{2}{0.35}\right) & \text{for } T > 2 \text{ sec}\n\end{cases}
$$
\n
$$
a_{22} = \begin{cases}\n0 & \text{for } T < 2 \text{ sec} \\
0.0625(T - 2) & \text{for } T \ge 2 \text{ sec}\n\end{cases}
$$

: Moment magnitude *M*

: Rupturedistance (km) *R RUP*

 $R_{\textit{JB}}$ : Joyner-Boore distance (km)

 $R_X$ : Horizontalite distance (km) from top edge of rupture

 $Z_{\text{TOR}}$  : Depth totop of rupture(km)

 $F_{RV}$ : Flag for rverse faulting earthquake:1 for  $30^{\circ} \le \lambda \le 150^{\circ}$ , 0 otherwise

 $F_{RV}$ : Flag for rverse faulting earthquake :1 for 30°  $\le \lambda \le 150$ °, 0 otherwise<br> $F_{NM}$ : Flag for normal faulting earthquake :1 for -120°  $\le \lambda \le$  -60°, 0 otherwise

 $\lambda$ : rake angle

: Flag for aftershocks *F AS*

 $F_{HW}$ : Flag for hanging wall sites

 $\delta$ : Fault dip in degrees

 $\delta$ : Fault dip in degrees<br> $V_{s30}$ : Shear - wave velocity over the top 30 m (m/sec)

 $Z_{1.0}$ : Depth to Vs = 1.0 km/s at the site (m)

 $P\hat{G}A_{1100}$ : Median peak acceleration (g) for  $V_{s30} = 1100$  m/s

: Down - dip rupture width (km) *W*

 $\ln Y = F_M(M) + F_D(R_{JB}, M) + F_S(V_{30}, R_{JB}, M) + \varepsilon_{TU}\sigma_{TU} + \varepsilon_{TM}\sigma_{TM}$ mechanism specified :  $\sigma_{TU} = 0$ ,  $\sigma_{TM} = 1$ mechanism unspecified :  $\sigma_{TU} = 1, \sigma_{TM} = 0$ 

 $F_M(M) = e_1 U + e_2 SS + e_3 NS + e_4 RS + e_7 (M - M_h)$ 2  $F_M(M) = e_1 U + e_2 SS + e_3 NS + e_4 RS + e_5 (M - M_h) + e_6 (M - M_h)$  $reverse: RS = 1, U = NS = SS = 0$  $normal: NS = 1, U = SS = RS = 0$ strike slip:  $SS = 1, U = NS = RS = 0$ mechanism unspecified :  $U = 1$ ,  $SS = NS = RS = 0$ For  $M > M_h$ For  $M \leq M_h$ 

$$
F_D(R_{JB}, M) = [c_1 + c_2(M - M_{ref})] \ln(R/R_{ref}) + c_3(R - R_{ref})
$$
  

$$
R = \sqrt{R_{JB}^2 + h^2}
$$

$$
FS = FLIN + FNL
$$
  

$$
FLIN = blin \cdot \ln(Vg30/Vref)
$$

For 
$$
pga4nl \le a_1
$$
  
\n $F_{NL} = b_{nl} \cdot \ln(pga_{l} / 0.1)$   
\nFor  $a_1 < pga4nl \le a_2$   
\n $F_{NL} = b_{nl} \cdot \ln(pga_{l} / 0.1) + c[\ln(pga4nl / a_1)]^2 + d[\ln(pga4nl / a_1)^3]$   
\nFor  $a_2 < pga4nl$   
\n $F_{NL} = b_{nl} \cdot \ln(pga4nl / 0.1)$ 

 $\Delta y = b_{nl} \cdot \ln(a_2 / pga \angle low)$  $\Delta x = \ln (a_2 / a_1)$  $d = -(2\Delta y - b_n \Delta x)/\Delta x^3$  $c = (3\Delta y - b_{nl}\Delta x)/\Delta x^2$ *n l n l n l*

 $b_{nl} = 0.0$ For  $V_{ref} \leq V_{s30}$  $b_{nl} = b_2 \cdot \ln(V_{s30}/V_{ref}) / \ln(V_2/V_{ref})$ For  $V_2 < V_{s30} < V_{ref}$  $b_{nl} = (b_1 - b_2) \cdot \ln(V_{s30}/V_2) / \ln(V_1/V_2) + b_2$  $\text{For } V_1 < V_{S30} \leq V_2$ For  $V_{s30} \leq V_1$  $b_{nl} = b_{l}$ 

: 300m/sec 2 *V* :180m/sec 1 *V*  $pga 4nl$ : predicted PGA in g for  $V_{ref} = 760$ m/sec  $pga_{\perp}low := 0.06g$  $V_{ref}$ : specified reference velocity (= 760m/sec)  $b_1$ ,  $b_2$ ,  $b_{lin}$ : period - dependent coefficient<br> $b_{nl}$ : function of period as well as  $V_{s30}$  $b_1$ ,  $b_2$ ,  $b_{lin}$  : period - dependent coefficient *M* : moment magnitude<br>  $R_{JB}$ : closest horizontal distance to the vertical projection of t<br>  $V_{S30}$ : average shear - wave velocity to a depth of 30m (m/sec)  $R_{\textit{JB}}$ : closest horizontal distance to the vertical projection of the rupture(km) : moment magnitude *M*  $Y: \text{PGA}(g), \text{Sa}_{h=5\%}(g) \text{ or } \text{PGV}(cm/sec)$ 

3) Campbell K. W. and Y. Bozorgnia (2008)

$$
\ln Y = f_{mag} + f_{dis} + f_{fl} + f_{hng} + f_{site} + f_{sed} + \varepsilon
$$
  
\n
$$
f_{mag} =\begin{cases} c_0 + c_1 M & M \le 5.5\\ c_0 + c_1 M + c_2 (M - 5.5) & 5.5 < M \le 6.5\\ c_0 + c_1 M + c_2 (M - 5.5) + c_3 (M - 6.5) & 6.5 < M \end{cases}
$$
  
\n
$$
f_{dis} = (c_4 + c_5 M) \ln \sqrt{R_{rup}^2 + c_6^2}
$$
  
\n
$$
f_{fl} = c_7 F_{RV} f_{fl, Z} + c_8 F_{NM}
$$
  
\n
$$
f_{fl, Z} =\begin{cases} Z_{TOR} & ; Z_{TOR} < 1\\ 1 & ; Z_{TOR} \ge 1 \end{cases}
$$

otherwise:  $F_{RV} = 0, F_{NM} = 0$ reverse and reverse - oblique fault ( $30^\circ < \lambda < 130^\circ$ ):  $F_{RV} = 1, F_{NM} = 0$ <br>normal and normal - oblique fault ( $-150^\circ < \lambda < -30^\circ$ ):  $F_{RV} = 0, F_{NM} = 1$ reverse and reverse - oblique fault  $(30^{\circ} < \lambda < 150^{\circ})$ :  $F_{RV} = 1, F_{NM} = 0$ 

$$
f_{hng} = c_9 f_{hng,R} f_{hng,M} f_{hng,z} f_{hng,\delta}
$$
  
\n
$$
f_{hng,R} = \begin{cases} \frac{1}{2} & \text{if } R_{IB} = 0 \\ \frac{1}{2} & \text{if } R_{IB} = 0 \\ \frac{1}{2} & \text{if } R_{RI} = 0 \end{cases}
$$
  
\n
$$
f_{hng,R} = \begin{cases} 0 & \text{if } M \leq 6.0 \\ 2(M - 6.0) & \text{if } 6.0 < M < 6.5 \\ 1 & \text{if } M \geq 6.5 \end{cases}
$$
  
\n
$$
f_{hng,Z} = \begin{cases} 0 & \text{if } Z_{TOR} \geq 20 \\ 2(0 - Z_{TOR})/20 & \text{if } 0 \leq Z_{TOR} < 20 \end{cases}
$$
  
\n
$$
f_{hng,\delta} = \begin{cases} 1 & \text{if } \delta \leq 70 \\ (90 - \delta)/20 & \text{if } \delta > 70 \end{cases}
$$

$$
f_{\text{site}} = \begin{cases} c_{10} \ln \left( \frac{V_{\text{S30}}}{k_1} \right) + k_2 \left\{ \ln \left[ A_{1100} + c \left( \frac{V_{\text{S30}}}{k_1} \right)^n \right] - \ln \left[ A_{1100} + c \right] \right\} & ; V_{\text{S30}} < k_1 \\ (C_{10} + k_2 n) \ln \left( \frac{V_{\text{S30}}}{k_1} \right) & ; k_1 \le V_{\text{S30}} < 1100 \\ (c_{10} + k_2 n) \ln \left( \frac{1100}{k_1} \right) & ; V_{\text{S30}} \ge 1100 \end{cases}
$$

$$
f_{\text{sed}} = \begin{cases} c_{11}(Z_{2.5} - 1) & \text{if } Z_{2.5} < 1 \\ 0 & \text{if } Z_{2.5} \le 3 \\ c_{12}k_3 e^{-0.75} \left[ 1 - e^{-0.25(Z_{2.5} - 3)} \right] & \text{if } Z_{2.5} > 3 \end{cases}
$$

:  $PGA(g)$ ,  $Sa_{h=5\%}(g)$  or  $PGV$ (cm/sec)  $h = 5\%$  $Y$ : PGA(g), Sa<sub>h=</sub>

: moment magnitude *M*

 $R_{RUP}$  : closest distance to coseismic rupture(km)

 $R_{\textit{JB}}$ : closest distance to the surface projection of the coseismic rupture plane (km)

 $\lambda$ : rake angle

 $\delta$ : dip of the ruptureplane

sheart<br>ip of the rupture plane<br>: average shear - wave velosity to a depth of 30m (m/sec)  $\frac{1}{30}$ *S V*

: value of PGA on rock with  $V_{30} = 1100$ m/sec  $\frac{1}{100}$ : average shear - wave velosity to  $\frac{1}{100}$ : value of PGA on rock with  $V_{30}$  $A_{1100}$ : value of PGA on rock with  $V_{30}$  =

 $Z_{2.5}$ : depth to the 2.5km/sec shear - wave velocity horizon (km)

 $Z_{\text{TOR}}$  : depth to the top of the coseismic rupture plane (km)

4) C Chiou B. S.-J. and R. R. Youngs (2008)

$$
\ln(y_{ref_i}) = c_1 + c_{1a}F_{RV_i} + c_{1b}F_{NM_i} + c_7(Z_{TOR} - 4)(1 - AS_i) + [c_{10} + c_{7a}(Z_{TOR_i} - 4)]AS_i
$$
  
+  $c_2(M_i - 6) + \frac{c_2 - c_3}{c_n} \ln(1 + e^{c_n(c_M - M_i)})$   
+  $c_4 \ln[R_{RUP_{ij}} + c_5 \cosh\{c_6 \max(M_i - c_{HM}, 0)\}]$   
+  $(c_{4a} - c_4) \ln(\sqrt{R_{RUP_{ij}}^2 + c_{RB}^2})$   
+  $\left\{c_{r1} + \frac{c_{r2}}{\cosh[\max(M - c_{r3}, 0)]}\right\} R_{RUP_{ij}}$   
+  $c_9F_{HW_{ij}} \tanh\left(\frac{R_{X_{ij}} \cos^2 \delta_i}{c_{9a}}\right) \left\{1 - \frac{\sqrt{R_{IB_{ij}}^2 + Z_{TOR_i}^2}}{R_{RUP_{ij}} + 0.001}\right\}$   
 $\ln(y_{ij}) = \ln(y_{ref_{ij}}) + \Phi_1 \cdot \min\left(\ln\left(\frac{V_{30_{j}}}{1130}\right), 0\right)$   
+  $\Phi_2 \left\{e^{\Phi_3(\min(y_{30_{j}}, 1130) - 360)} - e^{\Phi_3(1130 - 360)}\right\} \ln\left(\frac{y_{ref_{ij}} + \Phi_4}{\Phi_4}\right)$ 

$$
+\Phi_{s}\left(1-\frac{1}{\cosh[\Phi_{6}\cdot\max(0,Z_{1.0}-\Phi_{7})]}\right)+\frac{\Phi_{8}}{\cosh[0.15\cdot\max(0,Z_{1.0}-15)]} +\eta_{i}+\varepsilon_{ij}
$$

:  $PGA(g)$ ,  $Sa_{h=5\%}(g)$  or  $PGV$ (cm/sec)  $h = 5\%$ *y*: PGA(g), Sa<sub>h=</sub>

: Moment magnitude *M*

 $R_{RUP}$ : Closest distance to the ruptureplane (km)

 $R_{\scriptscriptstyle{J\!B}}$ : Joyner - Boore distance to the rupture plane (km)

 $R_{\scriptscriptstyle X}$  : Site coodinate (km) measured perpendicular to the fault strike from the surface projection

of the updip edge of the fault rupture, with thedown dip direction being positive

 $F_{HW}$ : Hanging – wall flag :1 for  $R_x \ge 0$  and 0 for  $R_x < 0$ 

 $\delta$ : Fault dip angle

 $Z_{\text{TOR}}$  : Depth totop of rupture(km)

 $F_{RV}$ : Reverse faulting flag:1 for  $30^{\circ} \le \lambda \le 150^{\circ}$  (combined reverse and reverse - oblique), 0 otherwise

 $F_{NM}$ : Normal faulting flag:1 for -120°  $\le \lambda \le$  -60° (excludes normal - oblique), 0 otherwise *N*<br>*N*<br>*NM*  $\textdegree$  ≤  $\lambda$  ≤ -60 $\textdegree$ 

 $\lambda$ : rake angle

: Aftershock flag :1if the event is an aftershock, 0 otherwise *AS*

: Average shear - wave velocity for top30 m (m/sec) *V S*  $\begin{array}{c} 2 \ \hline 3 \ \hline \end{array}$ 

: Depth toshear wave velocity of 1.0 km/s (m) 1.0 *Z*

# The Project for Assessment of Earthquake Disaster **Risk for the Kathmandu Valley in Nepal**

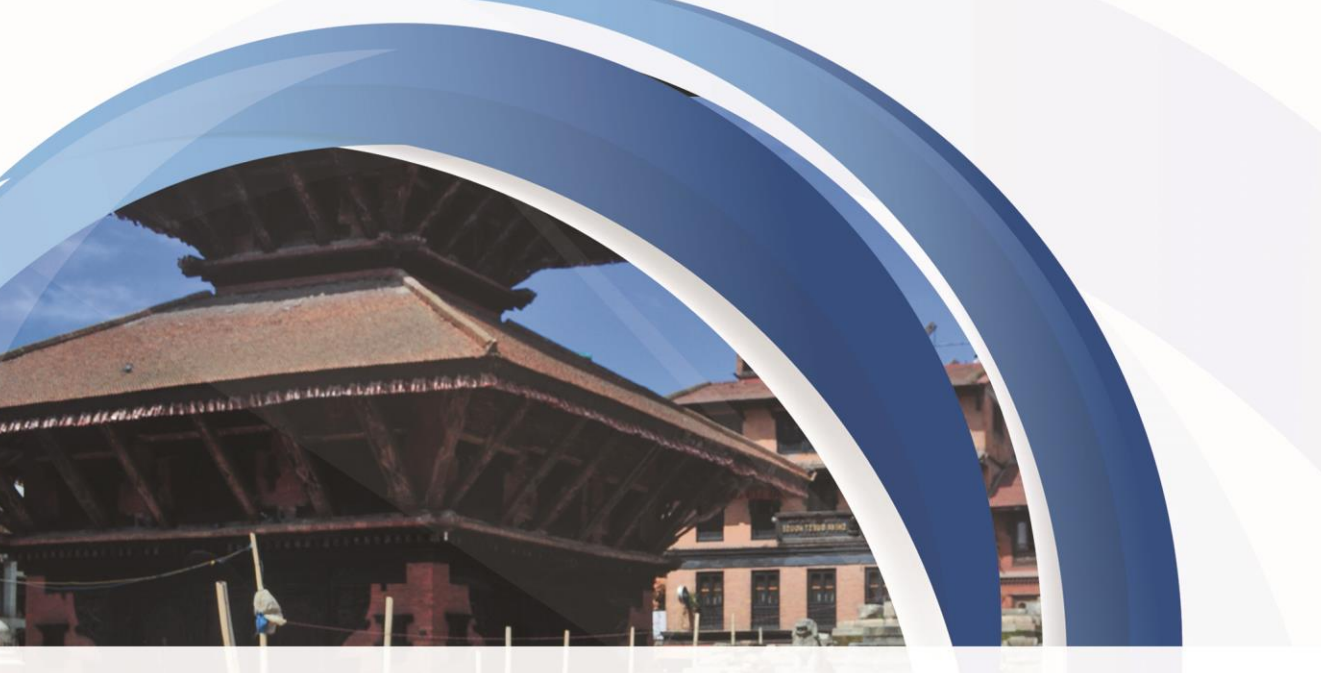

# **MANUAL OF METHOD AND PROCEDURE FOR SEISMIC RISK ASSESSMENT**

December 2017

Oriental Consultants Global Co., Ltd. **OYO International Corporation** 

# **Table of Contents**

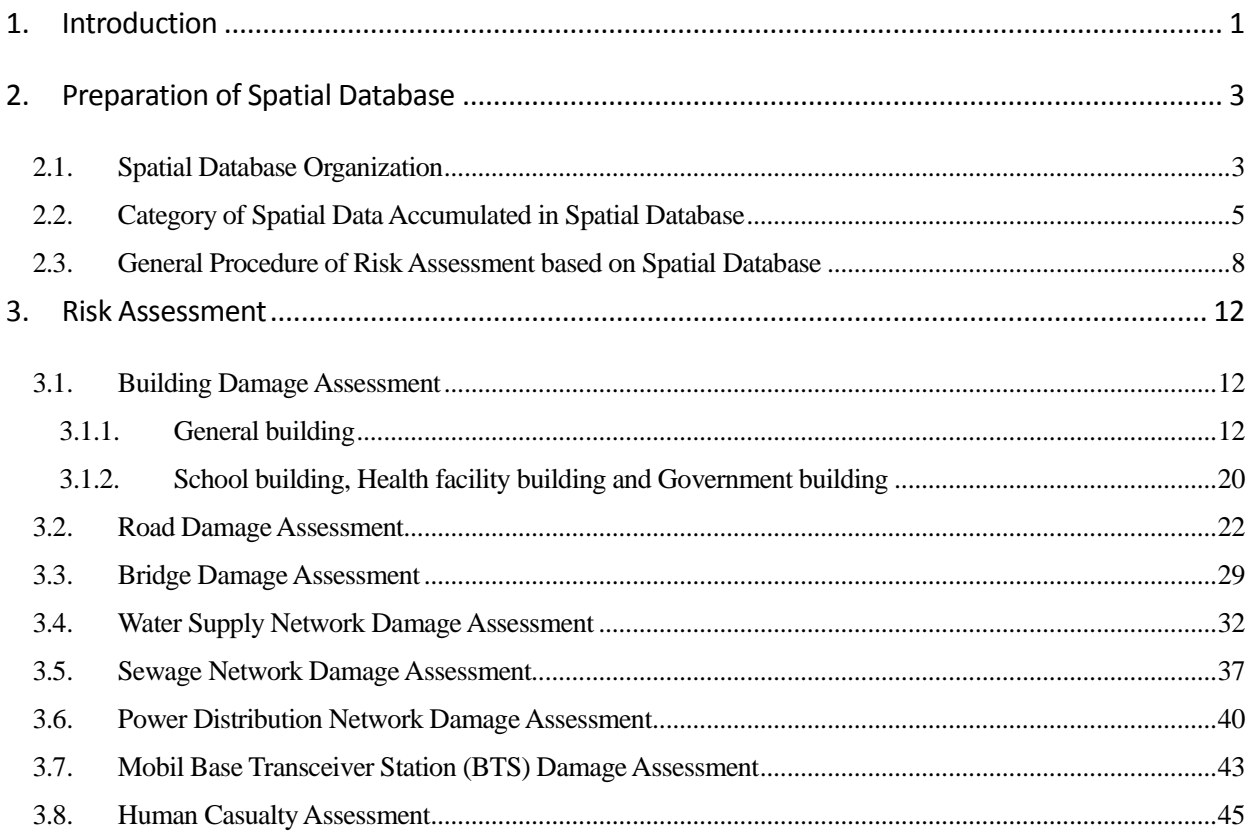

# <span id="page-26-0"></span>**1. Introduction**

Gorkha earthquake, occurred in 25 April 2015, caused a great catastrophe in Nepal including Kathmandu Valley (KV), the capital region of Nepal and alarmed for the future earthquake risk. Although Nepal is concentrated on recovery and reconstruction at the moment under the concept of Build Back Better (BBB), it should be pointed out that it is essential, in the meantime, to make the long term disaster risk reduction and management plan for the concrete and effective disaster risk reduction in the future. As promoted by the priorities for action of Sendai Framework for DRR: (1) understanding disaster risk and (2) strengthening disaster risk governance to manage disaster risk, seismic risk assessment for KV was carried out in this project for the purpose of providing basic information for the formulation of disaster risk reduction and management plan for the three pilot municipalities of Lalitpur metropolitan city (LMC), Bhaktapur municipality and Budhanilkantha municipality. The assessment covers building, including general building, school building, health facility building and government building, road, bridge, water supply network, sewage network, power distribution network, mobile Base Transceiver Station (BTS) and human casualty. The assessment is basically conducted by EXCEL file. The method of risk assessment and the procedure of calculation with EXCEL are described hereinafter for the purpose of possible update in the future by Nepal experts. For more detail information on the method and results of risk assessment, please refer to the project report when needed.

Seismic risk was assessed by a scenario oriented deterministic approach. The risk was estimated by considering seismic hazard, represented by PGA, PGV, MMI or response spectrum according to structure, vulnerability of structure, i.e. damage function, and exposure, the total number of vulnerable structures, as illustrated in [Figure 1.1.](#page-26-1) The damage function for building and human casualty were created with taking into account the damage data of Gorkha earthquake, while the others were mainly referred to those used in Japan due to the lack of damage data in Nepal.

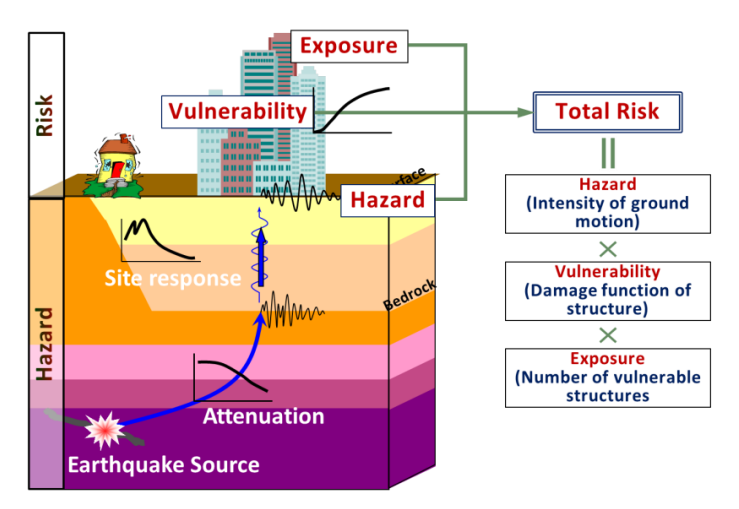

<span id="page-26-1"></span>Source: JICA Project Team

Figure 1.1 Conceptual scheme of seismic risk assessment

The main features of seismic risk assessment of this project are:

- Building damage data, human casualty data and latest research results of Gorkha earthquake are utilized for the creation of damage function.
- Building inventory for LMC, Bhaktapur and Budhanilkantha municipalities was developed based on the building survey for all buildings, while the building inventory for the other municipalities was estimated based on satellite image and sample structure type survey results.
- Damage function of building was created based on the experiences of Japan by considering the building damage data and characteristics of ground motion observed from Gorkha earthquake and the seismic resistant capacity of structures which follow NBC requirements.
- Damage assessment for bridges was carried out by a statistical empirical method. The flexural strength of pier was estimated for RC bridges and response ductility factor was utilized to classify the damage degree of bridge.
- Death rate and injured rate were calculated from the death and injured data of Gorkha earthquake for different building damage levels and different structure types.
- Human casualty was estimated for different earthquake occurrence times. Population inside building when earthquake occurs was considered in the estimation.

# **Notes:**

- Scenario earthquake is not the prediction of future earthquake.
- Risk assessment was carried out with assumptions and based on the available data at the moment. Its results may include uncertainties and are not the guarantee of the damage of future earthquake.

# <span id="page-28-0"></span>**2. Preparation of Spatial Database**

In this project, the Geographical Information System (GIS) is utilized as one of the fundamental tools for spatial data analysis using a great variety of basic data for natural and social conditions at the stages of seismic hazard and risk assessment. All the spatial data collected for the assessment was stored in the spatial database. The main purpose of the spatial database development is to streamline the management procedure of spatial data which are updated and modified frequently as the project goes on and to contribute to efficient technical transfer of the assessment to experts in Nepal. By organizing all spatial data necessary for the assessment in a structured manner and offering those data compiled in the database with appropriate technical manual, Nepal experts can easily understand which spatial data are utilized for each assessment process and which spatial data should be updated when they will carry out the assessment again by themselves in the future.

## <span id="page-28-1"></span>**2.1. Spatial Database Organization**

### **(1) What is Spatial Data**

Spatial data which is often called as GIS data is composed of a combination object data to define the spatial distribution and shape of each segment and attribute data to define the characteristic of each segment as shown in [Figure 2.1.](#page-28-2)

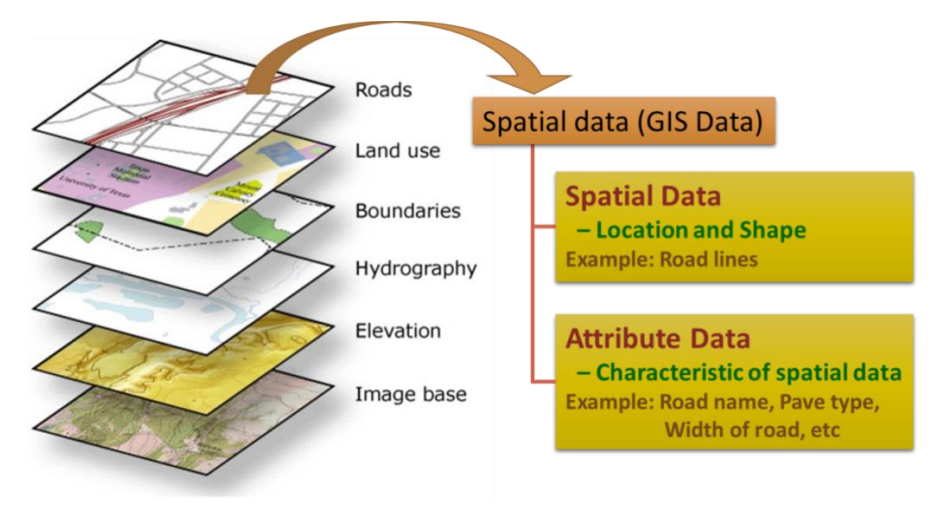

<span id="page-28-2"></span>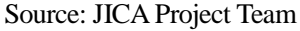

Figure 2.1 Conceptual Diagram of Basic Component of Spatial Data

For instance, road network consists of object data which defines topology of network including coordinates of start and end points of each road segment and attribute data which defines road category, pavement type, road width and other information for each road segment. The types of spatial data are divided into vector data ad raster data and the vector data is classified into three types of object data namely point, line and polygon. Spatial data is shown hierarchically by GIS software and processed by several spatial analysis methods for any purpose of data processing.

#### **(2) Definition of Geodetic Reference System**

For showing, processing and managing all the spatial data under same operating environment, it is required to define a geodetic reference system. In general, there are two ways to define the system. One is to set a reference ellipsoid of the earth, and the other is to set a specific geodetic system such as Japan Geodetic System. In Nepal, there are a few types of local geodetic systems, and the basic systems of spatial data collected in this project are different for every spatial data by objective scale, target area and produced date. Therefore in this project, the World Geodetic System 1984 (WGS-84) was adopted for consolidation of the geodetic reference system. WGS-84 is one of famous world geodetic systems used in the world as seamless system, and it's not difficult to convert a local geodetic system in Nepal into WGS-84. In addition, Universal Transverse Mercator (UTM) Zone-45 North was adopted as a map projection system to project spherical surface of the earth to flat surface.

#### **(3) Definition of Evaluation Grid**

Seismic hazard assessment based on scenario earthquake and parts of risk assessment were carried out by grid-base analysis to segment the study area into minimum evaluation units. The minimum unit should be determined by considering the precision of seismic hazard analysis, the scale of original map and the positional accuracy of each object in spatial database. After the verification of data available for the purpose of the assessment in this project, the mesh-grid of 250m \* 250m (hereinafter referred to as "evaluation grid") was set as a minimum evaluation unit of the assessment. The overview image of the evaluation grid is shown in [Figure 2.2.](#page-29-0) The total number of units of the evaluation grid is 11,933, which covers the whole study area in the Kathmandu valley. The ground motion calculated from scenario earthquake such as peak ground acceleration (PGA) and peak ground velocity (PGV) have different values for each evaluation grid.

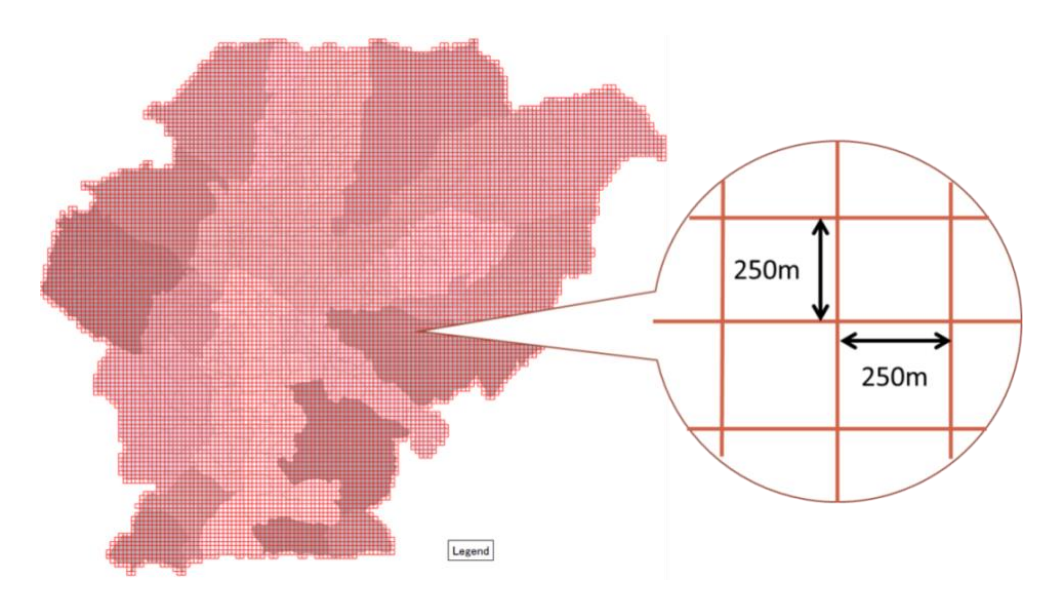

<span id="page-29-0"></span>Source: JICA Project Team

Figure 2.2 Overview Image of Evaluation Grid (250m \* 250m)

# <span id="page-30-0"></span>**2.2. Category of Spatial Data Accumulated in Spatial Database**

The spatial data accumulated in the spatial database is categorized as Fundamental Data, Hazard Assessment Relevant Data and Risk Assessment Relevant Data. The fundamental data includes evaluation grid, administrative boundaries, population, inventory for building, transportation infrastructure and lifeline and other social conditions. All the fundamental data was developed based on the primary data, surveyed by the project, and second hand data, collected from Nepal government and related organizations, like UNDP.

| <b>Category of Inventory Data</b>                        | <b>Types of Data</b>     | <b>Sources of Data</b>   |
|----------------------------------------------------------|--------------------------|--------------------------|
| Evaluation Grid (Mesh-grid of 250m*250m)                 | Grid-wise Data           | JICA ERAKV, 2017         |
| · Total number of girds: 11,933                          | (Polygon Data)           |                          |
| <b>Administrative Boundary</b>                           | Polygon Data             | DoS, 2015                |
| (Study Area, District, Municipality, Ward)               |                          | MoFALD, 2017             |
| · Number of Districts in study area: 3                   |                          | JICA ERAKV, 2017         |
| · Number of Municipalities in study area: 20             |                          |                          |
| · Number of Wards in study area: 232                     |                          |                          |
| Population (The results of Census 2001 and 2011)         | Ward-wise Data           | CBS, 2001, 2011          |
|                                                          | (Polygon Data)           |                          |
| Estimated Population data for Daytime and Nighttime      | Ward-wise Data           | JICA ERAKV, 2017         |
| · Estimated number in 2016: 2,786,929 persons            | (Polygon Data)           |                          |
| · Estimated number in 2030: 3,805,926 persons            |                          |                          |
| General Building (The result of Census 2011)             | Ward-wise Data           | CBS, 2011                |
|                                                          | (Polygon Data)           |                          |
| <b>Estimated General Building Distribution</b>           | Grid-wise Data           | JICA ERAKV, 2017         |
| · Estimated number in 2016: 444,554 buildings            | (Polygon Data)           |                          |
| · Estimated number in 2030: 606,506 buildings            |                          |                          |
| (For the general building distribution in 2030, six (6)  |                          |                          |
| different cases of building structure component ratios   |                          |                          |
| were set in consideration of the different progresses of |                          |                          |
| building seismic performance strengthening in 2030.)     |                          |                          |
| School                                                   | Individual               | DoE, 2015                |
| $\cdot$ 2,115 schools, 5,731 buildings                   | <b>Building Data</b>     | Flagship 1 of NRRC, 2014 |
|                                                          | (Point Data)             | JICA ERAKV, 2017         |
| <b>Health Facility</b>                                   | Individual               | DoH, 2015                |
| · 363 facilities, 584 buildings                          | <b>Building Data</b>     | Flagship 1 of NRRC, 2014 |
|                                                          | (Point Data)             | JICA ERAKV, 2017         |
| <b>Governmental Building</b>                             | Individual               | <b>DUDBC, 2015</b>       |
| · 478 buildings                                          | <b>Building Data</b>     | JICA ERAKV, 2017         |
|                                                          | (Point Data)             |                          |
| <b>Road Network</b>                                      | Network Data             | DoR, 2015                |
| It is including the national highways, feeder roads      | (Line Data)              | DoLIDAR, 2015            |
| strategic urban roads, districts and village roads       |                          | JICA ERAKV, 2017         |
| · Total length of roads: 5,811km                         |                          | UNDP/CDRMP, 2013         |
| <b>Bridge</b>                                            | <b>Individual Bridge</b> | DoR, 2015                |
| $\cdot$ 145 bridges                                      | Data (Point Data)        | JICA ERAKV, 2017         |
| Water Supply Network (Existing)                          | Network Data             | <b>KUKL,2005</b>         |
| · Total length of pipelines: 1,167km                     | (Line Data)              |                          |

Table 2.1 Category of Fundamental Data

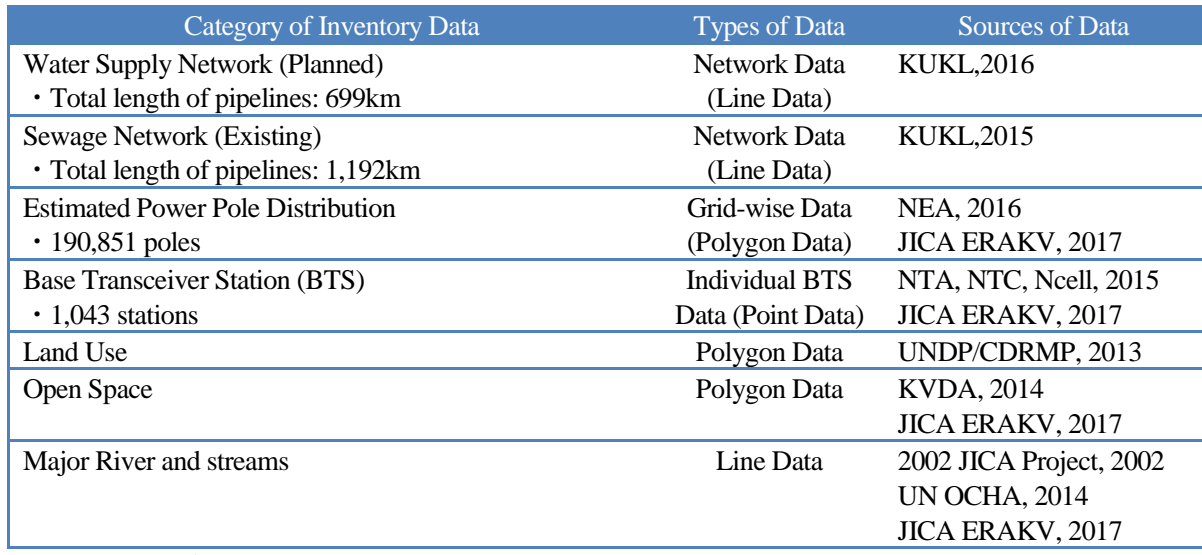

Source: JICA Project Team

The hazard assessment relevant data is classified into natural condition data used for ground modelling and scenario model setting, and estimated seismic hazard data such as seismic shaking, landslide and liquefaction potential estimated based on several scenario models.

| <b>Category of Inventory Data</b>                   | <b>Types of Data</b> | <b>Sources of Data</b> |
|-----------------------------------------------------|----------------------|------------------------|
| Geomorphologic Map                                  | Polygon Data         | JICA ERAKV, 2016       |
| <b>Altitude Distribution</b>                        | <b>Raster Data</b>   | UNDP/KVDA, 2013        |
| Estimated VS30Distribution from Ground Modeling     | Grid-wise Data       | JICA ERAKV, 2016       |
|                                                     | (Polygon Data)       |                        |
| Predominant Period of Ground                        | Grid-wise Data       | JICA ERAKV, 2016       |
|                                                     | (Polygon Data)       |                        |
| Peak Ground Acceleration (PGA) at Surface           | Grid-wise Data       | JICA ERAKV, 2016       |
| (4earthquake scenarios)                             | (Polygon Data)       |                        |
| Peak Ground Velocity (PGV) at Surface               | Grid-wise Data       | JICA ERAKV, 2016       |
| (4earthquake scenarios)                             | (Polygon Data)       |                        |
| Seismic Intensity (MMI)                             | Grid-wise Data       | JICA ERAKV, 2016       |
| (4earthquake scenarios)                             | (Polygon Data)       |                        |
| <b>Acceleration Response Spectrum</b>               | Grid-wise Data       | JICA ERAKV, 2016       |
| (4earthquake scenarios)                             | (Polygon Data)       |                        |
| Potential of Liquefaction in Rainy and Dry Seasons  | Grid-wise Data       | JICA ERAKV, 2016       |
| (4earthquake scenarios)                             | (Polygon Data)       |                        |
| Potential of Slope Failure                          | Grid-wise Data       | JICA ERAKV, 2016       |
| (4earthquake scenarios)                             | (Polygon Data)       |                        |
| AVS30 Map                                           | Polygon Data         | JICA ERAKV, 2016       |
| (Base on Geomorphological Unit)                     |                      |                        |
| Liquefaction Susceptibility map                     | Polygon Data         | JICA ERAKV, 2016       |
| (Base on Geomorphological Unit)                     |                      |                        |
| Earthquake Induced Slope Failure Susceptibility Map | Polygon Data         | JICA ERAKV, 2016       |
| (Base on Geomorphological Unit)                     |                      |                        |

Table 2.2 Category of Hazard Assessment Relevant Data

Source: JICA Project Team

All of risk assessment result was stored as the risk assessment relevant data. The detailed method of risk assessment including how to utilize the damage calculation form is explained in the Chapter 3 of this technical manual.

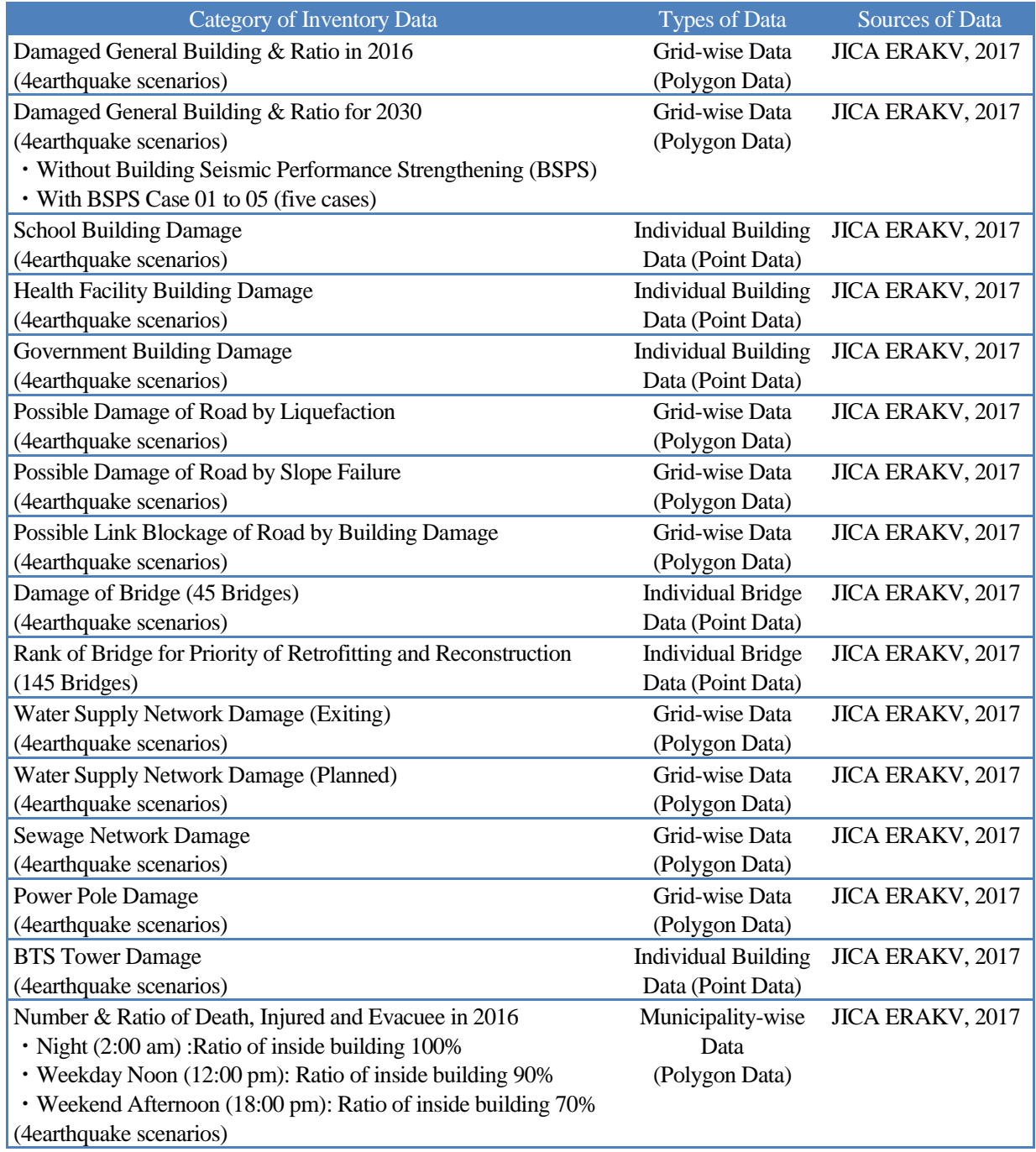

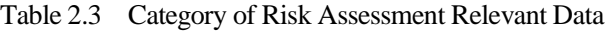

Source: JICA Project Team

## <span id="page-33-0"></span>**2.3. General Procedure of Risk Assessment based on Spatial Database**

### **(1) General Method of Seismic Risk Assessment using Spatial Data**

Seismic risk assessment for building, infrastructure and lifeline was basically carried out based on the evaluation grid as a minimum unit of the risk assessment. This analysis method is generally called as the Grid-Based Analysis. As shown in [Figure 2.3,](#page-33-1) each grid has unique value of hazard assessment result such as seismic shaking, landslide potential and liquefaction potential. And the number of damaged buildings, damage ratio of affected infrastructures or damage probability of individual building was estimated quantitatively by the common evaluation gird. On the other hand, the human casualty and economic losses were estimated by administrative area such as municipality or ward since almost all the statistical data related to social and economic situation in Kathmandu valley are organized by municipality or ward. This approach is called as the Boundary-Based Analysis.

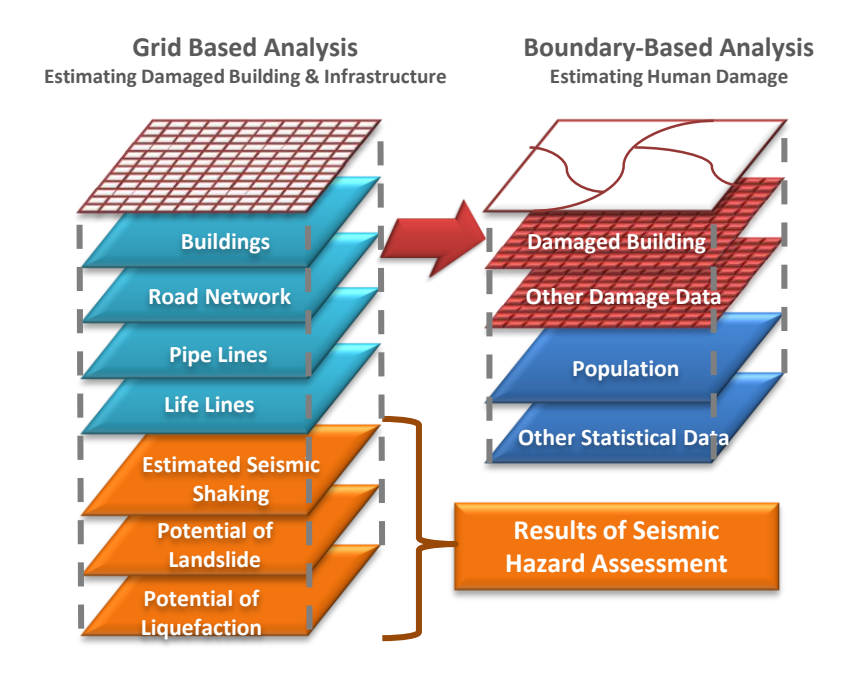

### <span id="page-33-1"></span>Source: JICA Project Team

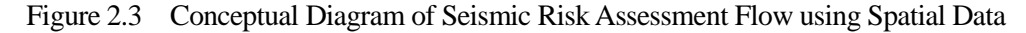

Buildings, road network, bridges, water supply pipelines, sewage pipelines, pole distribution for power supply network, BTS towers for mobile communication, human casualty and direct economic losses were considered as evaluation targets of the risk assessment in this project. [Table 2.4](#page-34-0) shows which kinds of attribute data were required as inputs for the damage estimation by dividing into external forces such as results of seismic hazard assessment and exposures to hazard such as general building distribution. Also which kinds of outputs were obtained from the assessment is putted down with. Estimated grid-wise building damage ratio was used for estimation of possible road link blockage, failure poles distribution and human casualty as one of the external forces.

<span id="page-34-0"></span>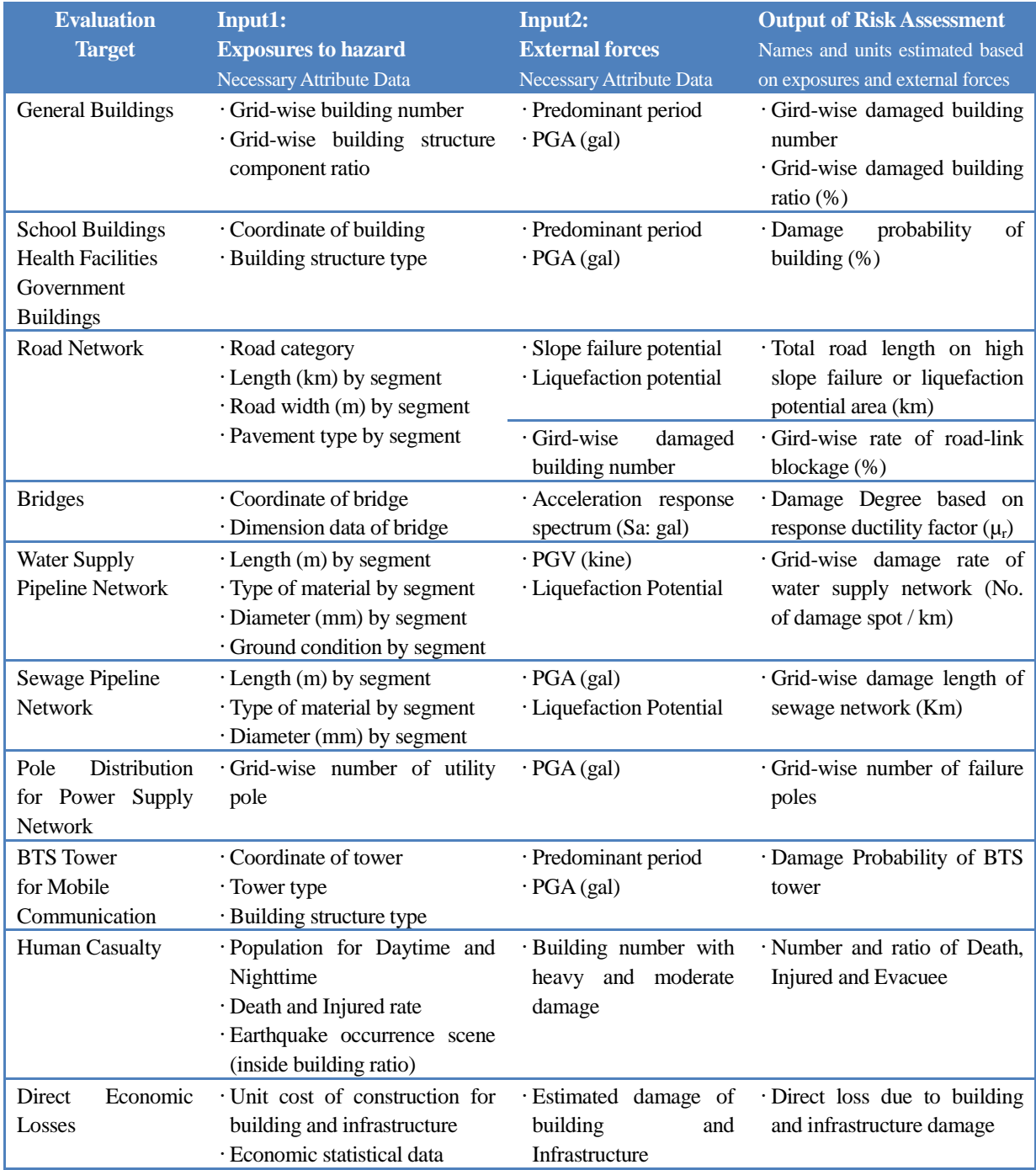

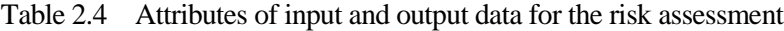

Source: JICA Project Team

## **(2) Risk Assessment Procedure for the case of Point Feature**

The type of spatial data for individual buildings, bridges and Base BTS tower for mobile communication is point feature containing the exact coordinates of objects. The risk assessment for these targets was carried out using the fragility curves depending on building structures or mechanistic analysis based on specific seismic values by grid where objective structure is located.

For instance, as shown in [Figure 2.4,](#page-35-0) in the case of building damage estimation, first PGA value is identified from the grid where the target building is located, and then the building damage ratio is estimated in order to input PGA value to formula of fragility curve selected from the target building structure.

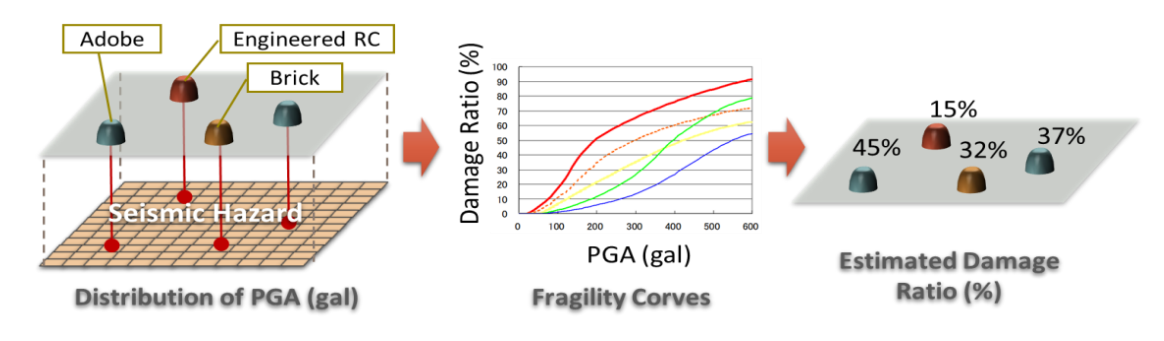

## Source: JICA Project Team

Figure 2.4 Conceptual diagram of risk assessment procedure for the case of point feature

## <span id="page-35-0"></span>**(3) Risk Assessment Procedure for the Case of Line Feature**

The type of spatial data of road network, water supply and sewage network is line feature. The risk assessment for these targets is carried out by estimating the total damage length or ratio based on specific seismic values by grid where objective structure is located.

For instance, as shown in [Figure 2.4,](#page-35-0) in the case of damage evaluation of water supply pipeline network, first the PGV value and the liquefaction potential are identified from the target grid, and then the damage ratio for each pipe segment is calculated in consideration of pipe material, diameter and other factors. Finally, the number of damage points of water supply pipes is estimated to multiply the length of pipe segment by the damage ratio.

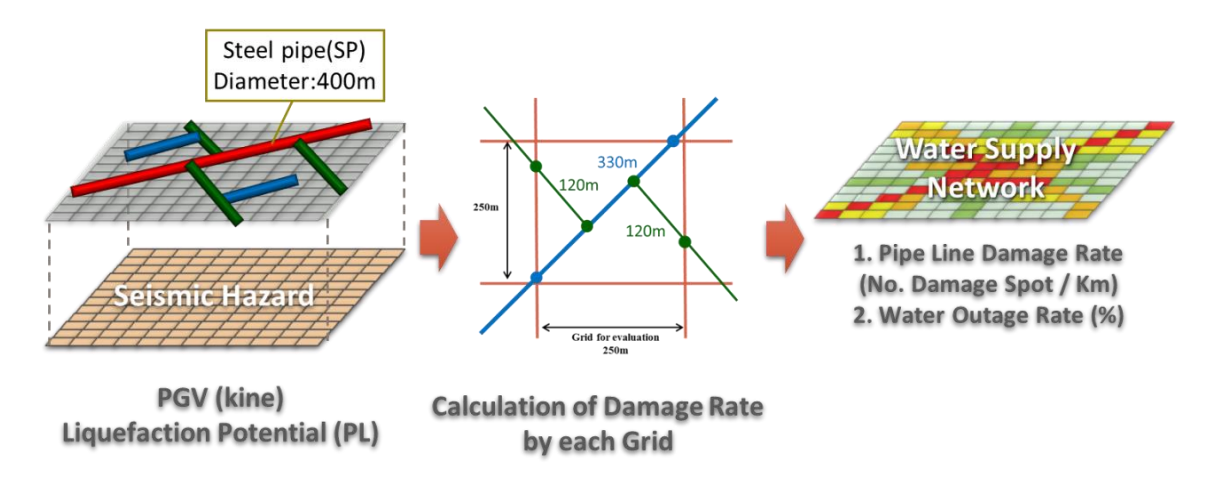

Source: JICA Project Team

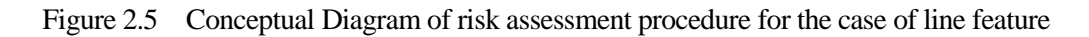
#### **(4) Risk assessment procedure based on boundary-base analysis**

The human casualty is estimated based on boundary-base analysis. For instance, as shown in [Figure 2.6,](#page-36-0) in the case of dead and injured evaluation by municipality, firstly grid-wise building damage numbers in same municipality are summed up in proportion with area ratio for each grid in the boundary of target municipality. Then, the estimated number of dead and injured is calculated by using the damage function between the building damage number and human casualty taking into consideration the indoor population ratio.

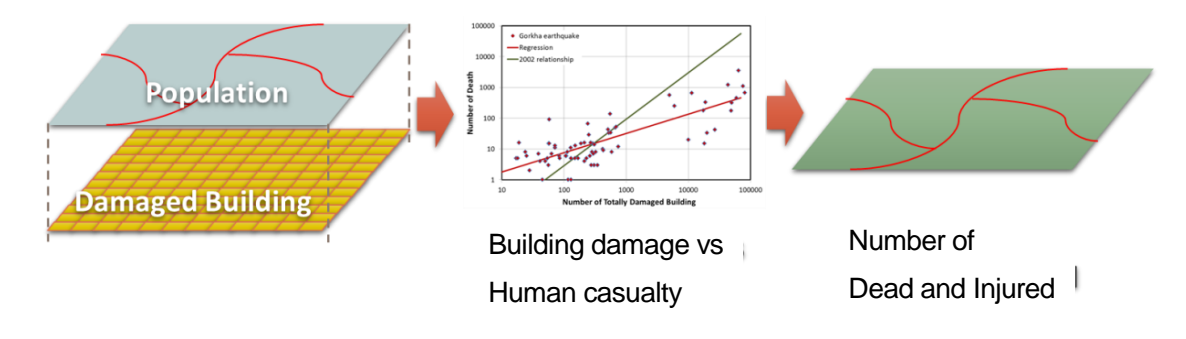

<span id="page-36-0"></span>Source: JICA Project Team

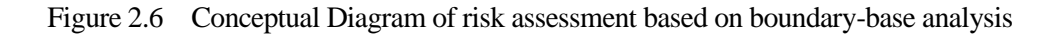

# **3. Risk Assessment**

## **3.1. Building Damage Assessment**

#### **3.1.1. General building**

#### **(1) Method**

A flow diagram of building damage assessment is shown in [Figure 3.1.](#page-37-0) The building damage assessment was carried out by estimating the number of damaged buildings for each grid that was set by dividing area of the Kathmandu valley into small units of 250 meters square. The number of damaged buildings was calculated using proposed damage functions by building structure type. The gird wise building distribution data in which estimated building numbers and component ratios of building structure were stored by grid and the gird wise PGA (Peak Ground Acceleration) distribution data were used as input for this calculation.

Proposed damage functions by building structure type are shown in [Figure 3.2.](#page-38-0) Damage functions for general (center) area and perimeter area of the Kathmandu valley were used depending on the predominant period of the ground. This allocation was done based on the response analysis at each grid for average building period of 0.3 to 0.7sec. against predominant period of the ground. The category of the damage functions and building structural types of each category are shown in [Figure 3.2.](#page-38-0) Those six damage functions show the damage ratios for general buildings by category, and the damage probability for public buildings, since the number is limited at the each grid.

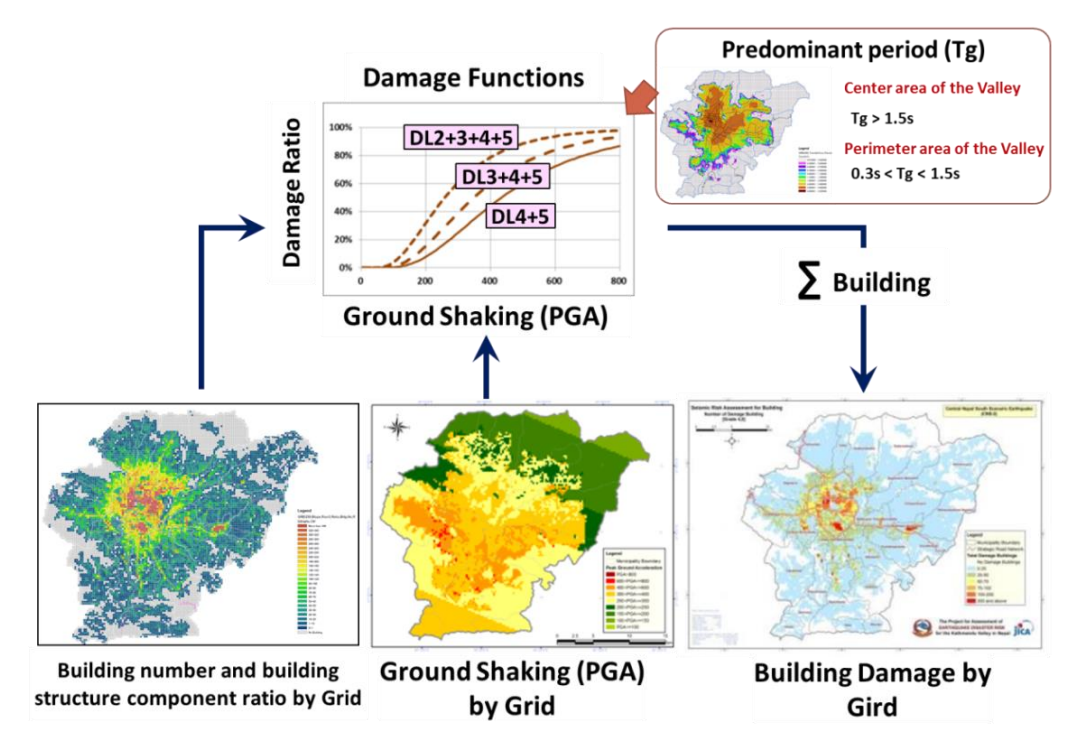

<span id="page-37-0"></span>Figure 3.1 Flow diagram of building risk assessment

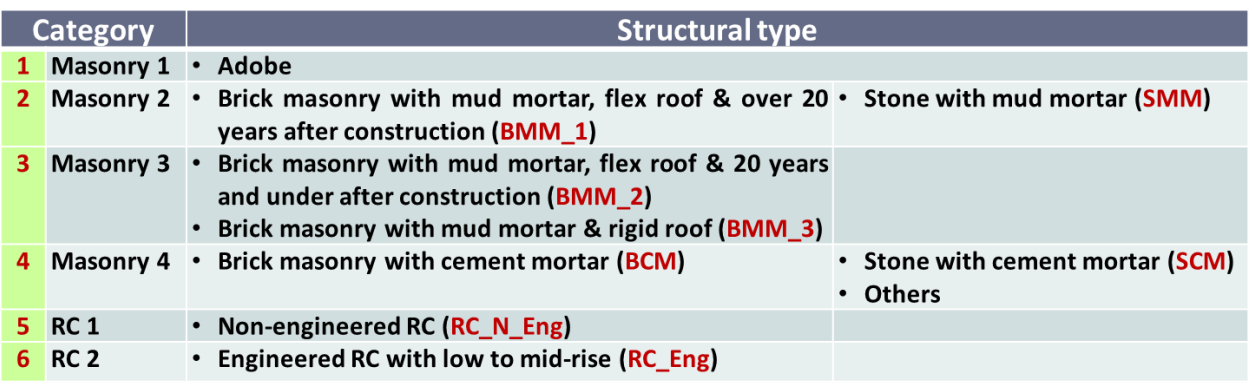

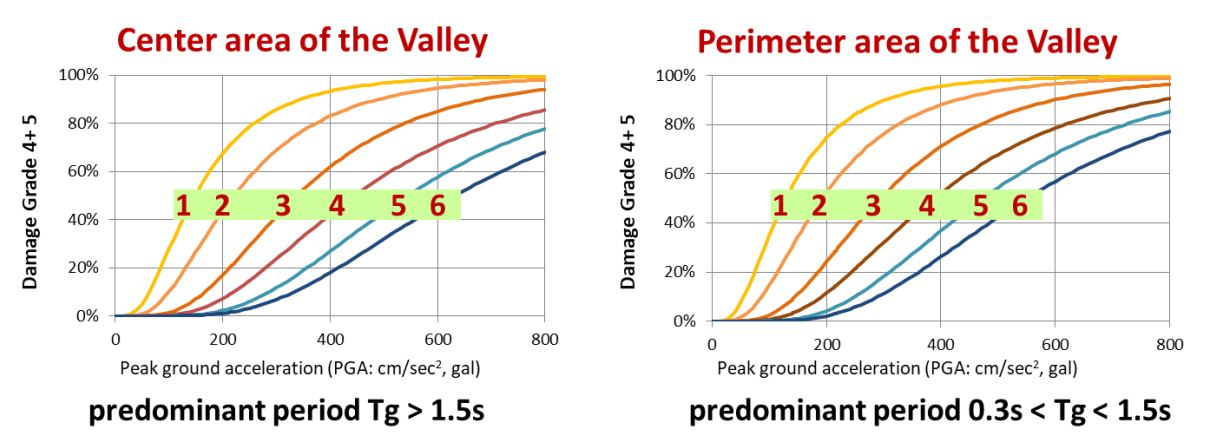

Figure 3.2 Proposed damage functions and the category of damage functions

#### <span id="page-38-0"></span>**(2) Data Processing using Calculation Form**

The number of damaged buildings was calculated by grid that has unique Gird-Code. For preparation of input data of the table calculation using MS Excel, following spatial data should be integrated using GIS software.

- (i) Input data
	- Grid-wise Predominant Period of Ground;
	- Grid-wise PGA;
	- Grid-wise General Building Distribution including Estimated Building Number and Component ratio for each building structure type by gird;

**STEP 1:** Open spatial data related for building damage estimation from spatial database using GIS software.

**STEP 2:** Start integrating of three grid-wise spatial data. First right click on a base layer (e.g. Predominant Period), and then select "Join" as following.

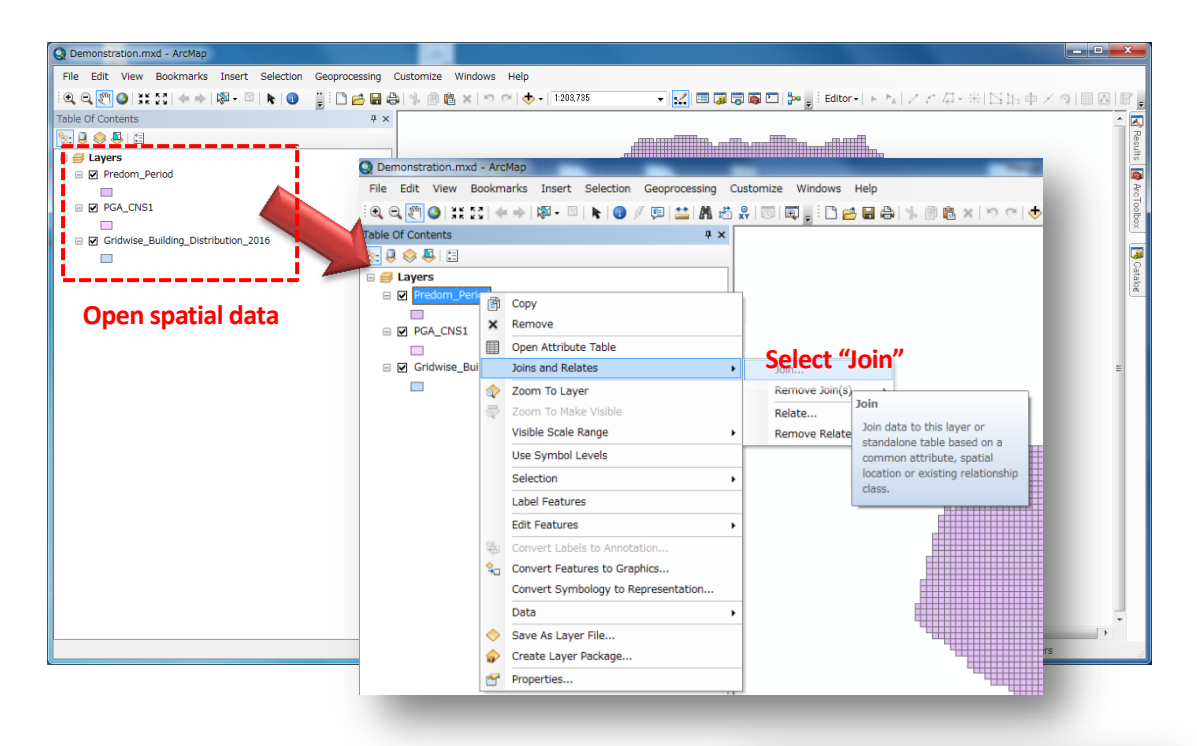

**STEP 3:** Join two gird-wise spatial data (e.g. Predominant Period and PGA) using the Join Tool. Choose "Grid Code" that the join is based on and select "Table name" that is joined (e.g. GPA\_CNS1). After setting condition as following, click "OK" and start processing.

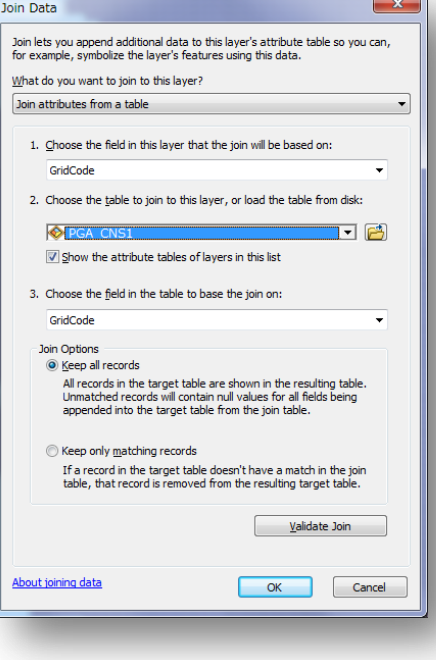

**STEP 4:** After this processing, all of attribute data

in two gird-wise spatial data are integrated based on Grid-Code as shown in below.

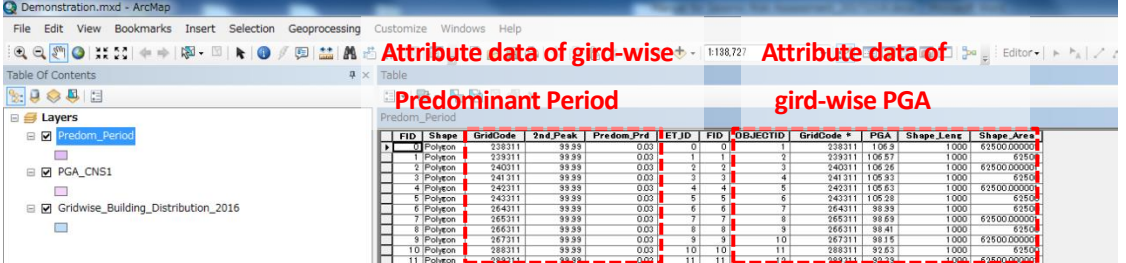

**STEP 5:** Furthermore, join the other gird-wise spatial data (e.g. General Building Distribution) to the base layer (e.g. Predominant Period). Open "Join Tool" again and choose name of the other spatial data as "Table name" that is be joined. After this processing, attribute data of the other spatial data (e.g. General Building Distribution) is integrated to the base layer as shown in below.

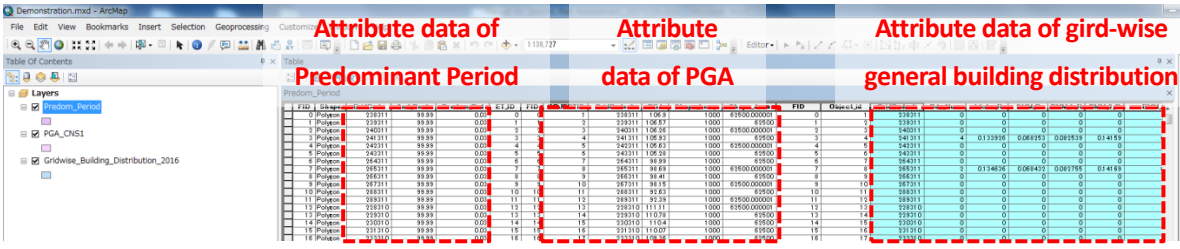

**STEP 6:** Export this joined layer as a new grid-wise spatial data. Right click on the base layer, and then select "Expert Data". And then, after select a location to save export data and specify a new file name (e.g. Gridwise\_input\_for\_building\_damage\_estimation\_in\_2016), a new spatial data is processed as a new layer.

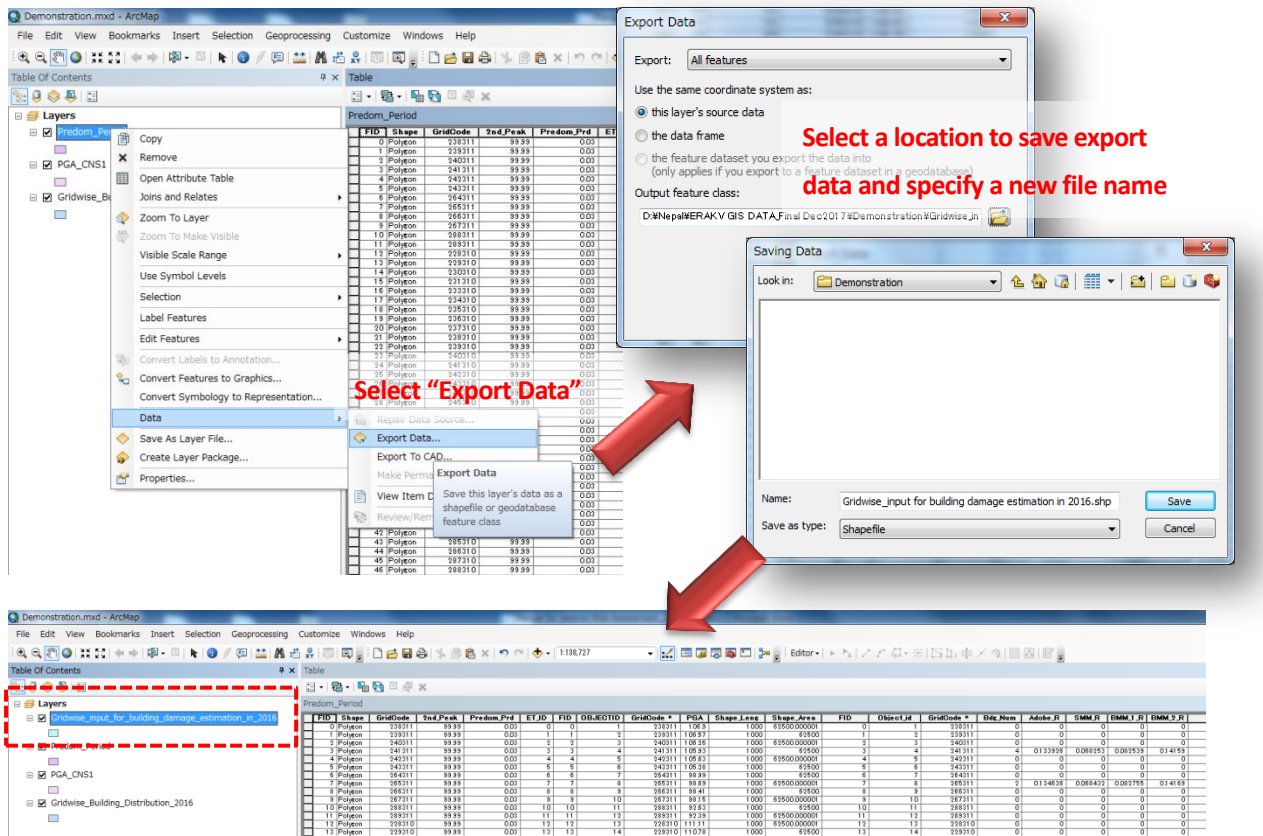

**STEP 7:** Open a dbf file of the new spatial data by MS Excel and copy and paste all data used for building damage estimation into appropriate columns of calculation from as following,

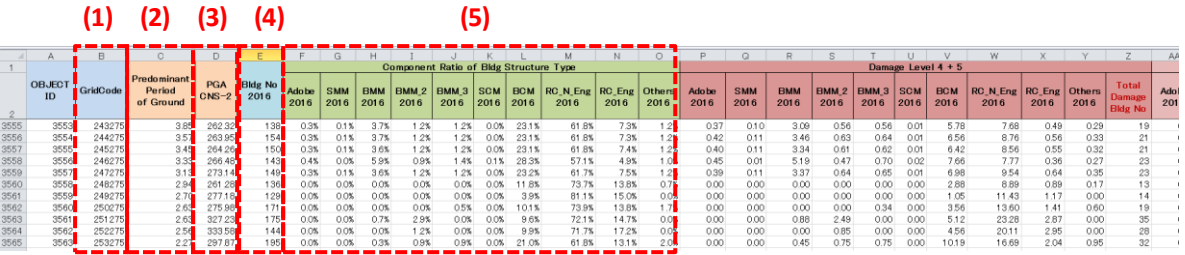

- (1) Grid code
- (2) Predominant Period of Ground i
- (3) PGA
- (4) Estimated General Building Number e e
- (5) Component ratio for each building structure type

**STEP 8:** Calculate number of building damage for each level (DL4+5. DL3+4+5, DL2+3+4+5) using calculation form where all formula necessary for building damage estimation were already built based on damage functions. **All outputs of damage buildings are** 

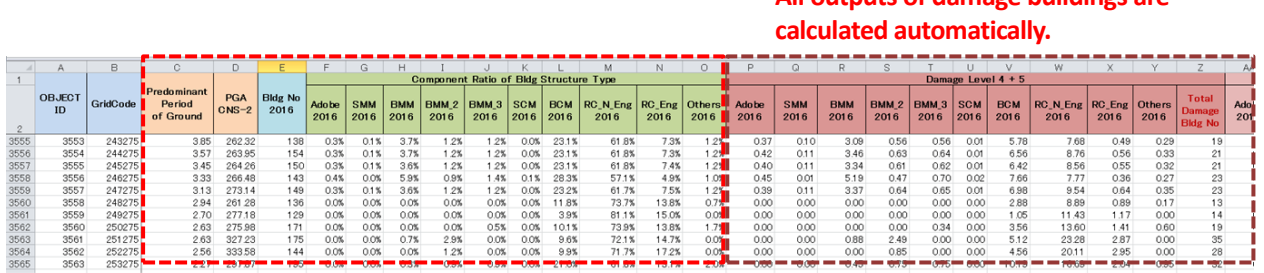

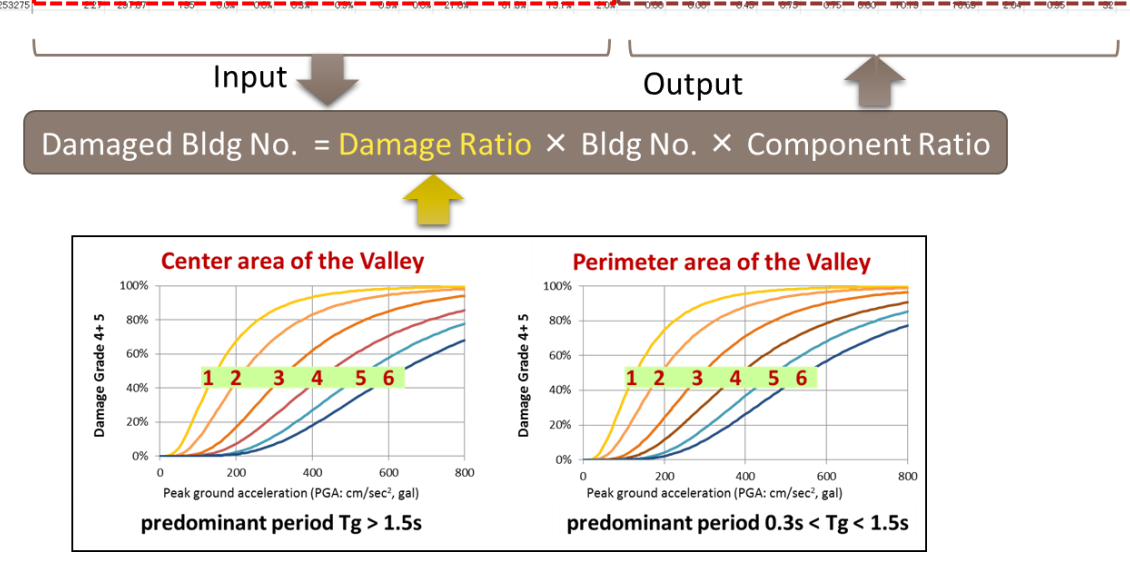

#### (ii) Output

The form has several types of calculation fields in order to calculate following outputs. G G

- Total number of damaged buildings [Damage Level 4+5];
- Number of damaged buildings for each building structure type [Damage Level 4+5]; o o

#### **Number of damaged buildings for each building structure type**

**Total Damaged building Number**

**Total Damaged** 

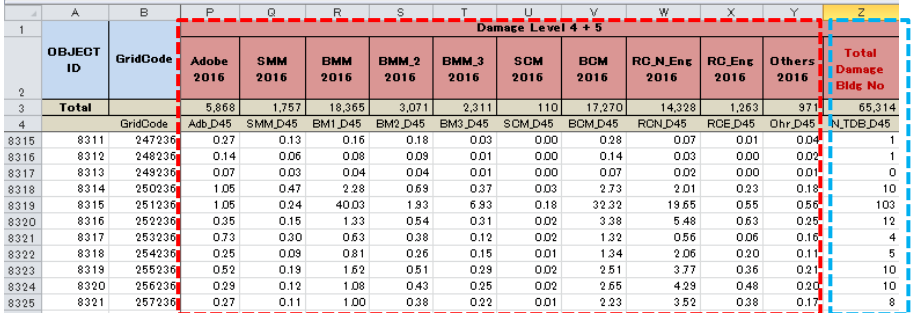

- Total number of damaged buildings [Damage Level 3+4+5];
- Number of damaged buildings for each building structure type [Damage Level 3+4+5];

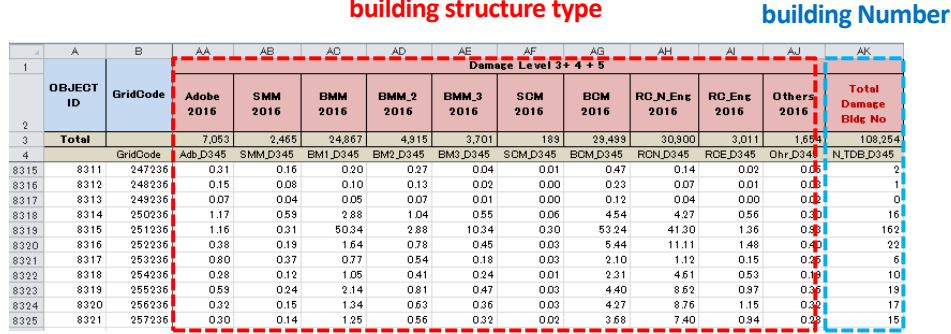

**Number of damaged buildings for each building structure type**

- Total number of damaged buildings [Damage Level 3+4+5];
- Number of damaged buildings for each building structure type [Damage Level 3+4+5];

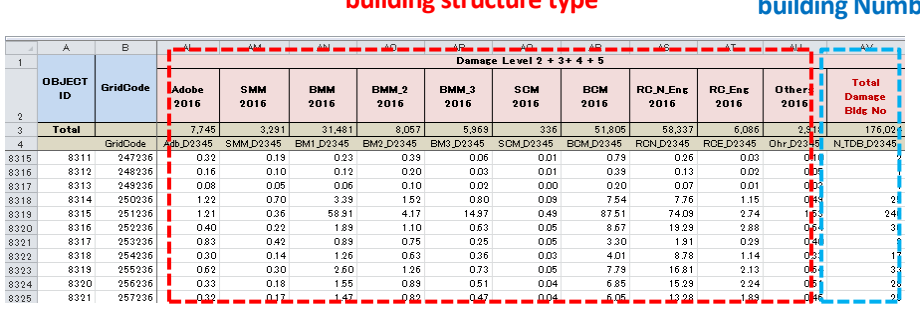

#### **Number of damaged buildings for each building structure type**

**Total Damaged**  .<br>nber

- Number of heavily (DL4+5) damaged masonry buildings;
- Number of heavily (DL4+5) damaged RC buildings;
- Total number of heavily (DL4+5) damaged buildings;;
- Ratio of heavily (DL4+5) damaged buildings;
- Number of moderately (DL3) damaged masonry buildings;
- Number of moderately (DL3) damaged RC buildings;
- Total number of moderately (DL3) damaged buildings;
- Ratio of moderately (DL3) damaged buildings;
- Number of slightly (DL2) damaged masonry buildings;
- Number of slightly (DL2) damaged RC buildings;
- Total number of slightly (DL2) damaged buildings;
- Ratio of slightly (DL2) damaged buildings;

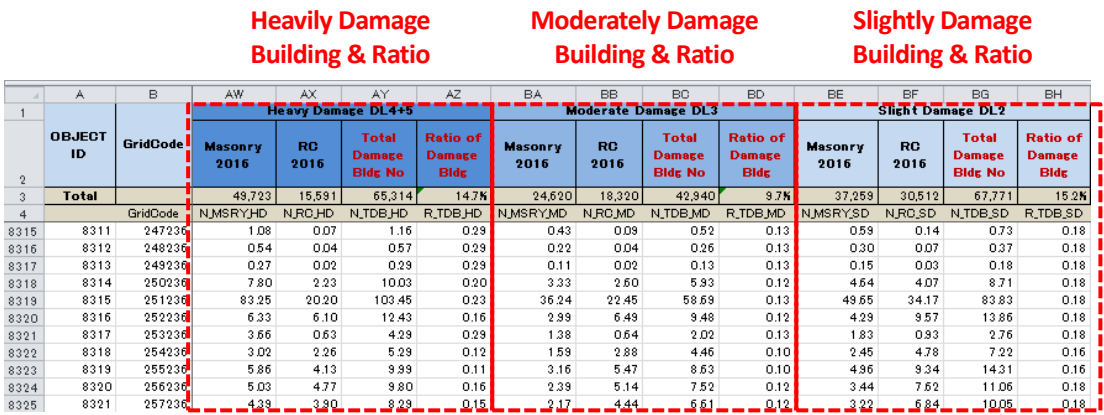

**STEP 9:** After calculation of grid-wise damaged building number using the calculation form, the sheet including all outputs is saved as CSV file. And then CSV file is imported to the master gird data using the Join Tool of GIS software. Following open the window of Join Tool, Choose "Grid Code" that the join is based on and select the CSV file as the table to join to the master grid data.

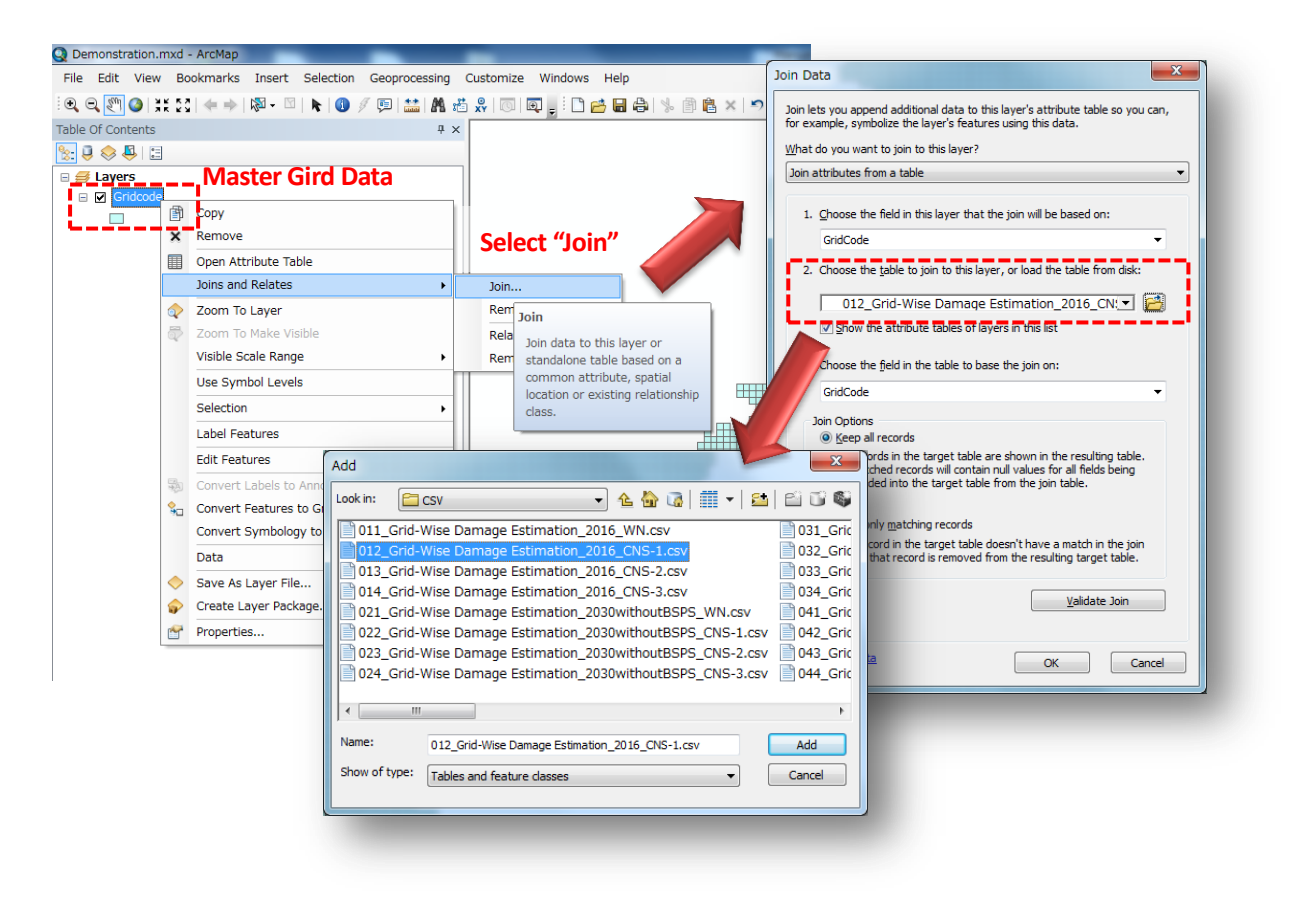

**STEP 10:** After the processing, Export integrated data as a new spatial data. Following open the window of Export Data, select a location to save export data and specify a new file name (e.g. Gridwise\_Estimated\_building\_damage\_estimation\_in\_2016), a new spatial data and its attribute can be shown as a new layer.

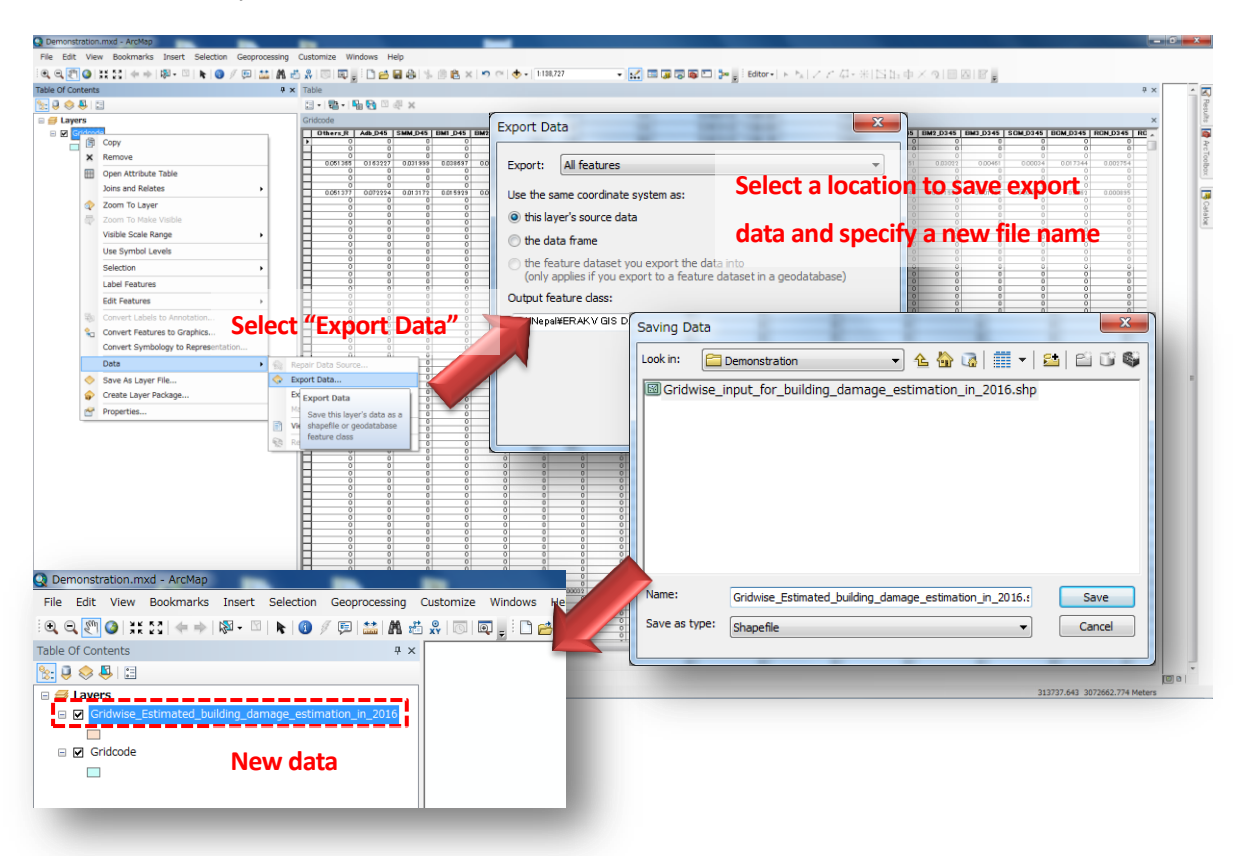

**STEP 11:** By setting the symbology from the layer properties, a map of estimated damage building distribution is created as one of final outcome.

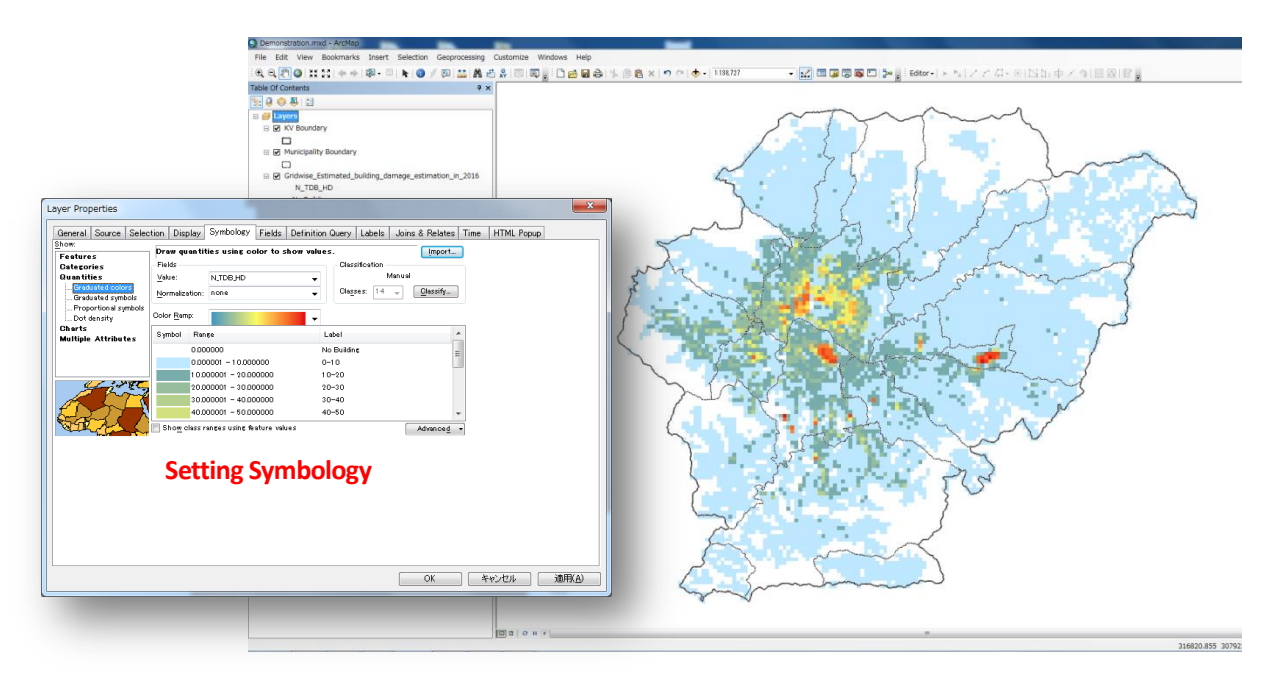

#### **3.1.2. School building, Health facility building and Government building**

#### **(1) Method**

The damage of school, hospital and government building are estimated for each individual building by its damage probability as shown in [Figure 3.3.](#page-45-0) The probability provides the information of relative vulnerability among buildings, but not which building will be damaged in the future earthquake. The number of damaged building is calculated by  $\Sigma$  Pi, meaning the expected number of building damage.

#### **Probability of Damage**

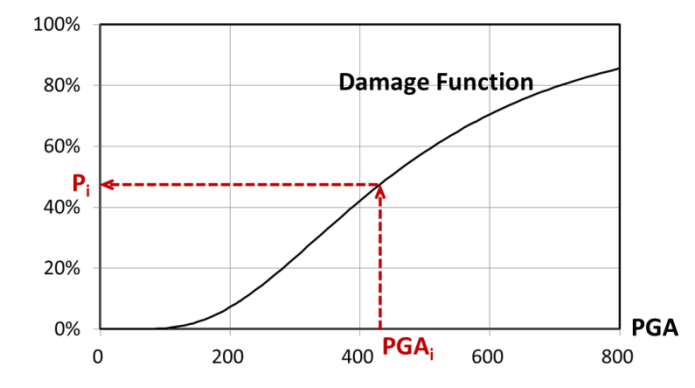

Figure 3.3 Calculation of building damage probability

#### <span id="page-45-0"></span>**(2) Calculation Form**

The damage probability for each individual building was calculated using following table form.

- (i) Input data
	- Coordinate of building
	- Structure type of building
	- Predominant period of ground at the location of building
	- PGA at the location of building

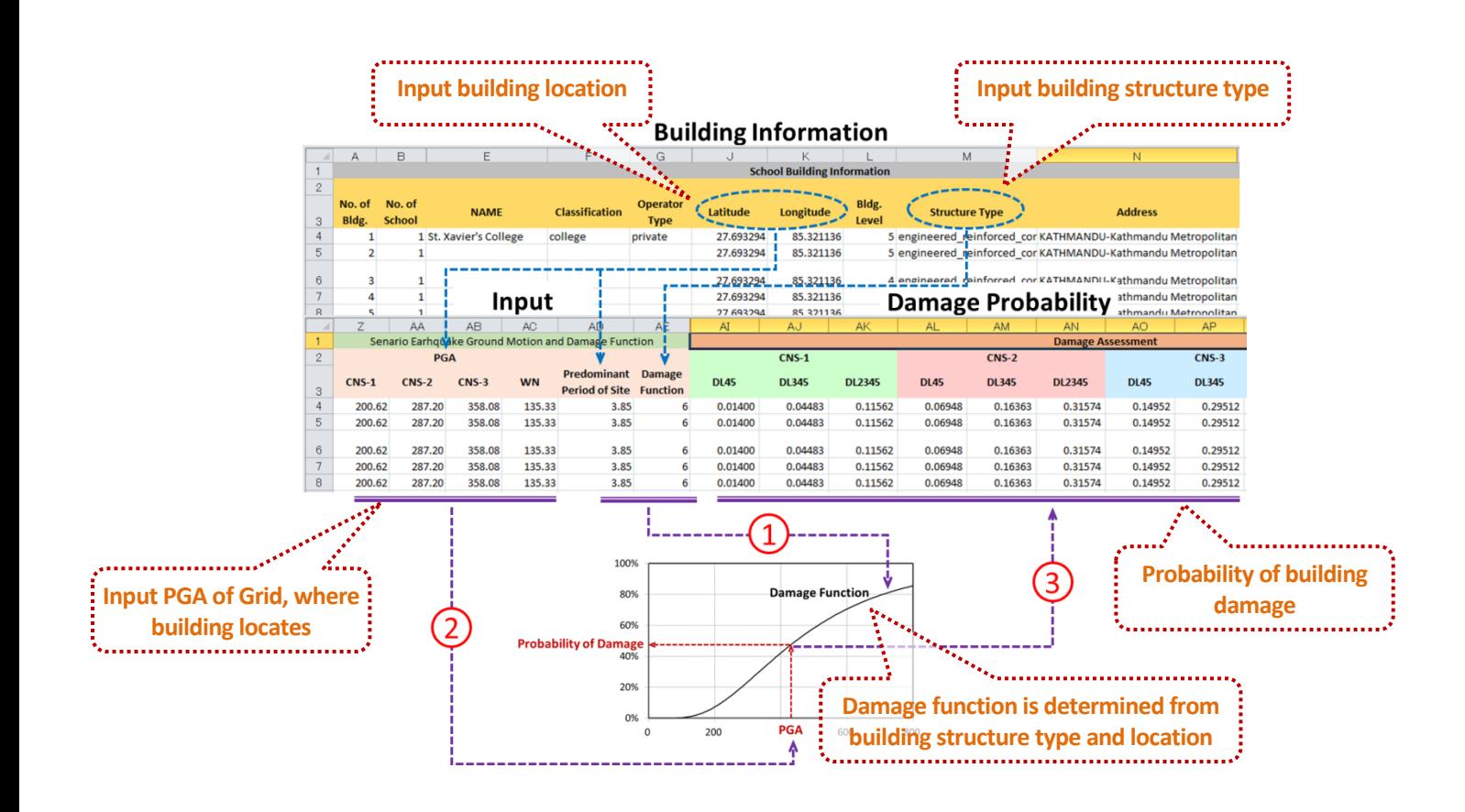

- (ii) Output
	- Damage probability of building (Damage Level 4+5, 3+4+5 and 2+3+4+5)

## **3.2. Road Damage Assessment**

#### **(1) Method**

The risk assessment of road network aims to identify the degree of traffic disturbance induced by earthquake. In this project, the traffic disturbance has been examined with reference to two different causes. One is caused by slope failure and liquefaction that can occur due to seismic ground motion and the other is link blockage of road network caused by collapsed building debris.

### **(2) Data Processing using Calculation Form**

#### **1) Slope failure / Liquefaction:**

The road located on a high potential area of slope failure and liquefaction is at risk of traffic disturbance by severed roads due to sediment, subsidence of road base and fluctuation of road structures. In this project, possible damaged roads due to slope failure and liquefaction were identified by spatially comparing the grid wise potentials of slope failure and liquefaction estimated based on the scenario seismic ground motion and existing road network for each grid. The procedure of calculating the total length of road network that are located in a high potential area of slope failure and liquefaction by scenario earthquake ground motion is explained in this section.

**STEP 1:** Put spatially appropriate grid number into each segment of road network. First open road network and master grid data from spatial database using GIS software. Next, select Intersect Tool from the pulldown menu of Geoprocessing and select both layer names as input features. And then, click "OK" and start processing.

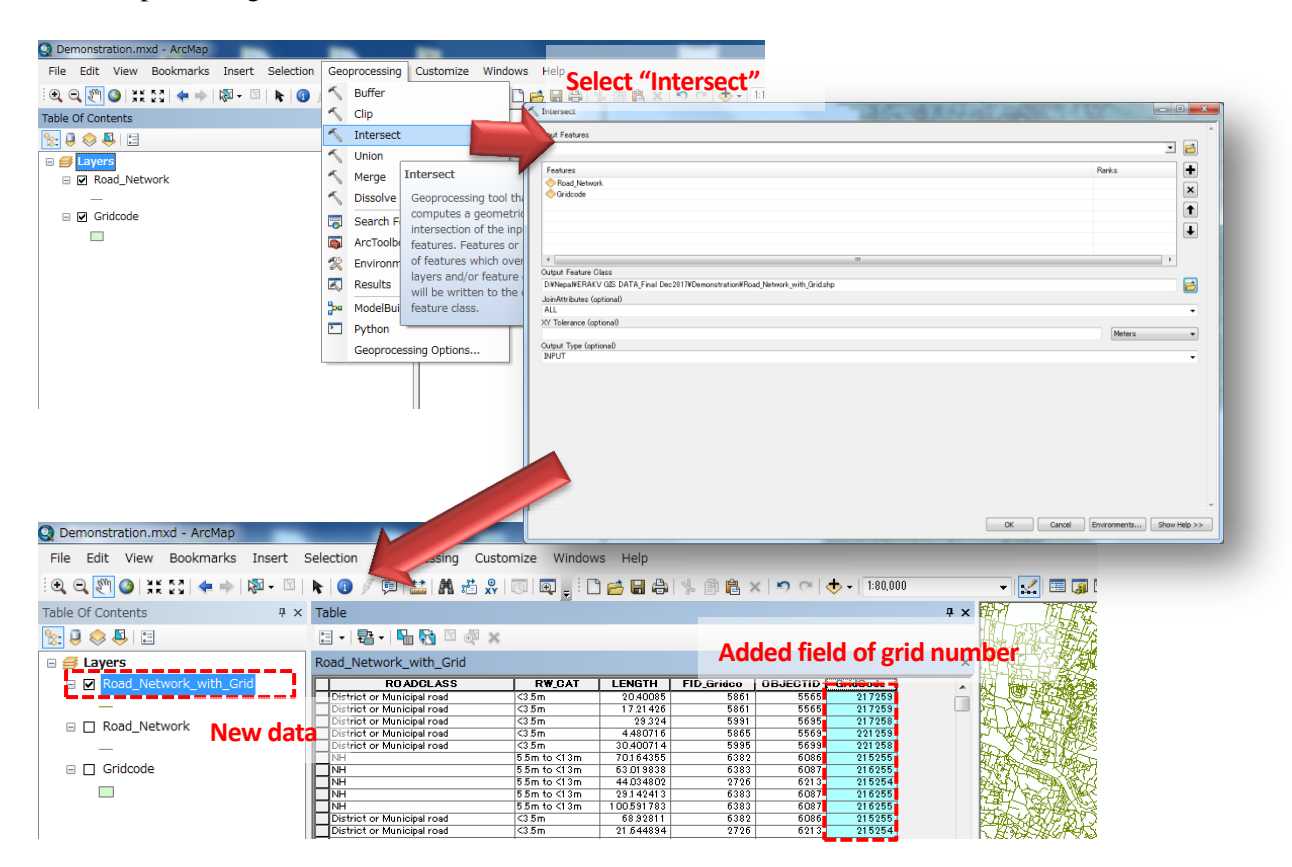

**STEP 2:** Start integration of road network data and grid-wise potentials of slope failure and liquefaction based on the gird number for each road segment.

- (i) Input data
	- Road network data including grid number, surface type, road width, length and road classes as attribute of road segment;
	- Potential of slope failure (Potential level: High, Moderate, Low and none);
	- Potential of liquefaction (Potential level: High, Moderate, Low and none);

First, open above three spatial data from spatial database using GIS software, and right click on the layer of road network data and select "Join". Next, choose "Grid Code" that the join is based on and select the layer of liquefaction potential that is joined as "Table name". After that, click "OK" and start processing.

After integration of road network data and liquefaction potential, continue the process to integrate slope failure potential using Join Tool as well. Finally, attribute data of liquefaction potential and slope failure potential are transfered to road network data as shown in below.

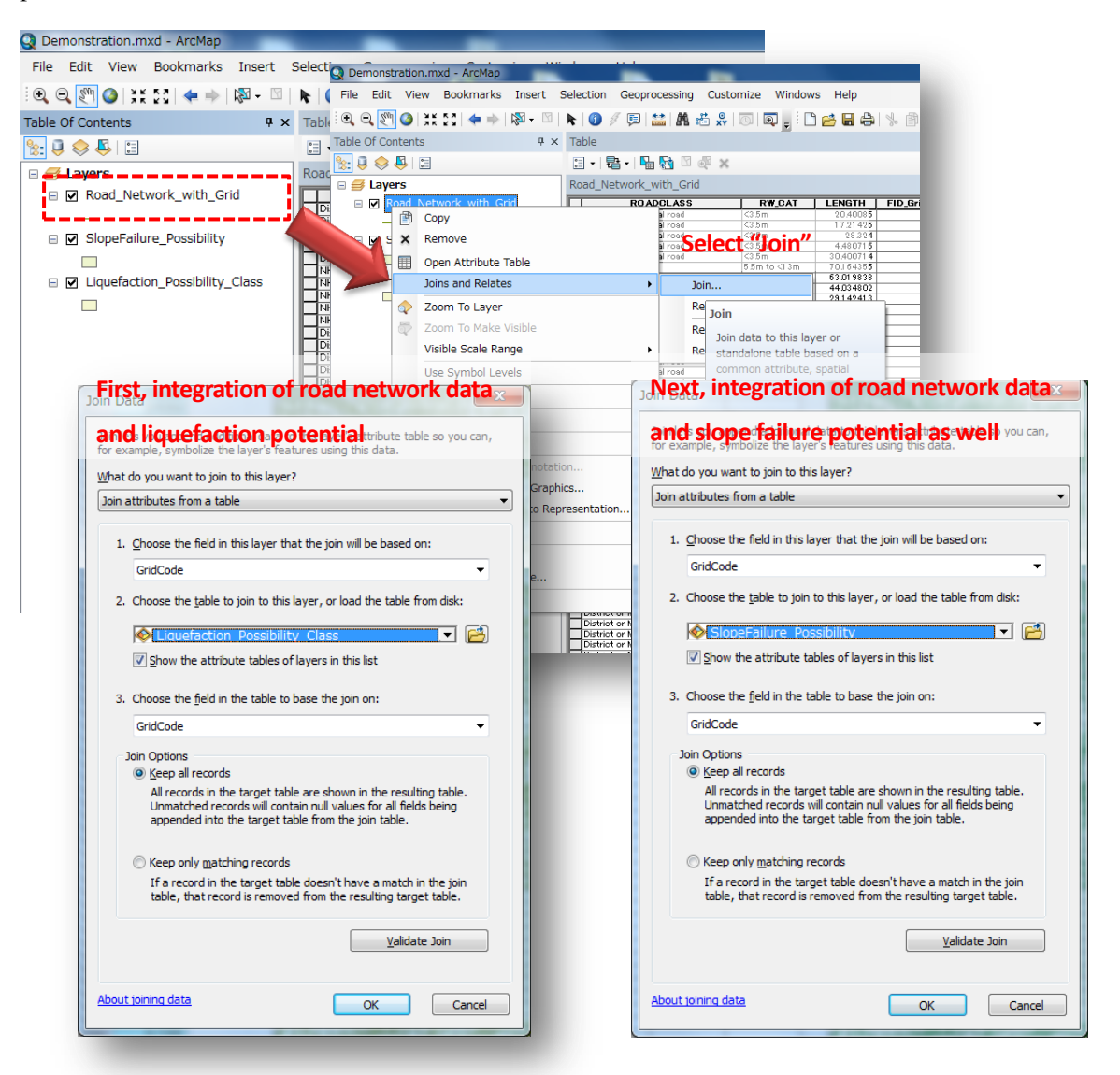

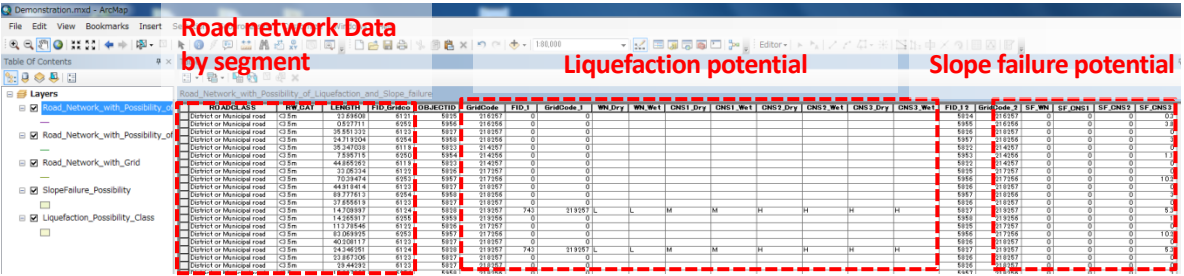

**STEP 3:** Export this joined layer as a new spatial data. Right click on the layer, and then select "Expert" Data". And then, select a location to save export data and specify a new file name (e.g. Road\_Network\_with\_Possibility\_of\_Liquefaction\_and\_Slope\_failure), finally, a new spatial data is processed.

**STEP 4:** Open a dbf file of the new spatial data by MS Excel and copy and paste all data used for road damage assessment into appropriate columns of calculation from as following,

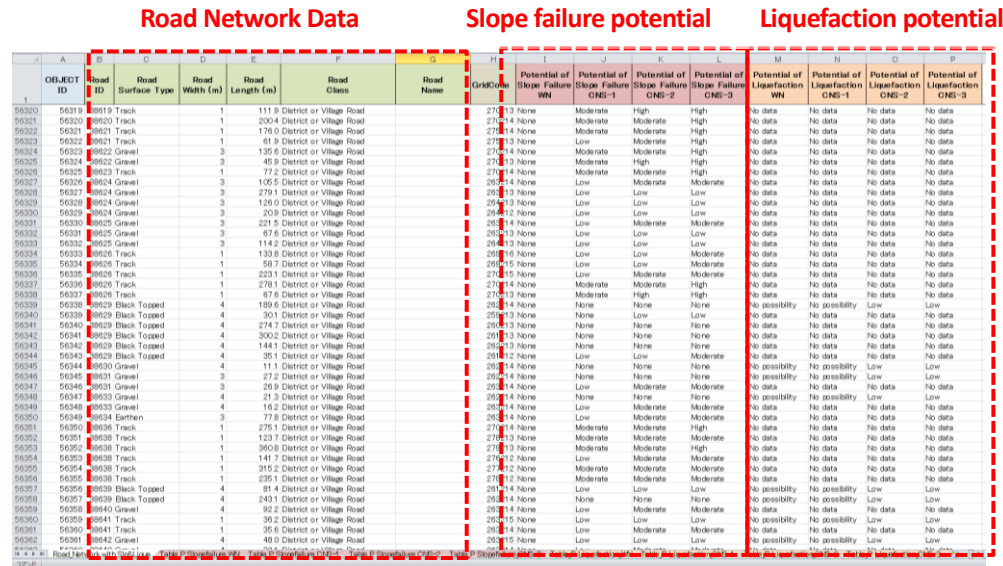

**STEP 5:** Using the function of pivot table in MS Excel, the length of road network that is located on each potential level of slope failure and liquefaction is summarized by road class.

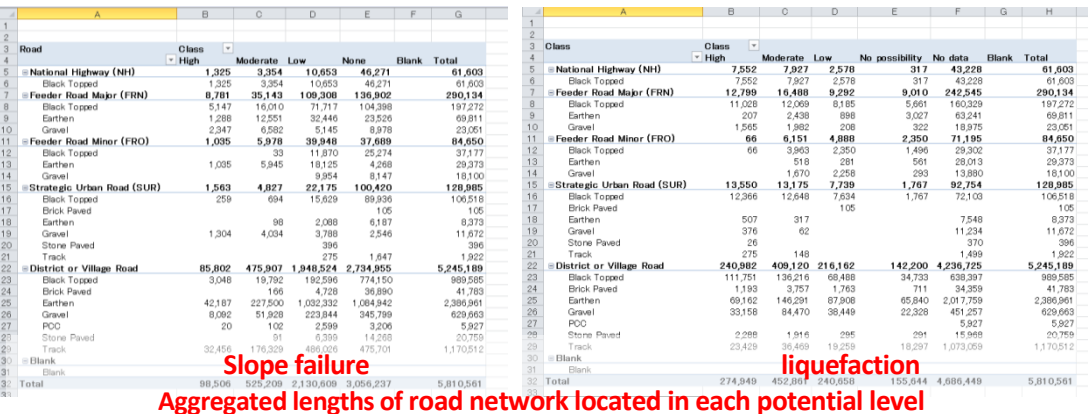

Based on those aggregated data, the total length of road network located in high potential area of slope failure and liquefaction by scenario earthquake ground motion is extracted as the length of possible damaged road.

#### (ii) Output

 Total length of road network located on high potential area of slope failure and liquefactions by scenario earthquake ground motion;

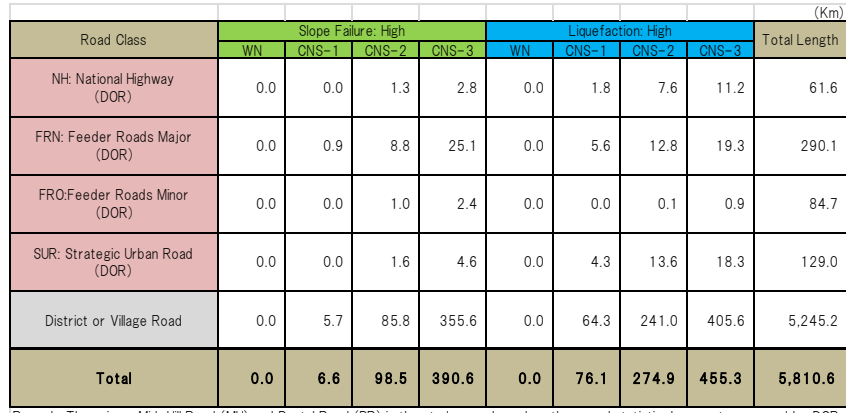

Remark: There is no Mid-Hill Road (MH) and Postal Road (PR) in the study area based on the annual statistic document preparead by DOR

#### **2) Road blockage of the narrow street:**

There is a risk of road blockage due to the debris of collapsed buildings by earthquake ground motion in the relatively narrow streets. In this project, the risk of traffic disturbance after the earthquake due to the collapse of adjacent buildings was estimated to calculate the road link blockage rate for each grid targeting the central city where narrow streets are concentrated. First, the road link blockage rate by road segment was calculated based on a typical road width of objective road and a building damage rate of the grid where the road segment is located. Then, the average of road link blockage rates weighted by length of road segments was calculated in each grid. The building damage rate is the sum of half of the complete destruction rate (DL4+5) and half of partial destruction rate (DL3) for each grid.

**STEP1:** Start integration of road network data and grid-wise estimated damage building number (DL4+5 and DL3+4+5).

- (i) Input data
	- Road network data including grid number, surface type, road width, length and road classes as attribute of road segment;
	- Grid-wise estimated damaged building number (DL4+5, DL3+4+5);

The processing procedure of spatial data integration using GIS software is same as a case of slope failure and liquefaction potential. First, open above two spatial data from spatial database using GIS software, and right click on the layer of road network data and select "Join". Next, choose "Grid Code" that the join is based on and select the layer of grid-wise estimated damage building distribution that is joined as "Table name". After that, click "OK" and start processing.

After this processing, attribute data of grid-wise estimated damage building distribution is transfered to road network data based on a grid number of road segment as shown in below.

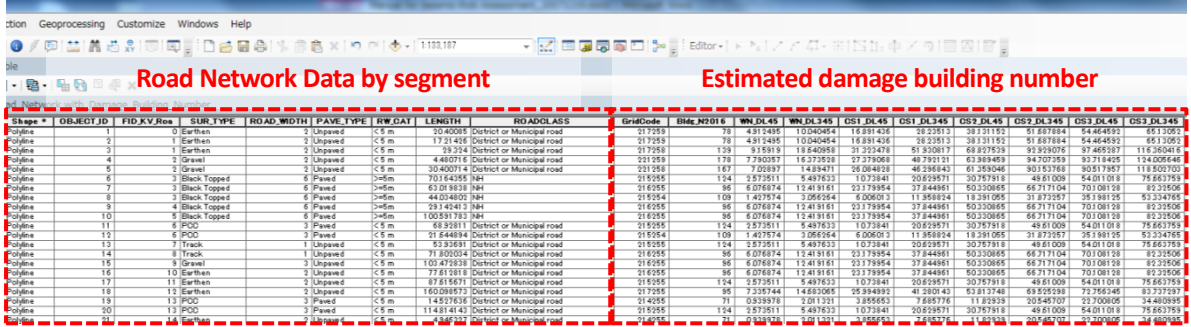

**STEP 2:** Export this joined layer as a new spatial data. Right click on the layer, and then select "Expert" Data". And then, select a location to save export data and specify a new file name (e.g. Road Network with Damage Building Number), finally, a new spatial data is processed.

**STEP 3:** Open a dbf file of the new spatial data by MS Excel and copy and paste all data used for road damage assessment into appropriate columns of calculation from.

The form has several types of calculation fields in order to calculate a rate of Road Link Blockage based on inputted data. All formula necessary for those calculations were already built based on the evaluation method.

**STEP 4:** Classify road width using calculation form. The road width for each segment of road is classified into 4 levels such as "Less than  $3.5m$ ", " $3.5m$  to  $< 5.5m$ ", " $5.5m$  to  $< 13m$ " and " $13m$  and over" in order to select equations and explanatory variables for calculating "Road link blockage rate".

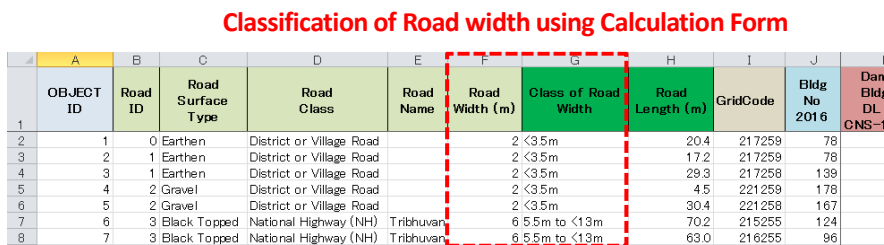

**STEP 5:** Calculate rate of damaged building using calculation form. Rate of damaged building is calculated using following formula.

> **Rate of damaged bldg = (Rate of total damage + ½×Rate of partial damage) Rate of total damage = Damaged Bldg No (DL4+5) / Bldg No Rate of partial damage = {Damaged Bldg No (DL3+4+5) - Damaged Bldg No (DL4+5)} / Bldg No**

**STEP 6:** Calculate rate of road-link blockage (Rate of RLB) by selecting equations as below based on the level of road width for each road segment.

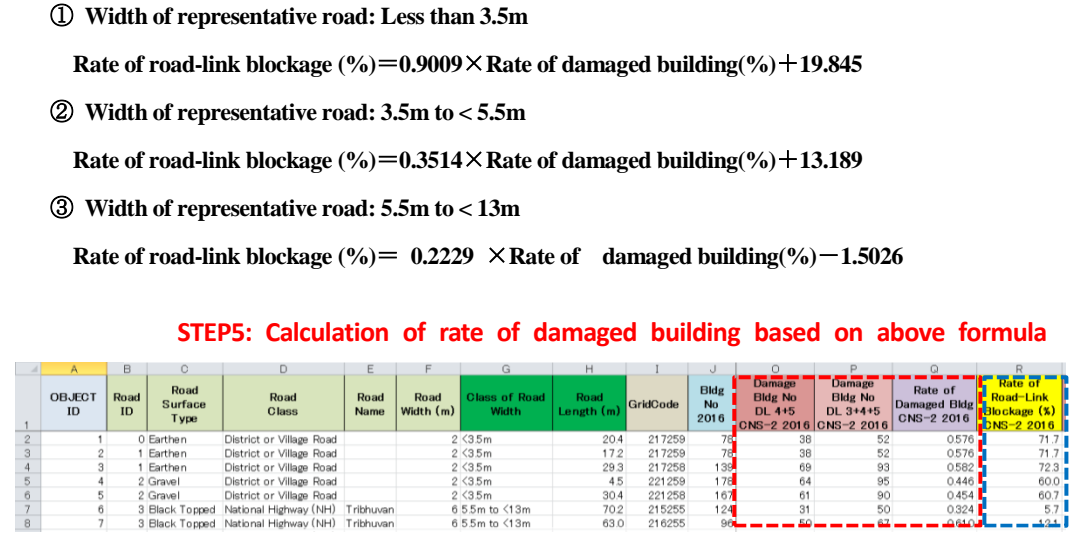

**STEP6: Calculation of road-link blockage based on equations**

**STEP 7:** As preparation of calculating gird-wise Rate of RLB by weighted average of road length, Rate of RLB by road segment is multiplied by the length of road segment.

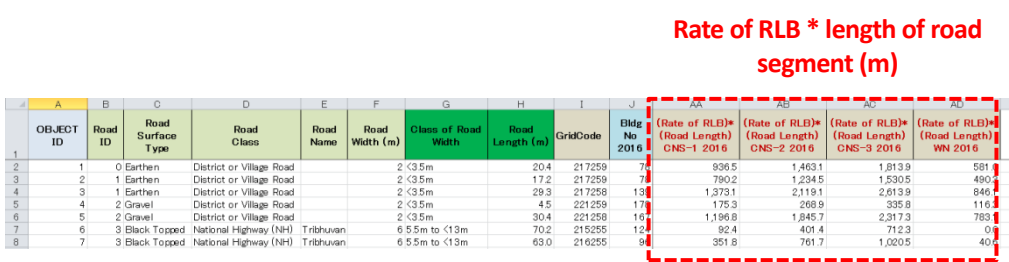

**STEP 8:** Using the function of pivot table in MS Excel, the road length and Rate of RLB by road segment is summed up by gird.

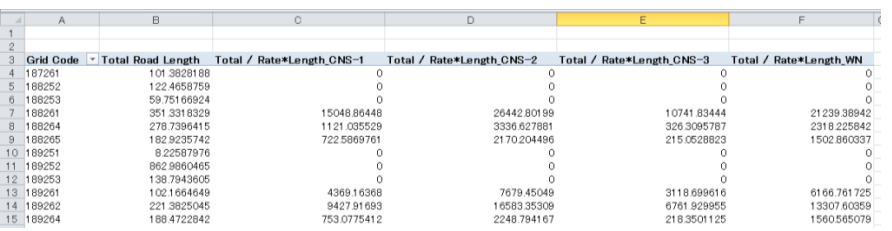

**STEP 9:** Rate of RLB summed up by gird is divided by the total road length by gird in order to calculate the grid wise Rate of RLB by weighted average of road length.

#### (ii) Output

Grid-wise Rate of Road Link Blockage (RLB);

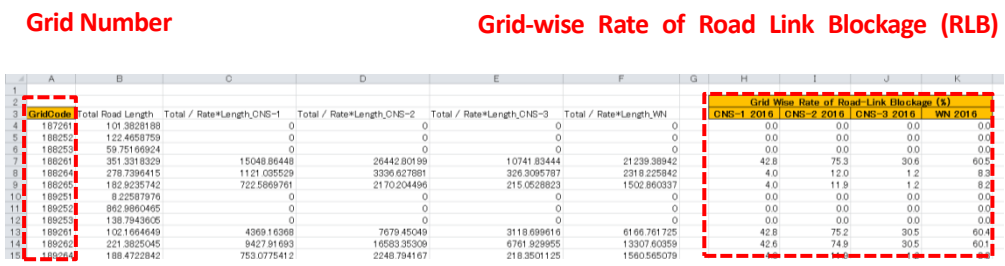

**STEP 10:** After calculation of grid-wise Rate of RLB using the calculation form, the sheet including fields of grid number and grid-wise rate of RLB by scenario earthquake is saved as CSV file. And then CSV file is imported to the master gird data using the Join Tool of GIS software.

This data processing procedure is same as the procedure of damaged building distribution that was explained at STEP 9 to 11 of Section 3.1 in this document. Please refer corresponding parts.

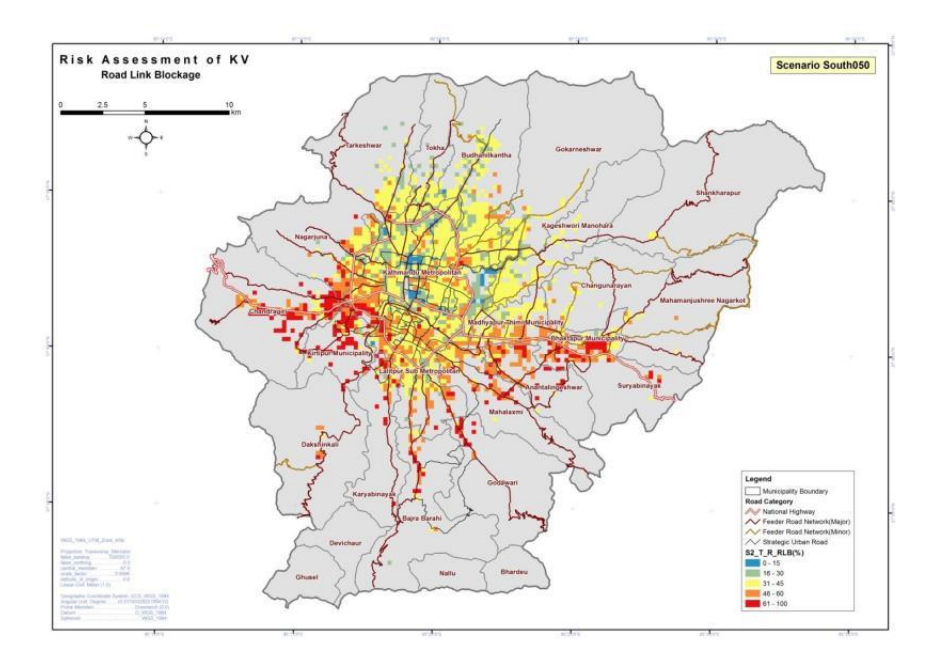

### **3.3. Bridge Damage Assessment**

Damage of pier is one of the crucial factors which affects the function of bridge after an earthquake. Response ductility factor of the pier due to seismic load was taken as an index for evaluating the damage degree of pier. A statistical empirical method is applied to calculate the response ductility factor. The calculation procedure is given as below, followed by EXCEL calculation form.

- (1) Procedure of Ductility Factor Calculation
	- 1. Collection/preparation of drawing
	- 2. Extraction of dimensions of bridge
	- 3. Calculation of superstructure weight  $W_{\text{u}}$
	- 4. Calculation of substructure weight  $W_p$
	- 5. Calculate moment of inertia:

$$
I = \frac{\pi r^4}{4}
$$
 for circular pier section and  $I = \frac{bh^3}{12}$  for rectangular pier section

6. Calculate initial stiffness, 
$$
K_0 = \frac{3EI}{h^3}
$$
,

where  $h =$  height of pier from top of bottom cap to top of pier top cap.

- 7. Calculate stiffness under yielding process  $K_y = \alpha K_0$ , where  $\alpha$  = regression coefficient (See Note: Regression Coefficient below)
- 8. Calculate equivalent natural period,  $T_y = 2.01 \times \left(\frac{W_u + 0.3 W_p}{K_y}\right)^{1/2}$
- 9. Calculate yield seismic intensity,  $K_{hy} = \beta \times T_y^{\gamma}$ where  $\beta$ ,  $\gamma$  = regression coefficient (See Note: Regression Coefficient below)
- 10. Kathmandu Valley is divided into 250 m x 250 m grid and response spectrum is generated for each grid for each scenario earthquake. Response acceleration (Sa) at period of Ty, calculated in 9, is interpolated using the response spectrum of the grid in which the bridge lies.

11. Calculate response ductility factor  $\mu_r = \frac{1}{2}$  $rac{1}{2} \left( \frac{S_a}{G \times K} \right)$  $\frac{5a}{G \times K_{hy}}$ 2 + 1)

12. Compare threshold value of response ductility factor for damage classification by following judgment

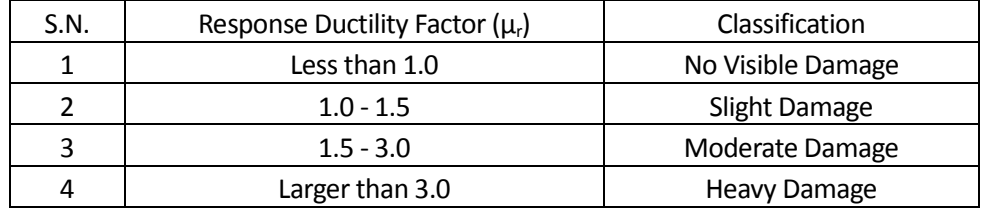

Bridge damage calculation is divided into two sheets: one for calculation of superstructure and substructure weight and another for calculation of ductility factor. Please note that the calculation of superstructure and substructure depends on the shape of the structure. For example, there are rectangular, circle and combination of rectangular and semicircle piers.

#### (2) Ductility Factor Calculation Form

In this sheet, grid code is used to find the response acceleration of grid where the bridge locates. Construction year is used for determination of regression coefficient, which reflected the bridge strength due to different design concept.

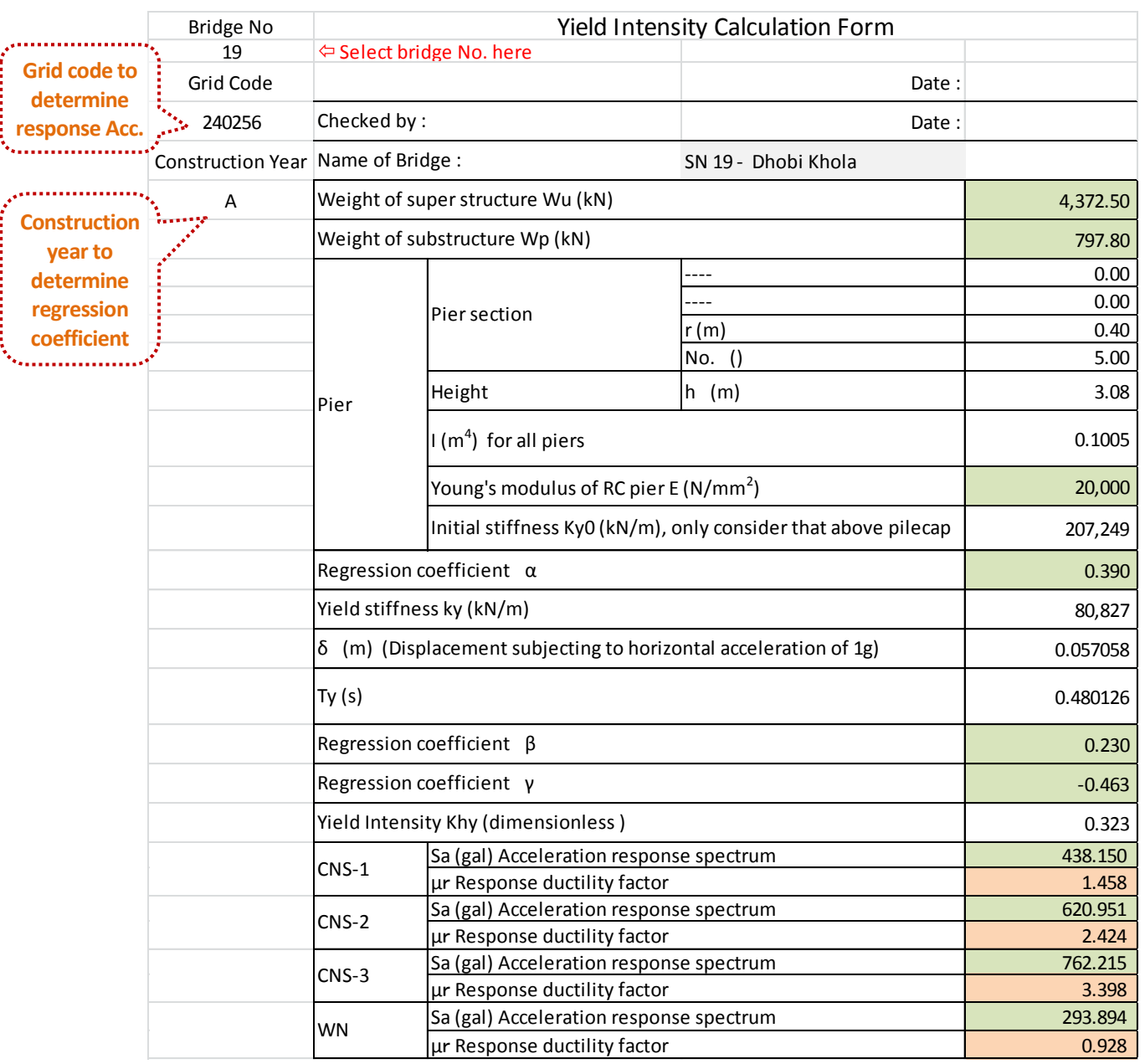

## (3) Superstructure and substructure weight calculation Form

Calculation of substructure weight has basically two templets, one for rectangular shape pier and another for circle. The following is the form for circle pier.

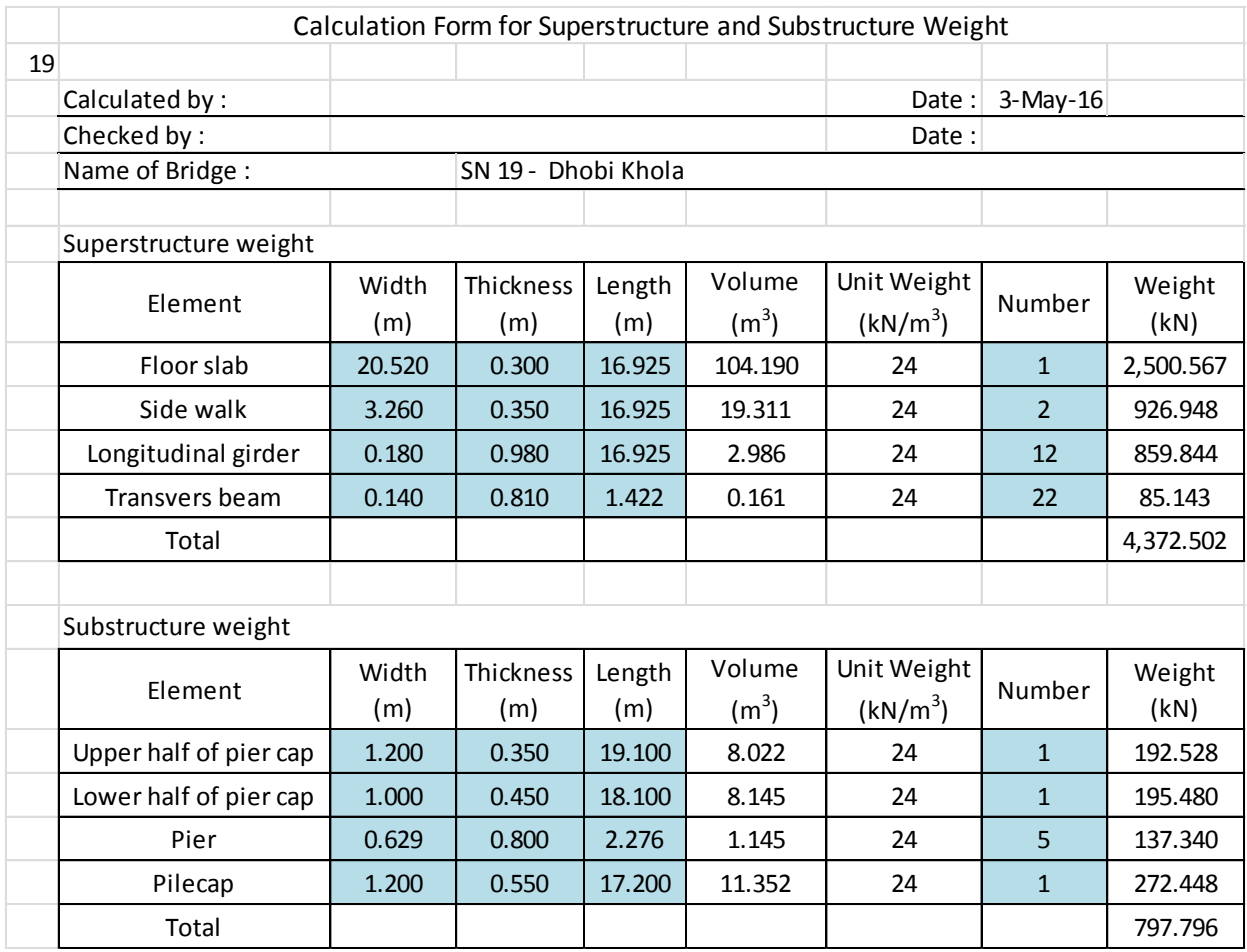

## Note: Regression Coefficient

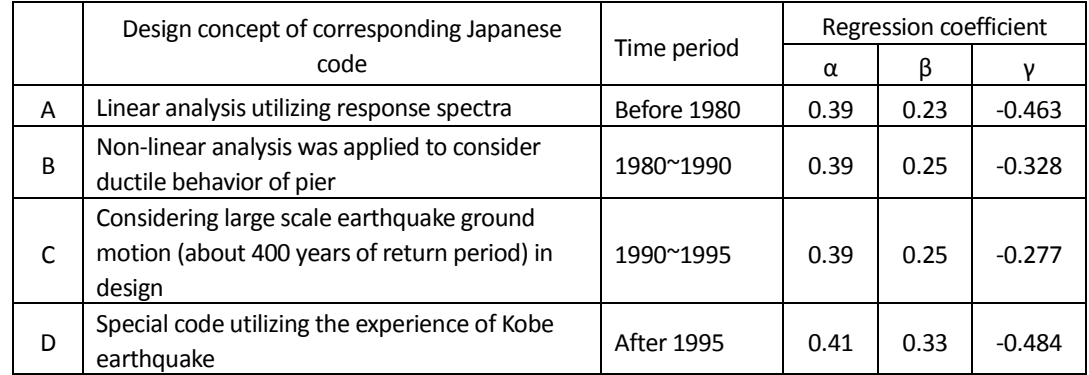

#### **3.4. Water Supply Network Damage Assessment**

#### **(1) Method**

A flow diagram of damage assessment of water supply network is shown in [Figure 3.4.](#page-57-0) The damage rate of water supply network is expressed in terms of the number of damage spot per unit length (1 km). There are two ways for calculating the damage rate depending on the presence or absence of liquefaction potential. If there is no liquefaction potential, the PGV (Peak Ground Velocity of ground surface (cm/s)) is used as the explanatory variable for calculating the standard damage rate,  $R(v)$ , that is given by the empirical formula. On the other hand, if there is the potential of liquefaction, the constant value is inputted as the standard damage rate, RL. The empirical formula and the constant value for setting the standard damage rate were estimated based on the recent findings of earthquake damage of pipelines in Japan. Furthermore, three types of factors are adopted to modify the standard damage rate in consideration of pipe material and joint type, pipe diameter and ground condition.

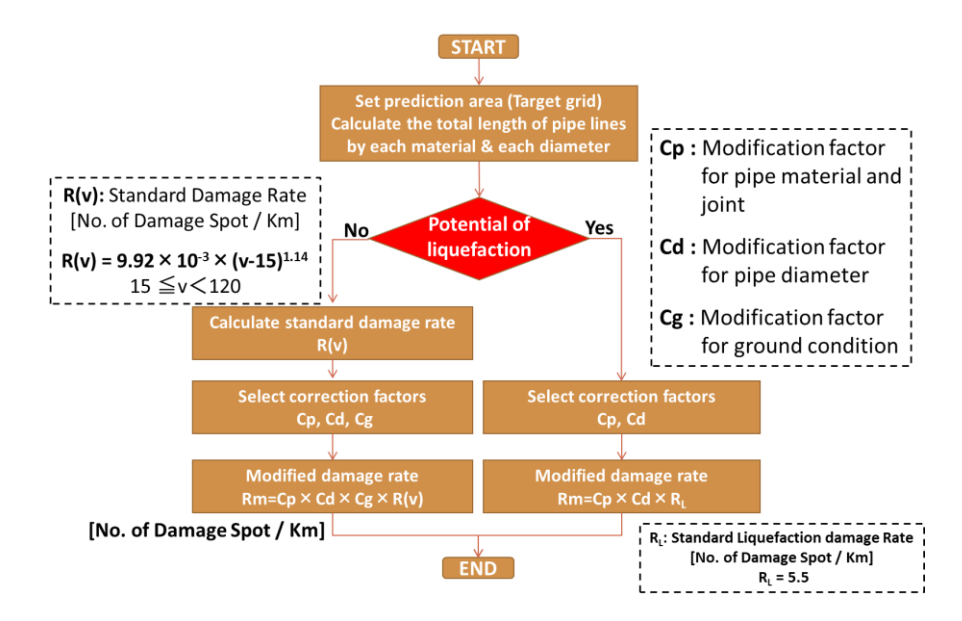

Figure 3.4 Flow diagram of risk assessment of water supply network

<span id="page-57-0"></span>In this project, the grid-based analysis was adopted as the damage assessment method of water supply network using GIS software. 250m-mesh grids were set as the minimum units, and the damage rate was estimated for each grid. There were several kinds of pipe segments in a grid as shown i[n Figure 3.5.](#page-58-0) First, the damage rate per pipe segment was calculated based on the flow of damage estimation. Then, the damage rate in a grid was obtained by weighted average of damage rates of each pipe segment based on the length of each pipe segment.

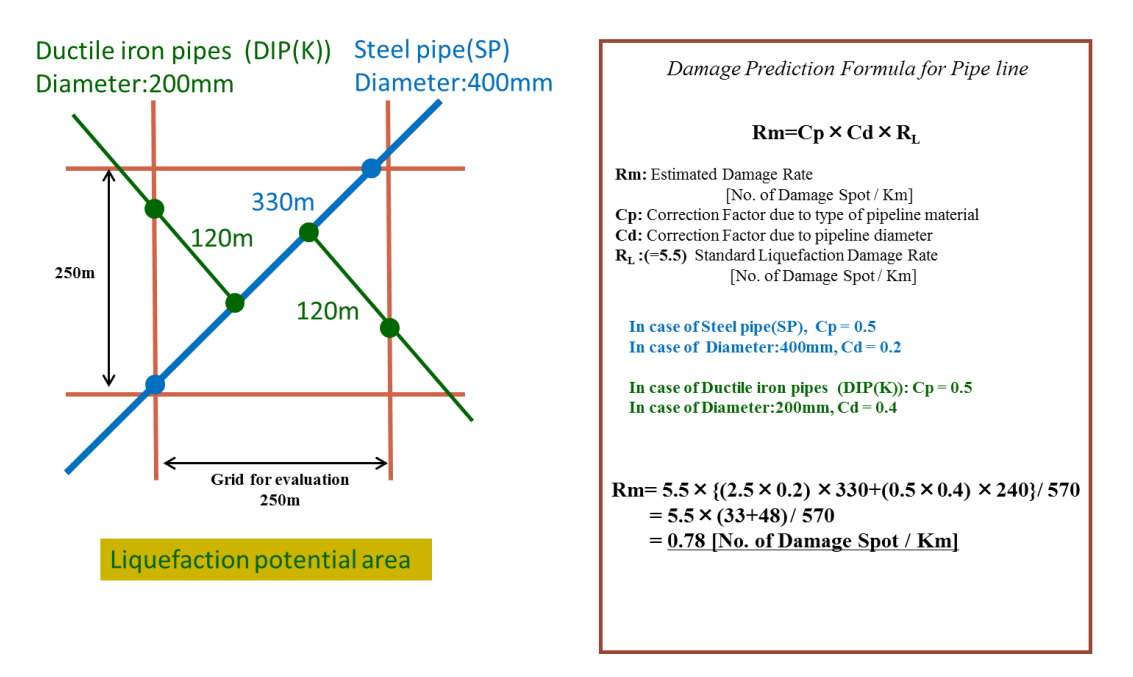

<span id="page-58-0"></span>Figure 3.5 An example of schematic drawing for pipe damage rate summary of each grid

### **(2) Data Processing using Calculation Form**

**STEP 1:** Put a grid number into each segment of water supply network. First open water network and master grid data from spatial database using GIS software. Next, select Intersect Tool from the pulldown menu of Geoprocessing and select both layer names as input features. And then, click "OK" and start processing.

This data processing procedure is same as the procedure of joining road network and master grid data that was explained at STEP 1 of Section 3.2 in this document. Please refer corresponding parts.

**STEP2:** Start integration of water supply network data, grid-wise PGV and ground condition based on geomorphological map using GIS software in order to put spatially appropriate PGV value and ground condition into each pipe segment of water supply network based on a grid number.

- (i) Input data
	- Water supply network data including gird number, pipe material and diameter as attribute of pipe segment;
	- Gird-wise PGV;
	- Ground condition based on geomorphological map;

For putting ground condition based on geomorphological map into each segment of water supply network, Intersect Tool is used again.

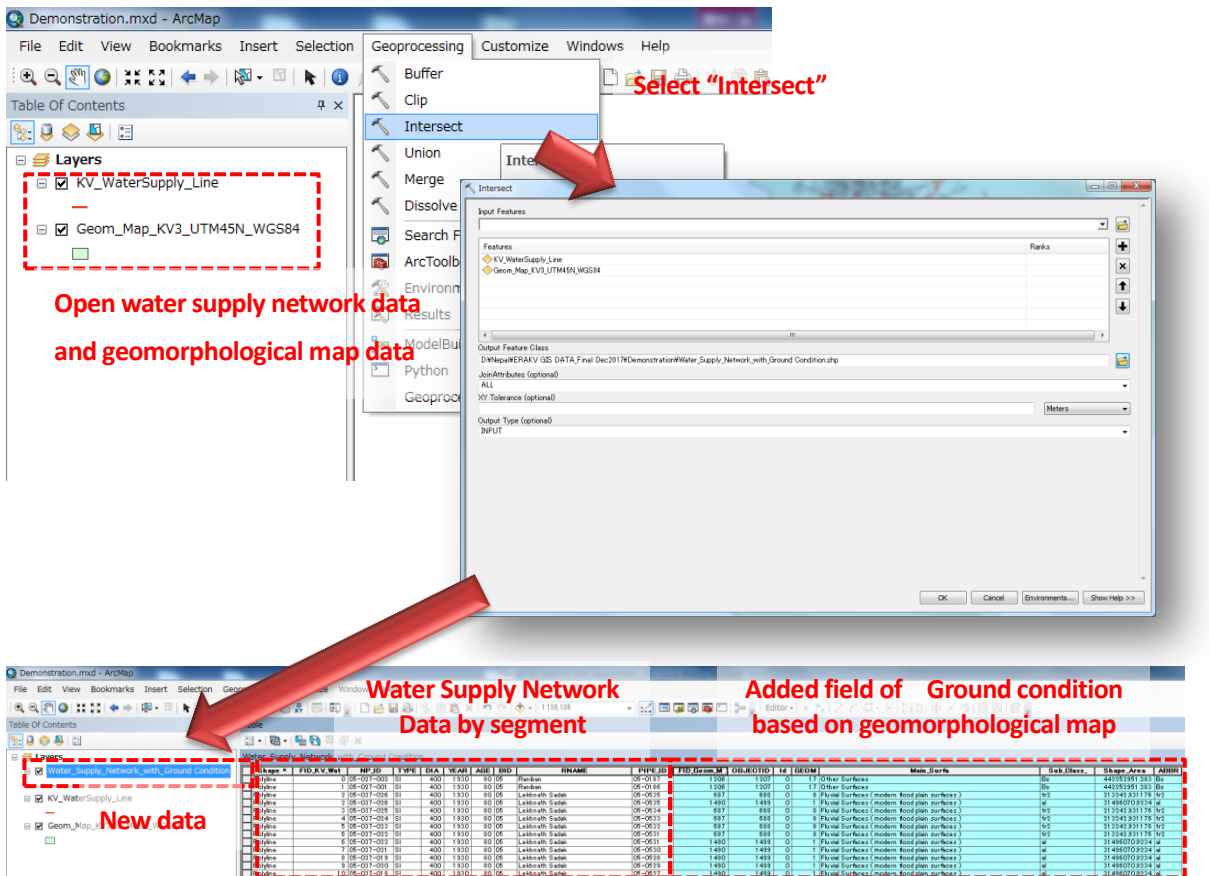

For putting grid-wise PGV into each segment of water supply network, this data processing procedure is same as the procedure of spatial data integration of road network and grid-wise slope failure and liquefaction potential that was explained at STEP 2 of Section 3.2 in this document. Please refer corresponding parts.

After this processing, attribute data of grid-wise PGV is transferred to water supply network data based on a grid number of pipe segment as shown in below.

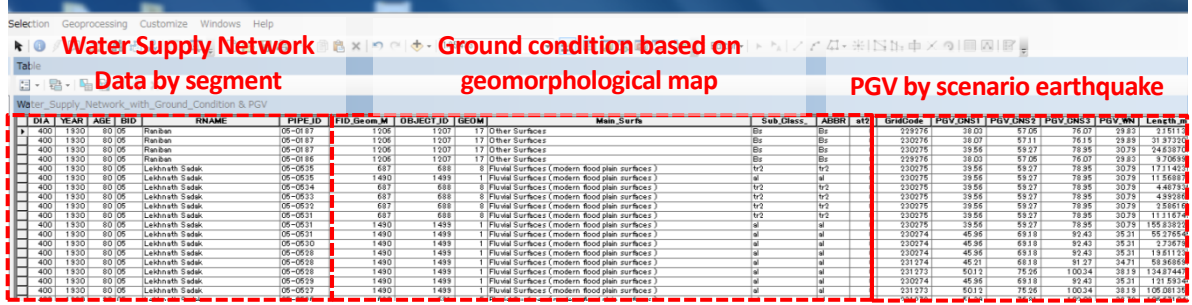

**STEP 3:** Export this joined layer as a new spatial data. After that, open a dbf file of the new spatial data by MS Excel and copy and paste all data used for pipeline damage assessment into appropriate columns of calculation from.

**STEP4:** The form has several types of calculation fields in order to calculate grid-wise damage rate of water supply network (Rm: Number of damage spot / km) based on inputted data. All formula necessary for those calculations were already built based on the evaluation method.

Identify coefficients for pipe material by pipe segment (Cp), pipe diameter pipe segment (Cd) and ground condition (Dg) by pipe segment.

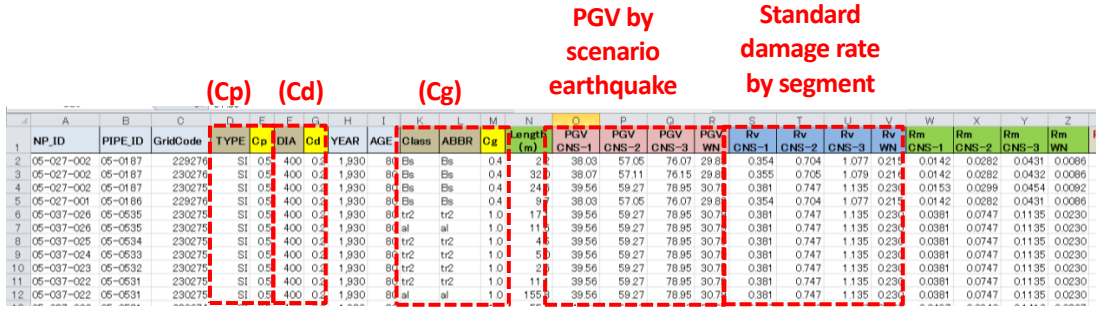

As preparation of calculating gird-wise damage rate (Rm) by weighted average of damage rates of each pipe segment, the damage rate per pipe segment is multiplied by the length of segment.

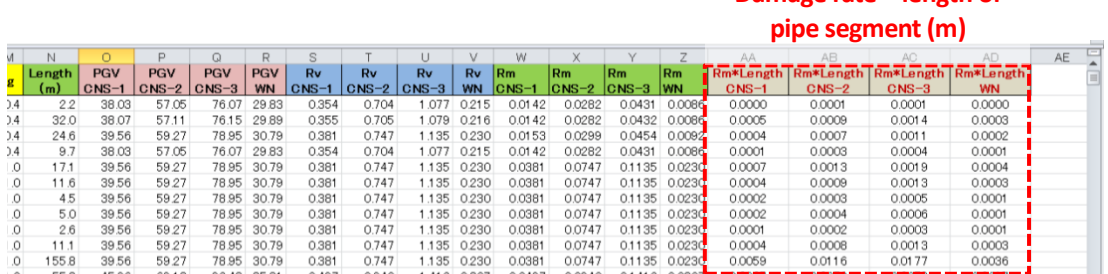

**STEP5:** Using the function of pivot table in MS Excel, the length of pipe segment and the calculation result by multiplying the damage rate by the length of pipe segment (the result of Rm\*Length) is summed up by gird. Then, the sum total of results of  $Rm*Length$  is divided by the total length for each grid in order to calculate grid wise damage rate by weighted average of damage rates based on the length of pipe segment.

- (ii) Output
	- Grid-wise damage rate of water supply network (Number of damage spot / km);

#### **Grid Number Grid-wise damage rate**

**Damage rate \* length of** 

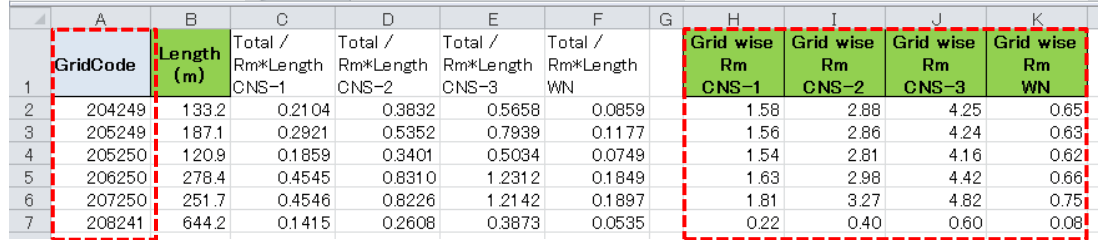

**STEP 6:** After calculation of damage rate of water supply network using the calculation form, the sheet including fields of grid number and grid-wise damage rate is saved as CSV file. And then CSV file is imported to the master gird data using the Join Tool of GIS software.

This data processing procedure is same as the procedure of damaged building distribution that was explained at STEP 9 to 11 of Section 3.1 in this document. Please refer corresponding parts.

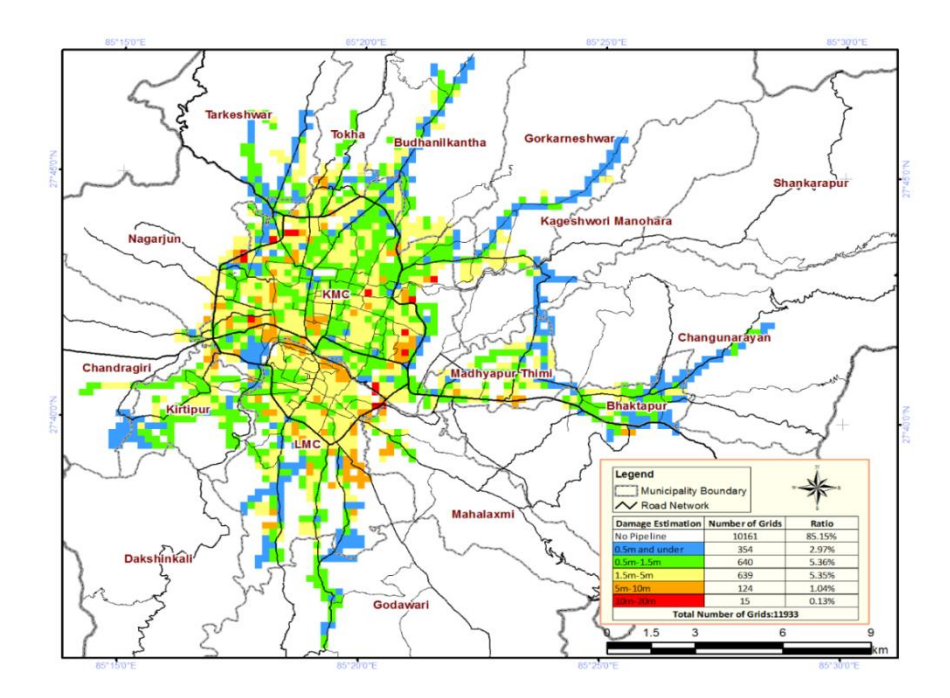

#### **3.5. Sewage Network Damage Assessment**

#### **(1) Method**

A flow diagram of damage assessment of sewage network is shown in [Figure 3.6.](#page-62-0) Estimated damage is expressed in terms of the total length of damaged pipeline. The relation between the damage rate of sewage pipeline and explanatory valuable such as liquefaction potential, intensity scale of ground motion and pipe type is shown in Figure 5.1, too. The intensity scale of ground motion was converted from PGA value by the formula proposed by Midorikawa. Liquefaction potential was referred to the PL value.

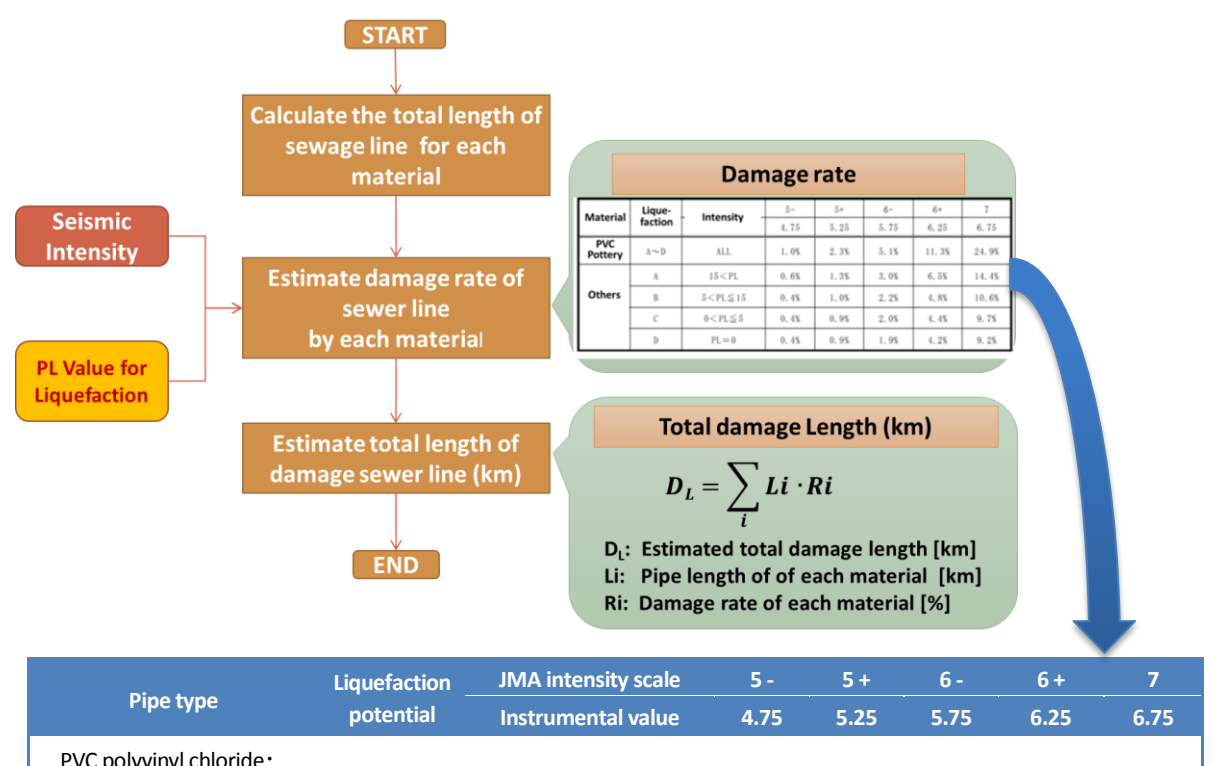

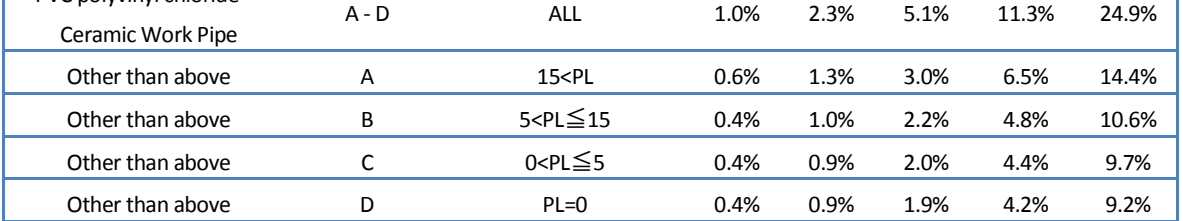

Figure 3.6 Flow diagram of risk assessment of sewage network

#### <span id="page-62-0"></span>**(2) Data Processing using Calculation Form**

**STEP 1:** Put a grid number into each segment of sewer network. First open sewer network and master grid data from spatial database using GIS software. Next, select Intersect Tool from the pulldown menu of Geoprocessing and select both layer names as input features. And then, click "OK" and start processing.

This data processing procedure is same as the procedure of joining road network and master grid data that was explained at STEP 1 of Section 3.2 in this document. Please refer corresponding parts.

**STEP2:** Start integration of sewer network data and grid-wise PGA using GIS software in order to put spatially appropriate PGA value into each pipe segment of sewer network based on a grid number.

- (i) Input data
	- Sewer network including pipe material as attribute of pipe segment;
	- Grid-wise PGA;

This data processing procedure is same as the procedure of spatial data integration of road network and grid-wise slope failure and liquefaction potential that was explained at STEP 2 of Section 3.2 in this document. Please refer corresponding parts.

After this processing, attribute data of grid-wise PGA is transferred to sewer network data based on a grid number of pipe segment as shown in below.

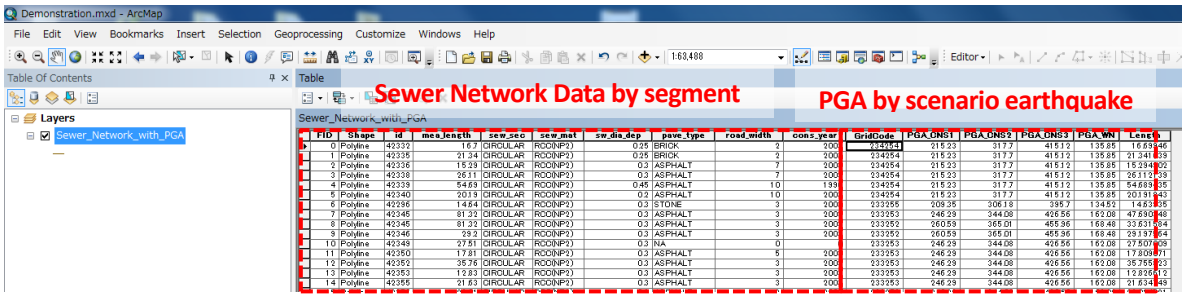

**STEP 3:** Export this joined layer as a new spatial data. After that, open a dbf file of the new spatial data by MS Excel and copy and paste all data used for pipeline damage assessment into appropriate columns of calculation from.

**STEP4:** The form has several types of calculation fields in order to calculate Gird-wise damage length of sewage network (km) based on inputted data. All formula necessary for those calculations were already built based on the evaluation method.

Using following calculation form, the length of damaged sewer line (km) per pipe segment is calculated for each scenario earthquake ground motion.

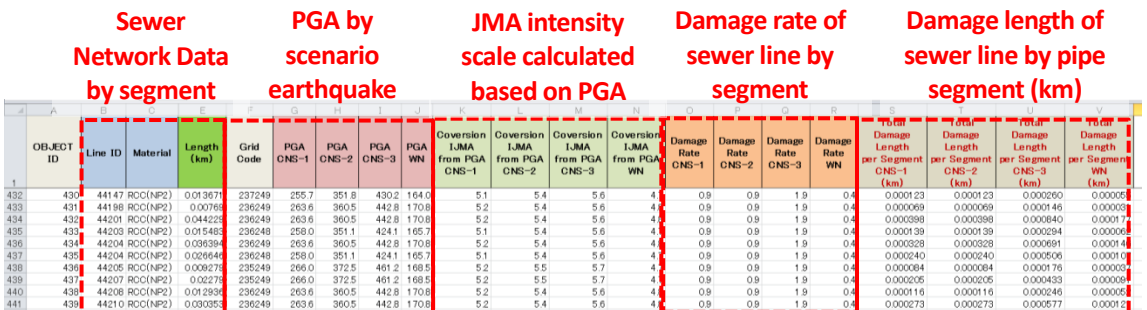

**STEP5:** Using the function of pivot table in MS Excel, the total damage length of sewer network per grid is obtained by adding damage lengths of sewer line per pipe segment in the same grid.

- (ii) Output
	- Gird-wise damage length of sewage network (km);

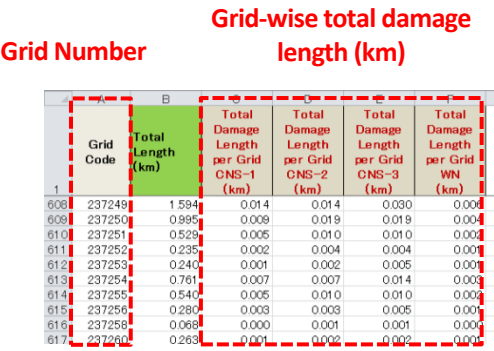

**STEP 6:** After calculation of total damage length of sewer network per grid using the calculation form, the sheet including fields of grid number and grid-wise total damage length is saved as CSV file. And then CSV file is imported to the master gird data using the Join Tool of GIS software.

This data processing procedure is same as the procedure of damaged building distribution that was explained at STEP 9 to 11 of Section 3.1 in this document. Please refer corresponding parts.

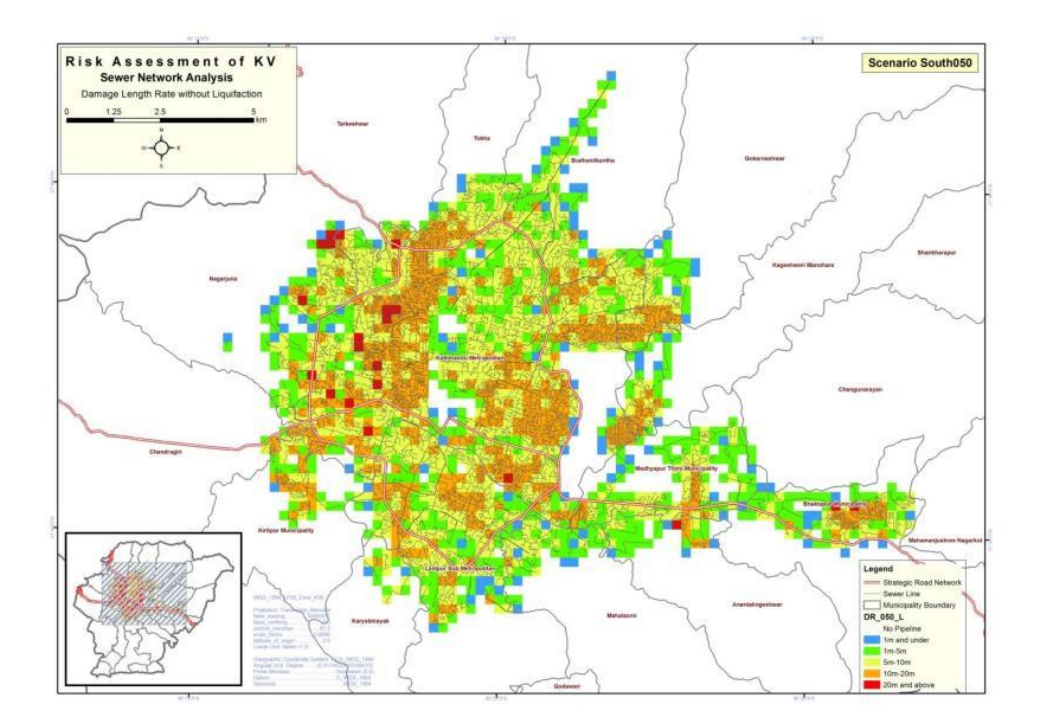

## **3.6. Power Distribution Network Damage Assessment**

#### **(1) Method**

A flow diagram of damage assessment of power distribution network is shown in [Figure 3.7.](#page-65-0) Estimated damage is expressed in terms of the number of failure poles. Poles broken by the earthquake is divided as, the case due to ground motion and the collateral case due to the collapse of buildings in the proximity. The pole failure rate due to seismic shaking (Rs) is applied by referring to the value from a report of Japan. Regarding the intensity of ground motion (JMA intensity scale), PGA value has been referred utilizing the formula proposed by Midorikawa. Regarding the pole failure rate setting by building damage (Rb), this element means the damage due to the fact that the building is leaning against pole. This is calculated by applying the building damage rate of the relevant area of the (DL4+5) as an explanatory variable.

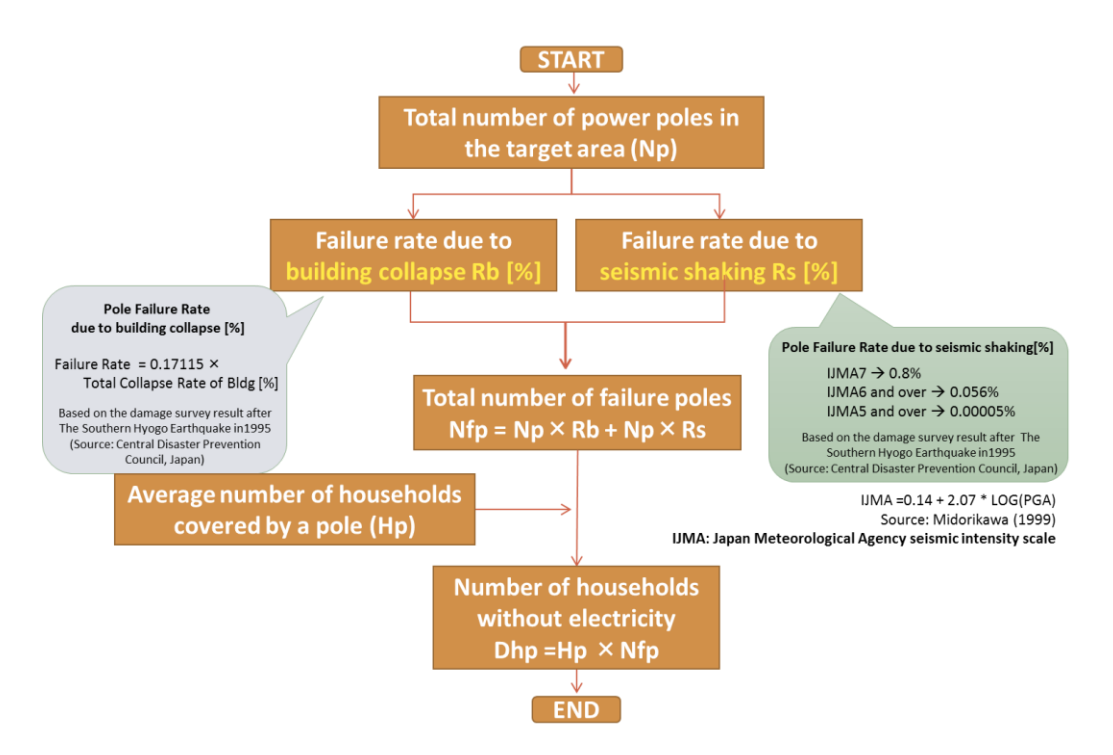

Figure 3.7 Flow diagram of risk assessment of power distribution network

#### <span id="page-65-0"></span>**(2) Data Processing using Calculation Form**

**STEP1:** The number of failure poles was calculated by grid that has unique Gird-Code. For preparation of input data of the table calculation using MS Excel, following spatial data should be integrated using GIS software.

- (i) Input data
	- Grid-wise estimated number of utility pole;
	- Grid-wise PGA;
	- Grid-wise estimated damaged building number (DL4+5);

This data processing procedure is same as the procedure of spatial data integration of gird-wise general building number, grid-wise predominant period and grid-wise PGA that was explained at STEP 1 to 6 of Section 3.1 in this document. Please refer corresponding parts.

After this processing, attribute data of PGA value and estimated damaged building number (DL4+5) are transferred to grid-wise estimated number of utility pole based on a grid number as shown in below.

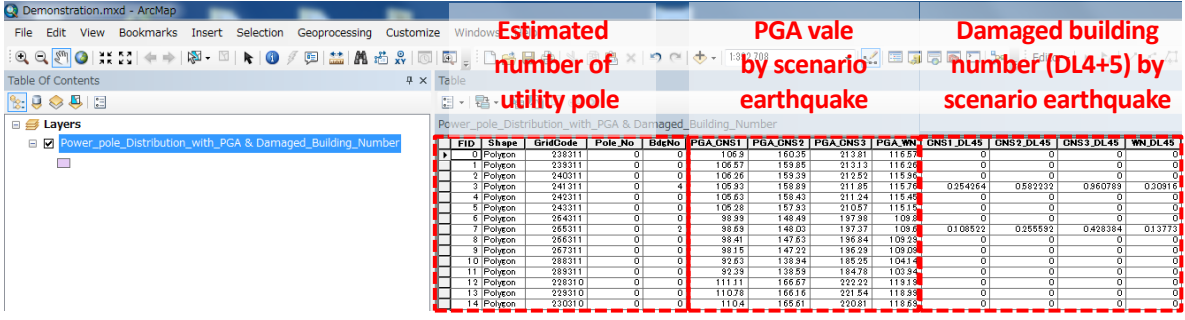

**STEP 2:** Export this joined layer as a new spatial data. After that, open a dbf file of the new spatial data by MS Excel and copy and paste all data used for pipeline damage assessment into appropriate columns of calculation from.

**STEP3:** The form has several types of calculation fields in order to calculate  $\Box$  Gird-wise number of failure poles based on inputted data. All formula necessary for those calculations were already built based on the evaluation method.

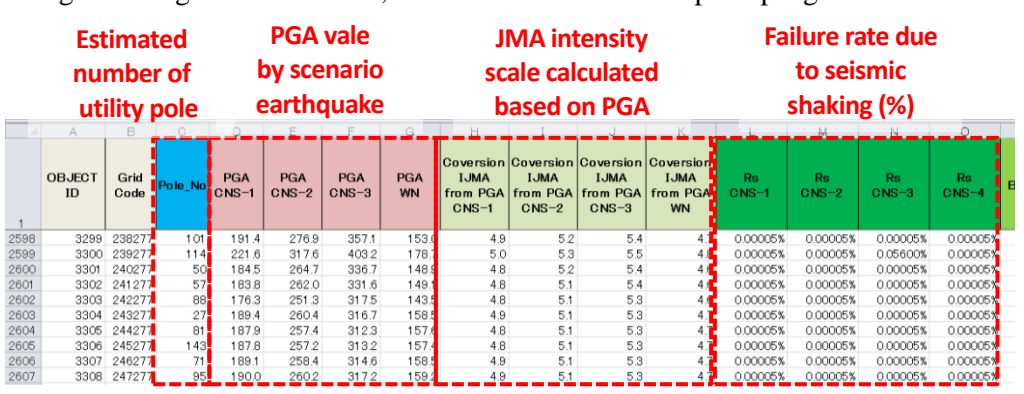

Using following calculation form, the total number of failure poles per grid was calculated.

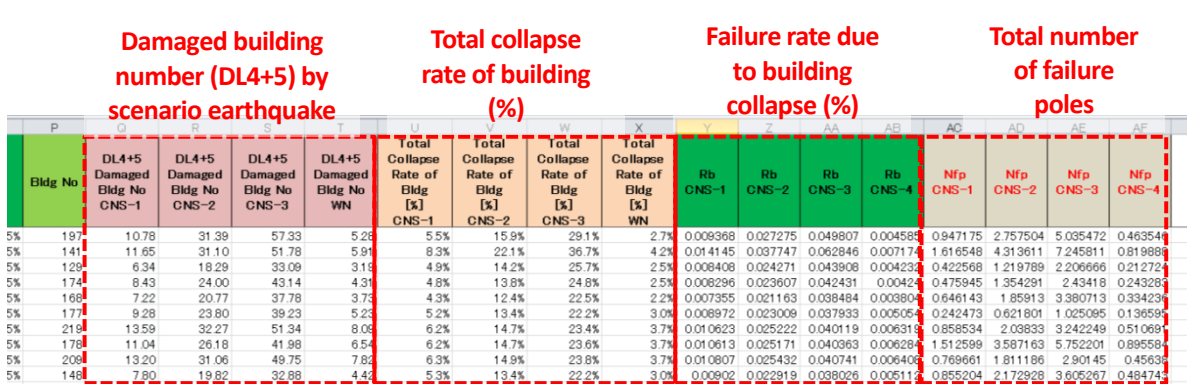

- (ii) Output
	- Gird-wise number of failure poles

If there is authoritative data for the average number of households covered by a pole (Hp), the number of households without electricity will be estimated by multiplying the number of failure poles by the average number of households covered by a pole.

**STEP 4:** After calculation of gird-wise number of failure poles using the calculation form, the sheet including fields of grid number and number of failure poles is saved as CSV file. And then CSV file is imported to the master gird data using the Join Tool of GIS software.

This data processing procedure is same as the procedure of damaged building distribution that was explained at STEP 9 to 11 of Section 3.1 in this document. Please refer corresponding parts.

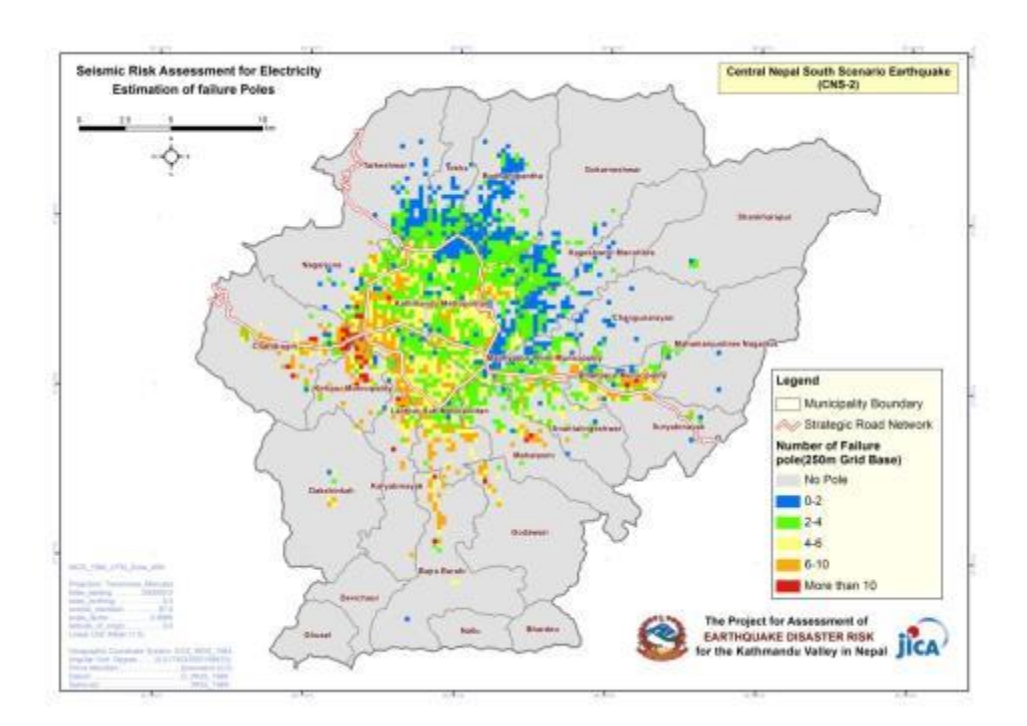

## **3.7. Mobil Base Transceiver Station (BTS) Damage Assessment**

#### **(1) Method**

The damage of BTS tower is estimated by its damage function for ground based tower and the combination of building and tower damage for rooftop tower, which means the tower can only maintain its function under the condition that both building and tower are not subjected to damage, illustrated in [Figure 3.8.](#page-68-0)

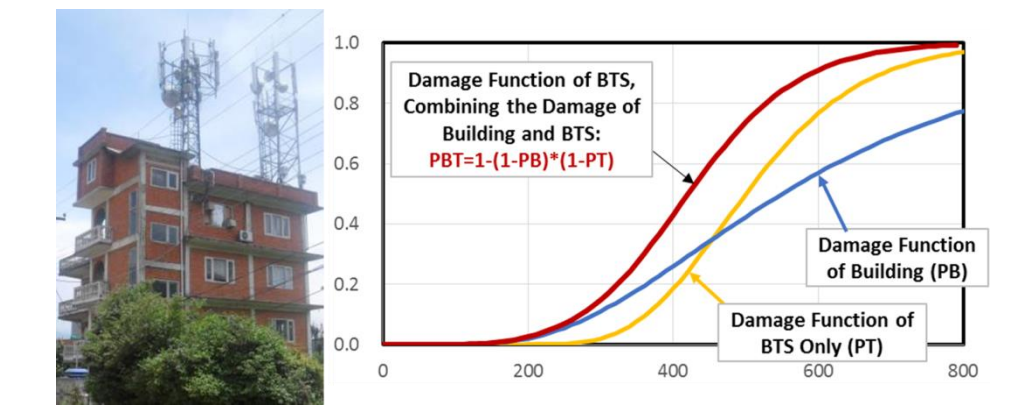

Figure 3.8 Damage function of BTS tower

#### <span id="page-68-0"></span>**(2) Calculation Form**

- (i) Input data
	- PGA of each BTS site
	- Predominant period of each BTS site
	- Tower type
	- Building structure type

**Input PGA, predominant period of the grid, where BTS locates,**  and BTS and building type

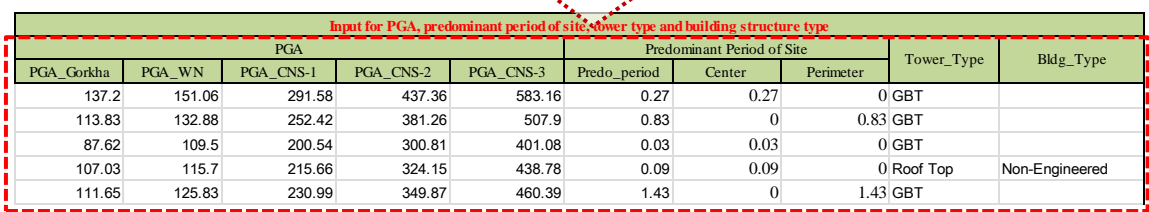

## (ii) Calculation and output

## Probability of BTS damage

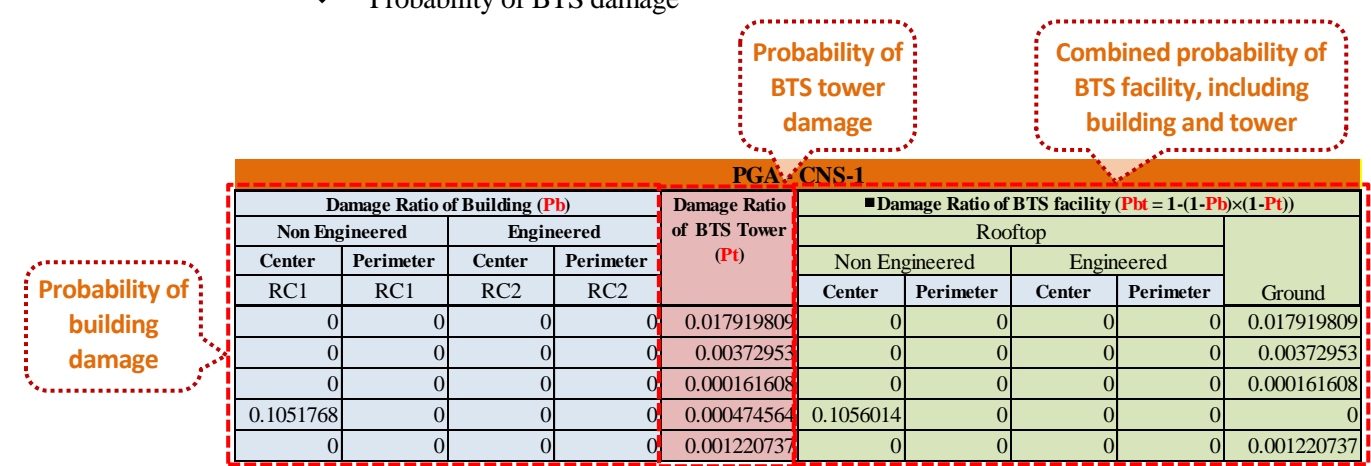

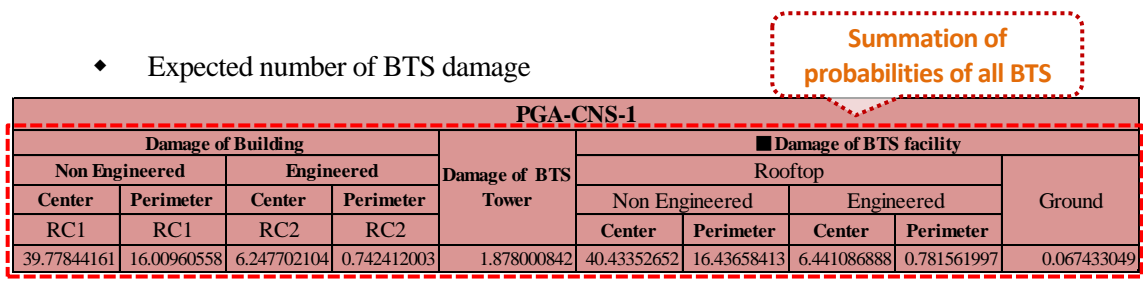

## **3.8. Human Casualty Assessment**

#### **(1) Method**

Number of death was estimated in term of the number of heavily damaged building, population per building and the inside building ratio of population when earthquake occurs. The formula for the estimation of death is

Number of death = Death rate \* (Number of heavily damaged building

- \* Population per building
- \* Ratio of population inside building)

Death rate was calculated for masonry and RC buildings and for damage levels of 4 and 5 (noted as heavy damage), respectively from the building damage data and death number of Gorkha earthquake. However, since building damage function was created for damage level 4 and 5 collectively, it cannot have the direct result of building damage for damage level 4 and 5 separately. For the purpose of easy update in the future, the death will be estimated by means of the total number of building with heavy damage.

Injured was estimated from the relationship between death and injured.

Number of injured = Injured rate  $*$  Number of death

The number of evacuee, who need temporary house after an earthquake, was considered as the number of people whose residence suffered moderate (damage level 3) or heavy damage (damage level 4 and 5) due to earthquake.

No. of evacuee = Population of building with moderate and heavy damage - Number of death

#### **(2) Flowchart**

Flowchart for the estimation of death, injured and evacuee is illustrated in [Figure 3.9.](#page-71-0)

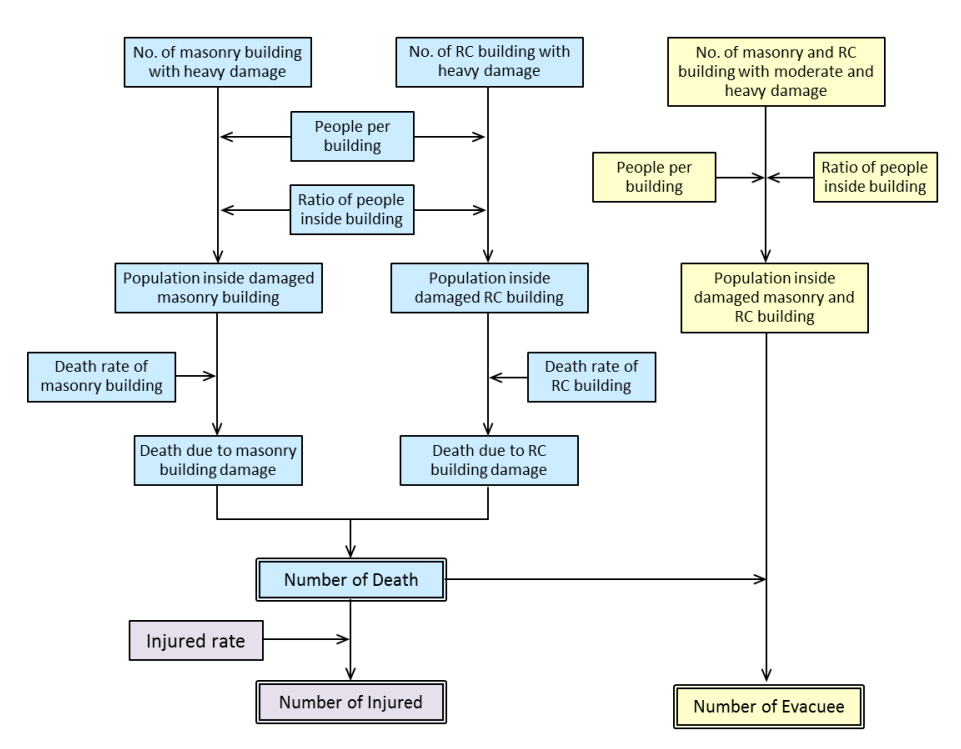

Figure 3.9 Flowchart for the estimation of death, injured and evacuee

#### <span id="page-71-0"></span>**(3) Input Data**

Human casualty is estimated in the unit of ward, the input required for the calculation is:

- Ward-wise population in night time
- Ward-wise population in daytime
- Ward-wise total number of building
- Ward-wise number of building with heavy damage (DL45)
- Ward-wise number of building with moderate and heavy damage (DL345)
- ◆ Death rate
- Injured rate
- Earthquake occurrence scene (inside building ratio)

#### **(4) Calculation Form**

Calculation form consists of two kinds of sheets: one for basic information and another for calculation.
**Basic information sheet**: Giving death rate, injured rate, inside building ratio and selection of occurrence scene.

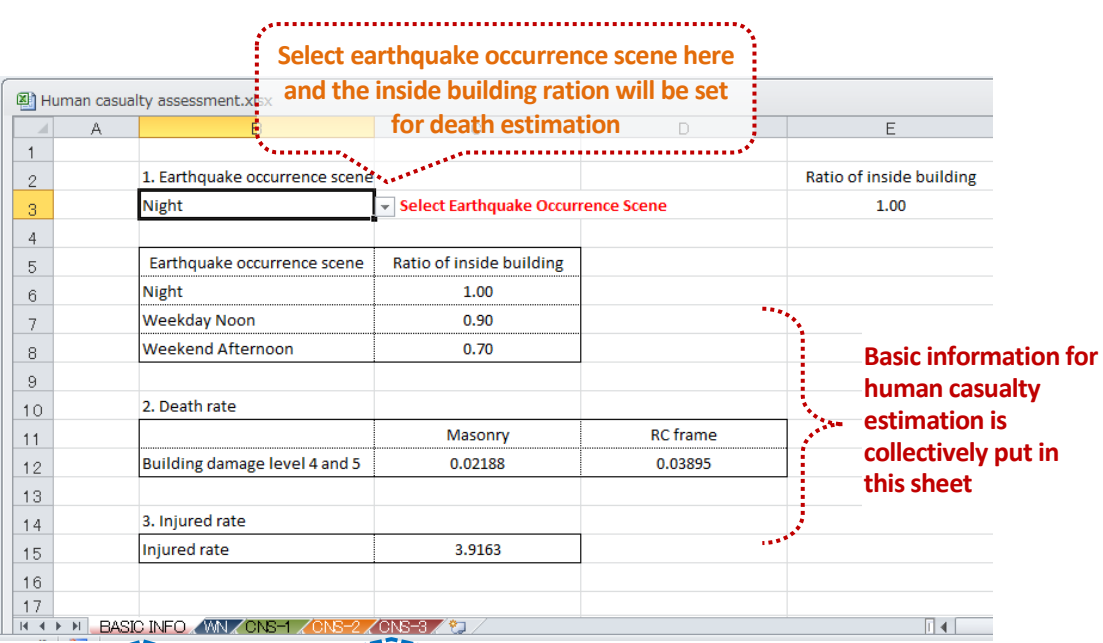

**BASIC INFO Calculation Sheet** 

**Calculation sheet**: Input ward-wise population and building damage data and calculate death, injured and evacuee.

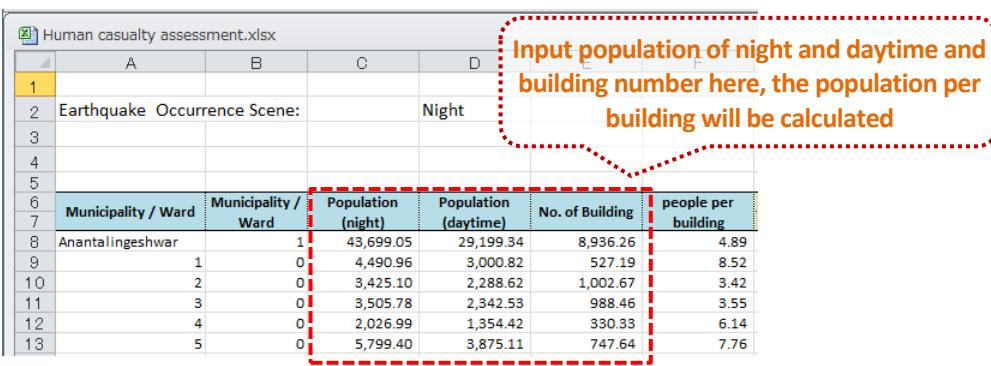

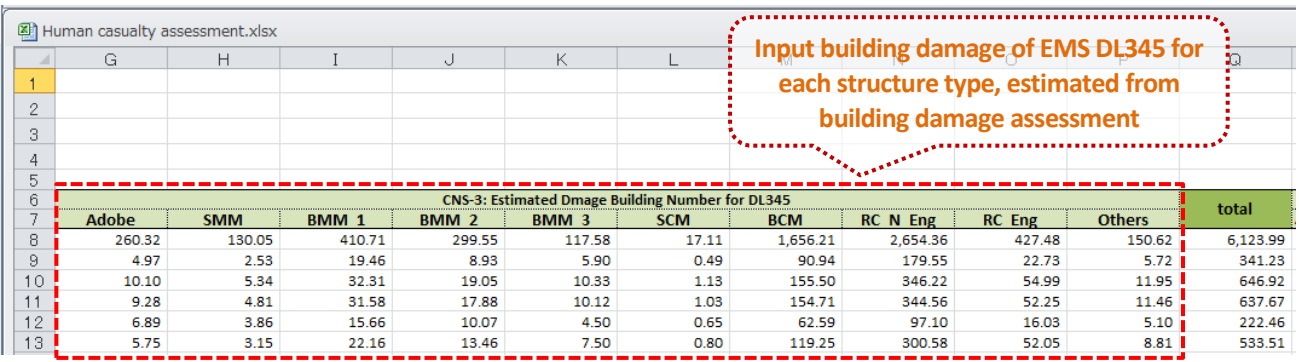

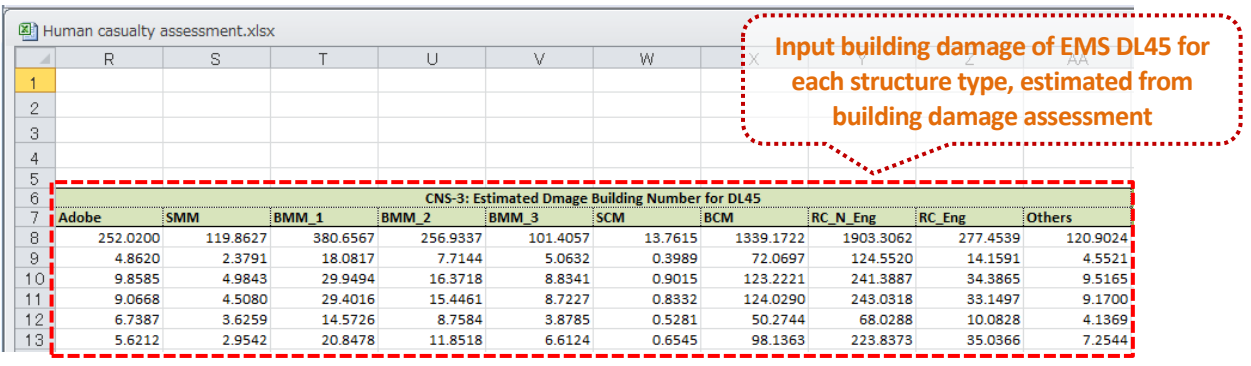

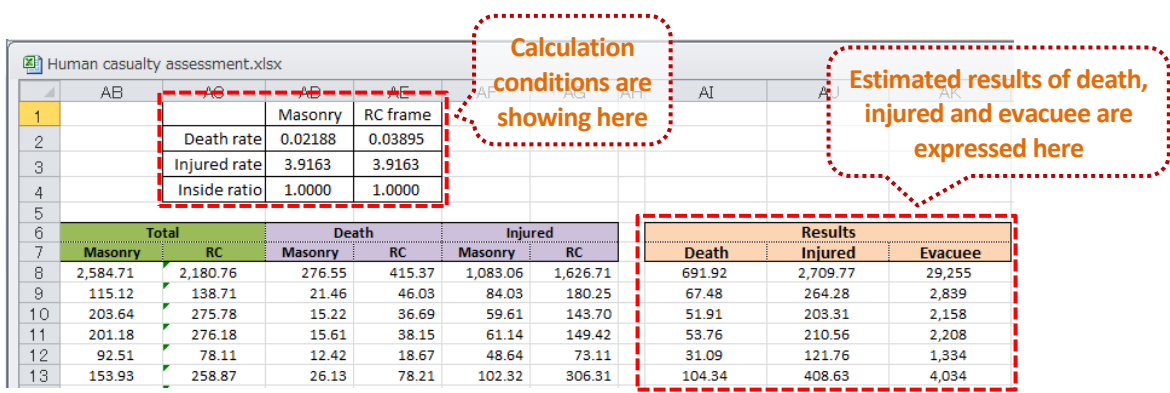

REMARKS: Scenario earthquake is not the prediction of future earthquake. Damage assessment was carried out based on scientific research and investigation results but with inevitable assumptions. Its results might have uncertainties and are not the guarantee of the future damage of scenario earthquake. The purpose of damage assessment is to provide basic information for the development of policy and plan for disaster risk reduction.

# The Project For Assessment of **EARTHQUAKE DISASTER RISK** for the Kathmandu Valley in Nepal

**Knowing Disaster Risk Reducing Disaster Risk ERAK\** 

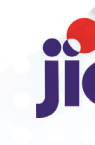

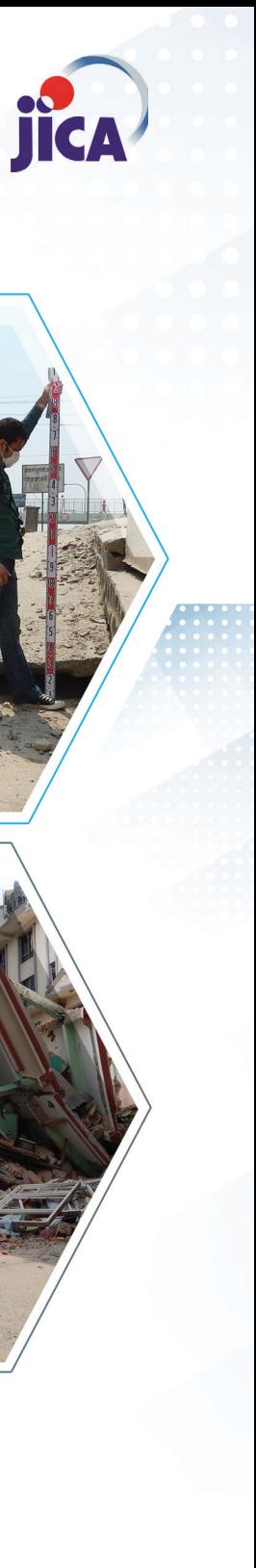

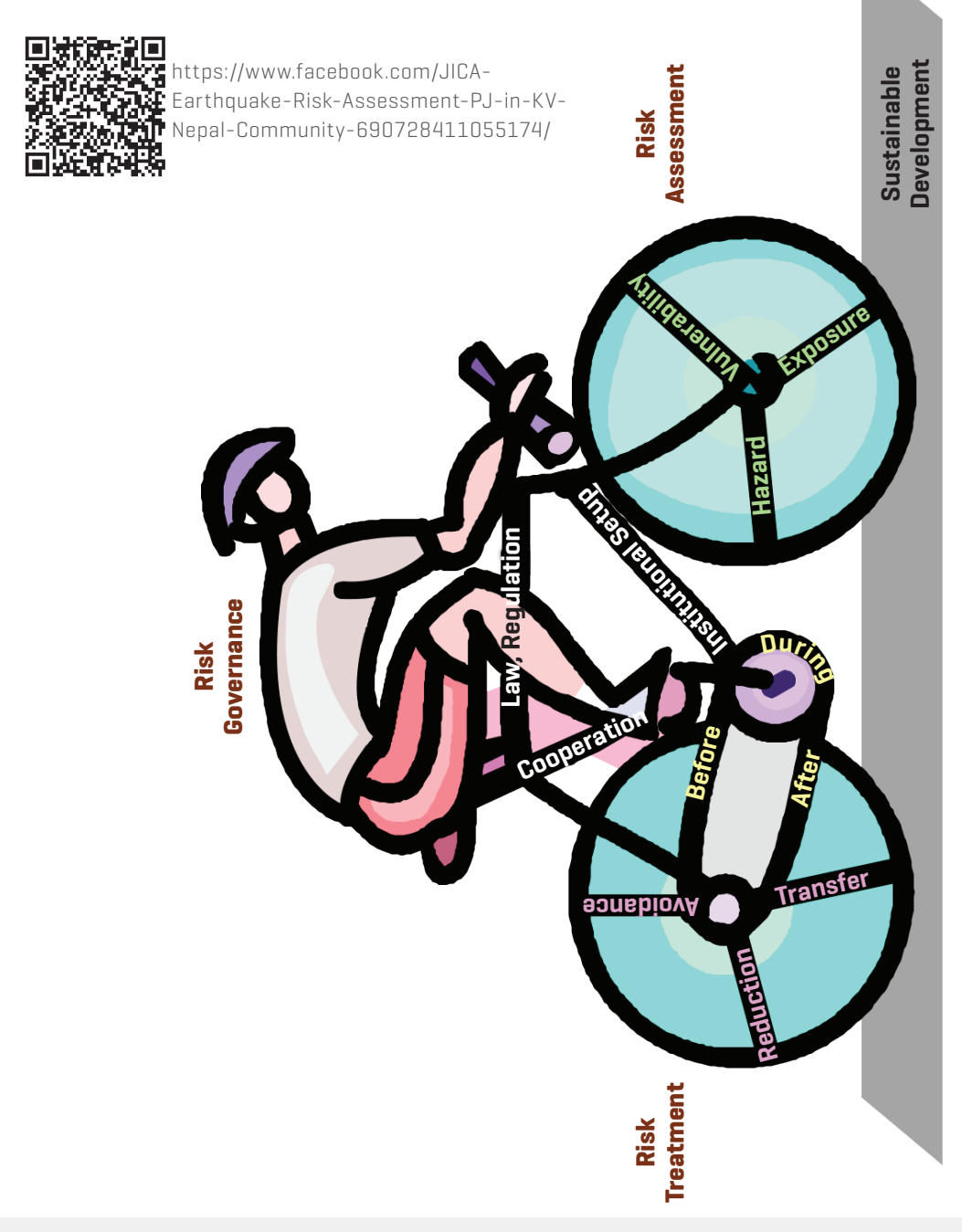

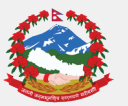

The Project for Assessment of **EARTHQUAKE DISASTER RISK** for the Kathmandu Valley in Nepal

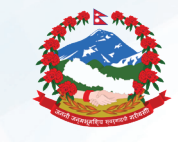

Ministry of Urban Development Ministry of Home Affairs Ministry of Federal Affairs and Local Development Department of Mines and Geology

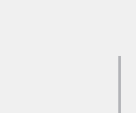

Government of Nepal **International Cooperation Agency** 

**JICA** 

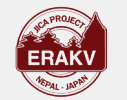

The Project for Assessment of Earthquake Disaster Risk for the Kathmandu Valley is supported by JICA with an overall aim to reduce the earthquake disaster risk through effective and sustainable measures based on the disaster risk assessment. The project is spanned for a duration of three years, commencing in April 2015 and concluding by April 2018.

The main objective of the project is to implement the earthquake risk assessment for future scenario earthquakes considering the effects and situation created after the Gorkha Earthquake, and to develop local disaster and climate resilience plan (LDCRP) for effective promotion on disaster risk management against future earthquakes.

The main counterparts of this project are Ministry of Urban Development (MoUD), Ministry of Home Affairs (MoHA), Ministry of Federal Affairs and Local Development (MoFALD) and Department of Mines and Geology (DMG), while, the three municipalities – Lalitpur Metropolitan City, Bhaktapur Municipality and Budhanilkantha Municipality are the target local governments for the pilot activities of the project.

- The major accomplishments of this project are:
- Seismic hazard assessment of Kathmandu Valley
- Seismic risk assessment of Kathmandu Valley

ad the contraction in Images of DRR Carte

• Development of Build Back Better (BBB) Recovery and Reconstruction Plan, Local Disaster and Climate Resilience Plan (LDCRP), Standard Operation Procedures (SOP) and Community Based Disaster Risk Reduction and Management (CBDRRM) activities for 3 pilot municipalities • Development of Technical Guideline for formulation of Local Disaster and Climate Resilience Plan (LDCRP) for all local levels in Nepal,

**OUTLINE AND ACCOMPLISHMENT OF THE PROJECT**

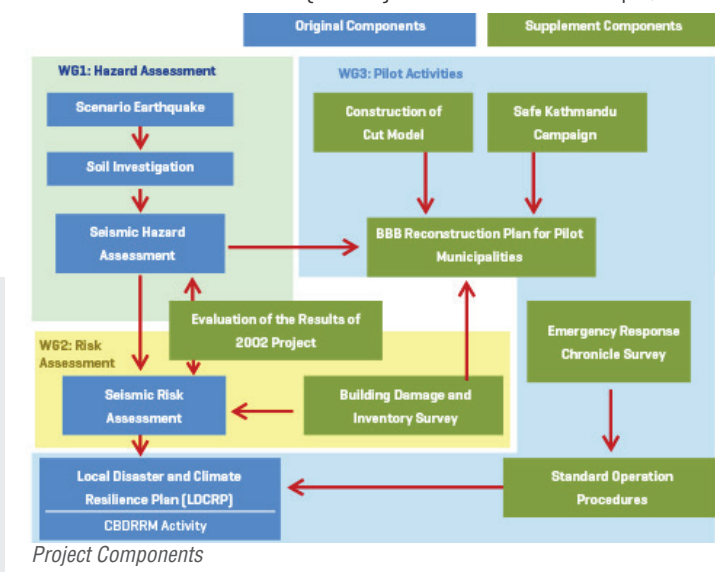

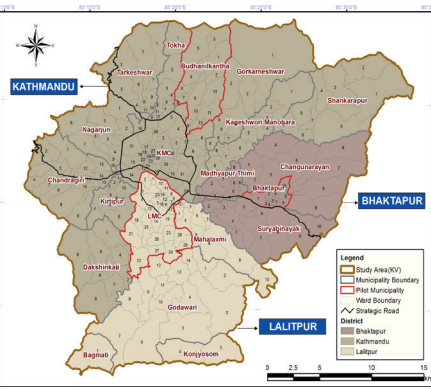

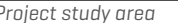

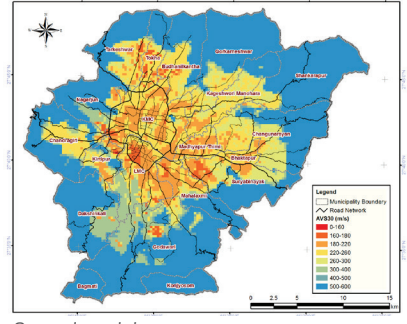

*Ground model*

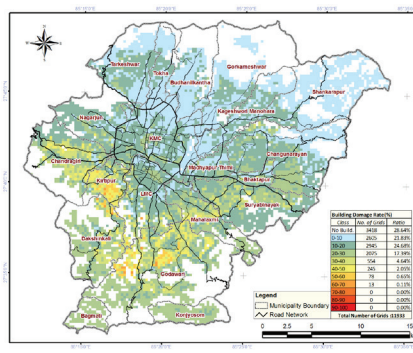

*Heavily Damaged Building Ratio*

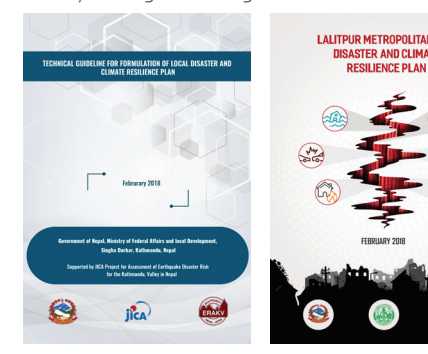

 *LDCRP Technical Guideline and DCR Plan*

# **DISASTER RISK REDUCTION (DRR)**

Construction of buildings following National Building Code, byelaws and proper construction technique ensures minimal damage to houses. It is one of the most affordable intervention for reducing death and injury.

**Follow Building Code and Byelaws:**

### Are you planning to build a new house?

#### Is your house in appropriate location?

#### How will you support your neighborhood in case of a disaster?

#### Is your house strong enough against earthquake? **Seismic Strengthening of Existing Building:**

**Construct Structures as per Land Use Policy & Zoning:**  Construction of any structure in hazard prone areas should be forbidden. Countermeasures should be strictly implemented if unavoidable. Haphazard construction and urbanization without following land use policy and zoning should be strictly prohibited.

#### Where would you go if an earthquake occurs? **Conservation of Open Spaces:**

Majority of existing buildings are vulnerable to earthquake. Seismic diagnosis and retrofitting of the existing structures should be carried to ensure safety of your house.

> Open spaces are of great value both during and after earthquake. Conservation of open spaces should be promoted in order to ensure adaptable evacuation spaces.

#### **Disaster Risk Awareness and Management:**

People living in community should be made aware about disaster risk in their neighbourhood and measures of disaster risk reduction and management. Knowledge sharing among communities is important for effective response and use of tools, equipment and skills during before, and after disaster.

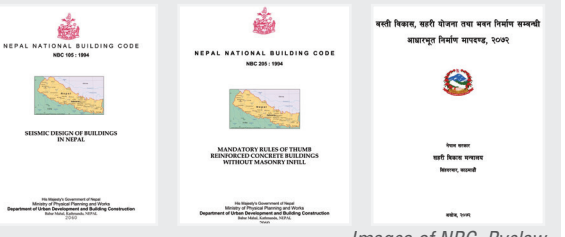

Images of NBC, Byelay

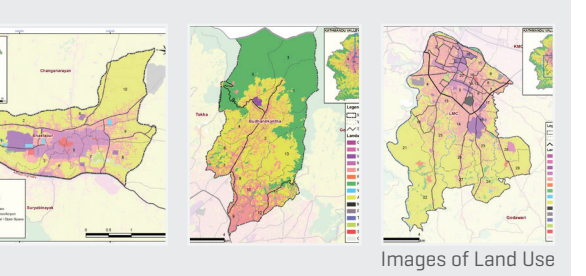

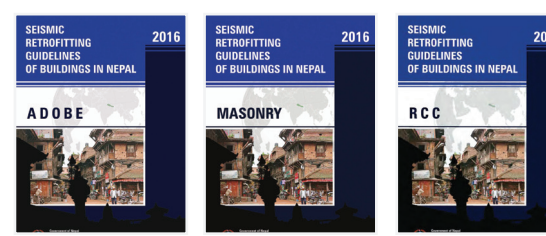

Images of Retrofitting Guidelines

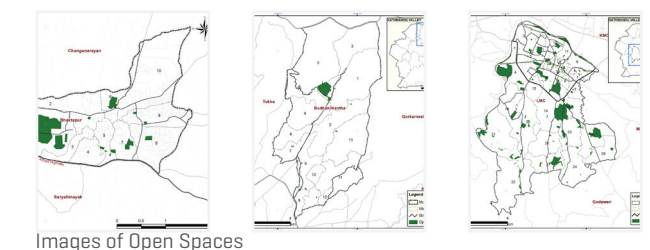

Earthquake Occurrence Mechanism

# **DAMAGE ESTIMATE FOR KATHMANDU VALLEY [Case CNS-2]**

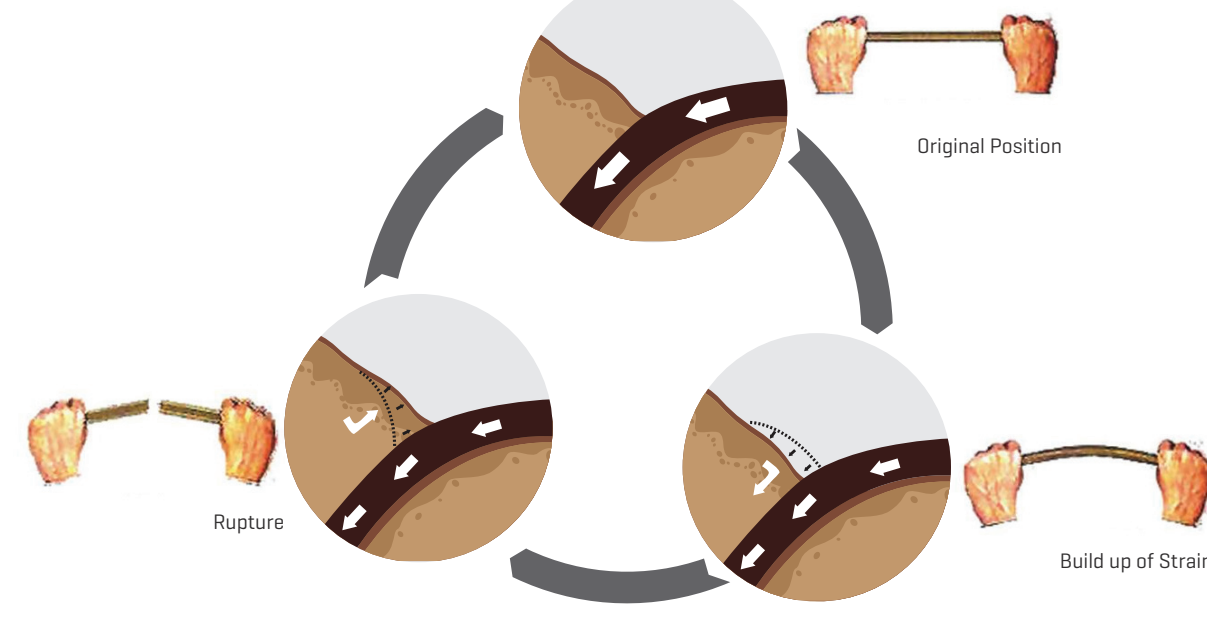

Almost all the territory of Nepal is located above the Main Himalayan Thrust zone, the plate boundary where Indian Plate subducts underneath the Eurasian Plate. Due to the movement of the plates, they deform at the boundary and rebound when deformation reaches its threshold. This phenomenon causes earthquake to occur repeatedly and a longer time gap leads to an increased strain build-up, thus increased amount of energy release in form of a stronger earthquake. *Source: Ambraseys and Douglas (2004), Bilham and Ambraseys (2005), Bilham et al. (1995), Szeliga et al. (2010), UNDP (2013)*

## **EARTHQUAKE CAN OCCUR IN FUTURE**

Nepal and its surrounding region are situated on one of the most seismically active zones in the world. Several destructive earthquakes dating back to 13th century have been revealed by the information from historical literatures and trenching survey.

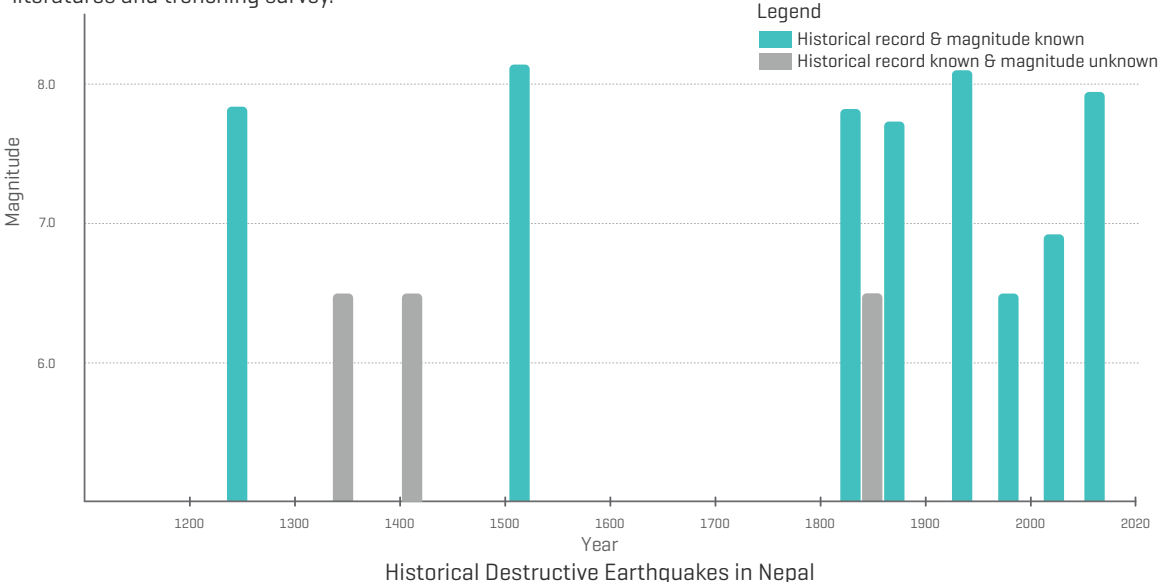

# **SCENARIO EARTHQUAKES**

seismicity, tectonics and active faults.

and lifeline.

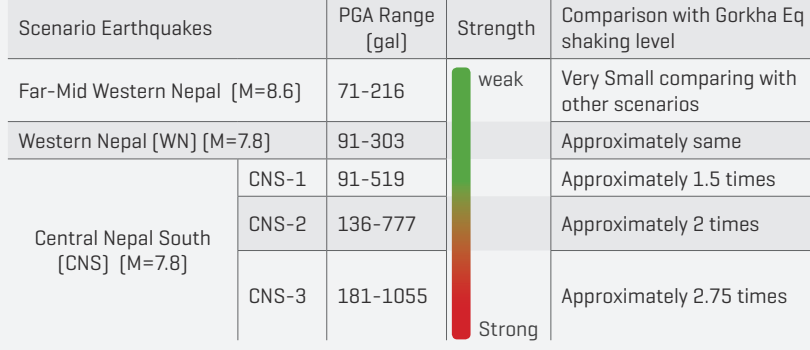

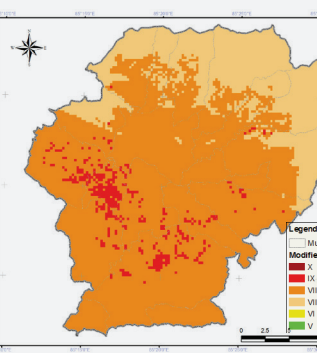

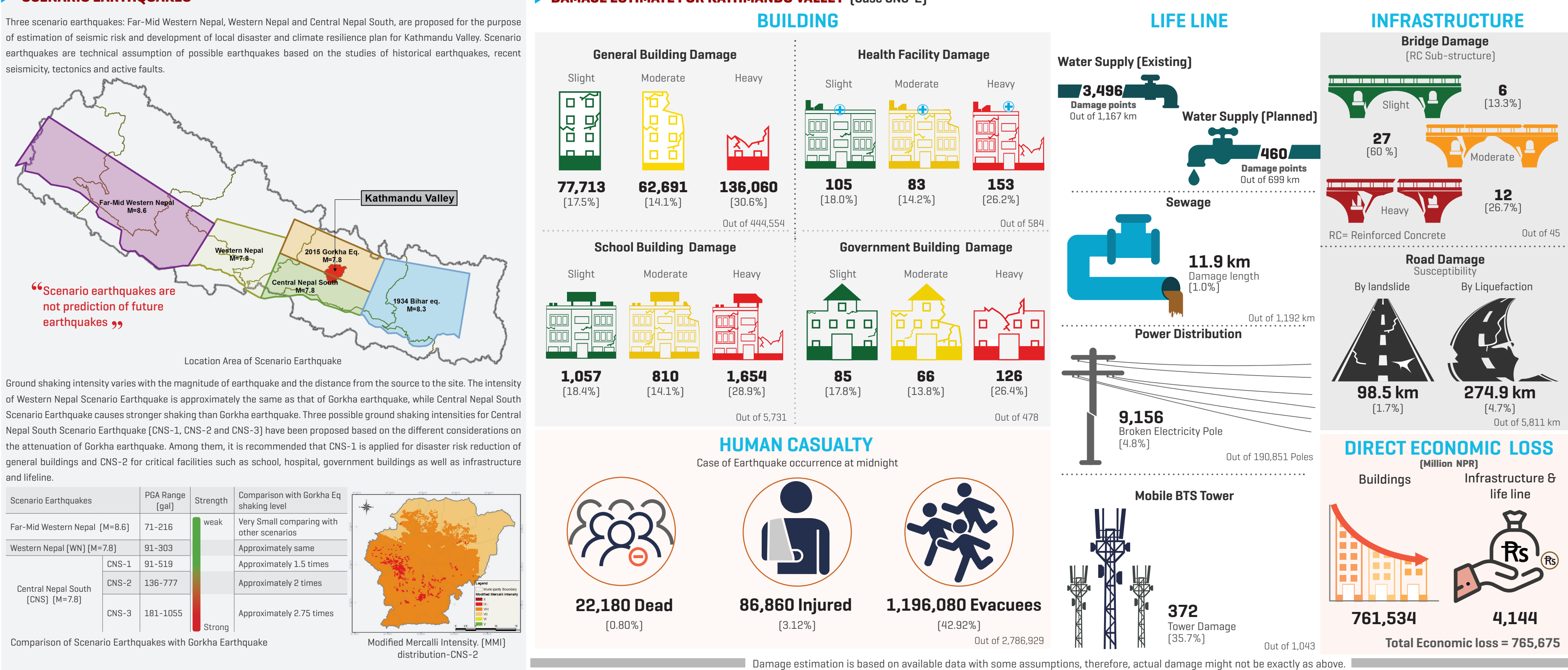

# ि विपद् जोखिता न्यूनीकरण

**ADOBE** 

क्षकक्पीय प्रबलीकरण निर्देशिका

के तपाईले घर उचित स्थानता बनाउनु क्षरको छ ?

निर्माण तथा सहरीकरणमा प्रतिबन्ध लगाउनु पर्दछ।

क् -उपयोग नीति तथा योजना अनुसार संरचना निर्ताण गरौ :

प्रकोपोन्मुख क्षेत्रमा कुनै पनि संरचना निर्माण गर्न निषेध गर्नुपर्दछ ।

अपरिहार्य अवस्थाता प्रत्युपायहरू कडा रूपता पालना गरी निर्ताण

गर्नुपर्दछ । भू-उपयोग नीति र योजनाको पालना नगरी अव्यवस्थित

#### के तपाई नयाँ घर निर्ताण गर्दै हुनुहुन्छ ?

क्षवन संहिता तथा क्षापदण्ड पालना गरौ

राष्ट्रिय भवन संहिता, मापदण्ड तथा उचित निर्माण प्रविधिको पालना गरी क्षवन निर्माण गर्नाले घरमा न्युनतम क्षति हुन्छ । जीवन रक्षा र मानवीय क्षति न्यूनीकरणको लागि यो सबैक्षन्दा कता खर्चता गर्न सकिने उपाय हो |

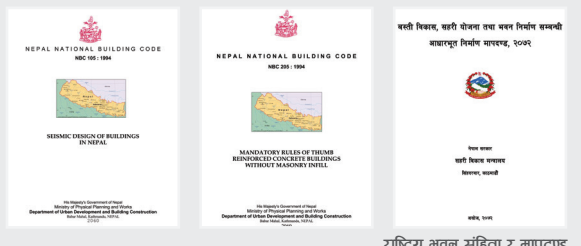

#### के तपाईको घर भूकरप प्रतिरोधी छ?

विद्यतान घरहरूको तूकतपीय प्रबलीकरण जर्ने :

अधिकांश निर्तित क्षवनहरू कूकक्प सङ्कटासन्न रहेको अवस्था छ। विद्यतान क्षवन संरचनाहरूको नियक्तित कूकरपीय विश्लेषण र प्रबलीकरण गरी हाम्रो जीवनको सुरक्षा सुनिश्चित गर्न अपरिहार्य छ।

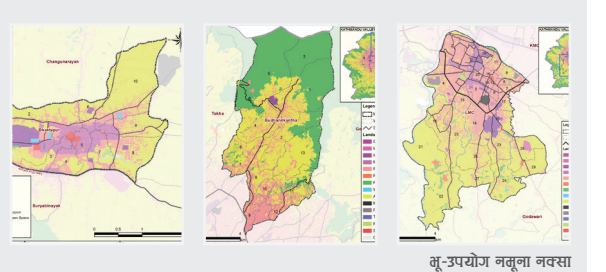

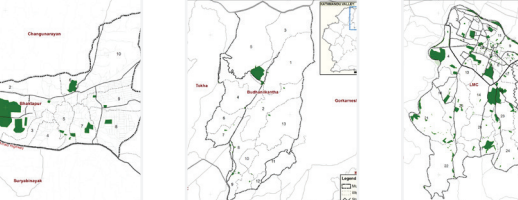

खुला स्थलहरुको नमूना नक्सा

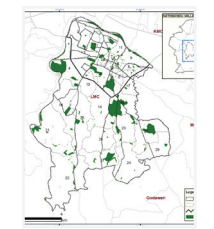

#### भूकक्प गरग्को अवस्थामा तपाई कहाँ जानुहुन्छ ? खुला स्थलहरुको संरक्षण

भूकक्प गरको सताय र भूकक्प पश्चातको सताय दुवैता खुला स्थलहरुको धेरै ताहत्व हुन्छ । अनुकूलित आश्रय स्थलको सुनिश्चितताको लागि खुला स्थलहरुको संरक्षण तथा संवर्द्वनलाई प्रोत्साहन जर्नपर्दछ।

# विपद्को अवस्थाता तपाईले आफ्नो सतुदायलाई कसरी सहयोग पुऱ्याउनु हुन्छ ?

विपद् जोखिता जनचेतना र व्यवस्थापन :

कुनै पनि सत्तुदायता त्यहाँका बासिन्दा विपद् जोखिता र त्यसको न्यूनीकरण तथा त्यवस्थापनका तरिकाहरूको बारेता सचेत रहनु पर्दछ । विपद् पूर्व, विपद्को सत्तयता र विपद् पश्चात् प्रक्षावकारी प्रतिकार्य र स्रोतसाधन तथा सीपको उचित प्रयोग गर्नको लागि समुदायहरू बीच ज्ञान र जानकारीको आदानप्रदान हुनु अत्यावश्यक हुन्छ।

# and frequency constant of Cartagge Links Report For **DRR** Carte

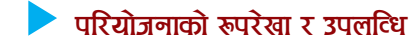

"काठमाडौ उपत्यका भूकम्प विपत्ति जोखिम मूल्याङ्गल परियोजना" JICA को सहयोगमा कार्यान्वयन क्षरको परियोजना हो । विपद् जोखित विश्लेषणको आधारता प्रक्षावकारी तथा दिगो उपायहरू प्रयोग गरी विपद् जोखिता न्यूनीकरण गर्नु यसको तुख्य उद्देश्य रहेको छ । ३ वर्ष सत्तयावधि रहेको यस परियोजनाको प्रारक्त २०७२ वैशाखता तरको थियो तने २०७५ वैशाखता सत्नापन हुनेछ।

गोरखा भूकम्पको प्रभाव र त्यसबाट श्रृजित अवस्थालाई ध्यानमा राखी भविष्यमा आउन सक्ने परिदृश्य भूकम्पहरूको लागि भूकम्पीय जोखिम विश्लेषण गर्ने र विपद् जोखिम व्यवस्थापनका प्रभावकारी संर्वधनको लागि स्थानीय विपद् तथा जलवायु उत्थानशील योजना तर्जुमा गर्ने यस परियोजनाको सुरूय लक्ष्य रहेको छ।

यस परियोजनाको नेपाल सरकारका तर्फबाट प्रमुख सम्रकक्षीको रूपमा सहरी विकास मन्त्रालय, गृह तन्त्रालय , संघीय तातिला तथा स्थानीय विकास तन्त्रालय र खानी तथा तूगर्त विताग रहेका छन् क्षने ललितपुर कहानगरपालिका , क्षक्तपुर नगरपालिका र बुढानिलकण्ठ नगरपालिका परियोजनाको पाइलट गतिविधिका लागि लक्षित ३ वटा पाइलट नगरपालिका हुन् । यस परियोजनाका तूरुय उपलव्धिहरू नितनानुसार छन् :

- काठताडौ उपत्यकाको भूकरपीय प्रकोप मूल्याङून
- ◆ काठमाडौँ उपत्यकाको भूकम्पीय जोखिम मूल्याङ्गुन

 $\,\bullet\,$ ३ वटा पाइलट नगरपालिकाहरूको लागि "अक्त राम्रो र बलियो [Build Back Better – BBB) पुनर्निर्ताण योजना" , "स्थानीय विपद् तथा जलवायु उत्थानशील योजना", "आधारत्नूत कार्यसञ्चालन विधि" को तर्जुमा र "समुदायमा आधारित विपद् जोखिम न्यूनीकरण तथा व्यवस्थापन गतिविधिहरु'' सञ्चालन

• नेपालको सक्पूर्ण स्थानीय निकायहरुको लागि स्थानीय विपद् तथा जलवायु उत्थानशील योजनाको प्राविधिक निर्देशिकाको तर्जुमा

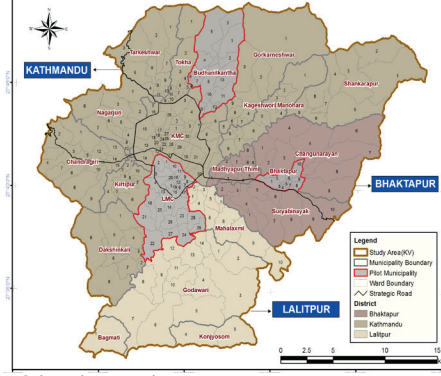

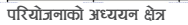

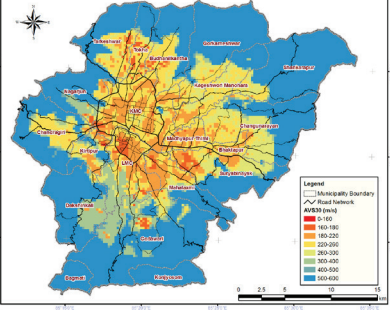

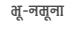

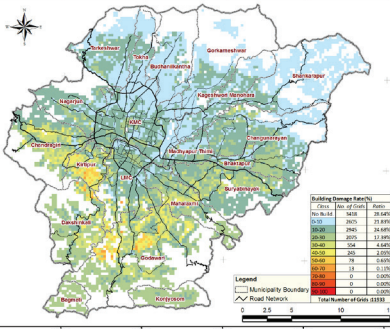

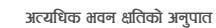

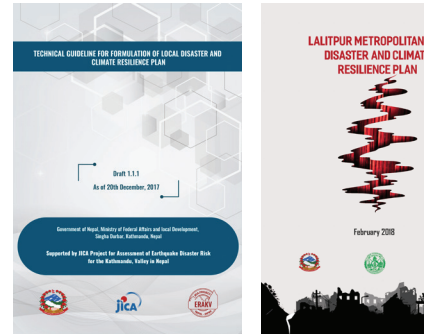

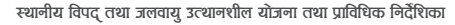

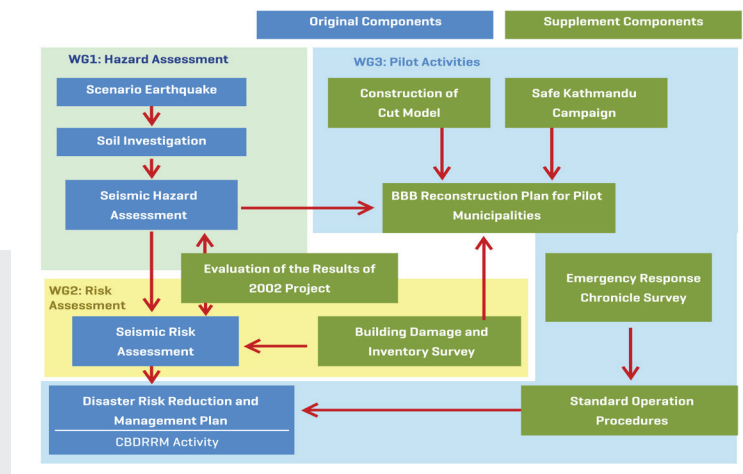

परियोजनाका बिषयबस्तुहरु

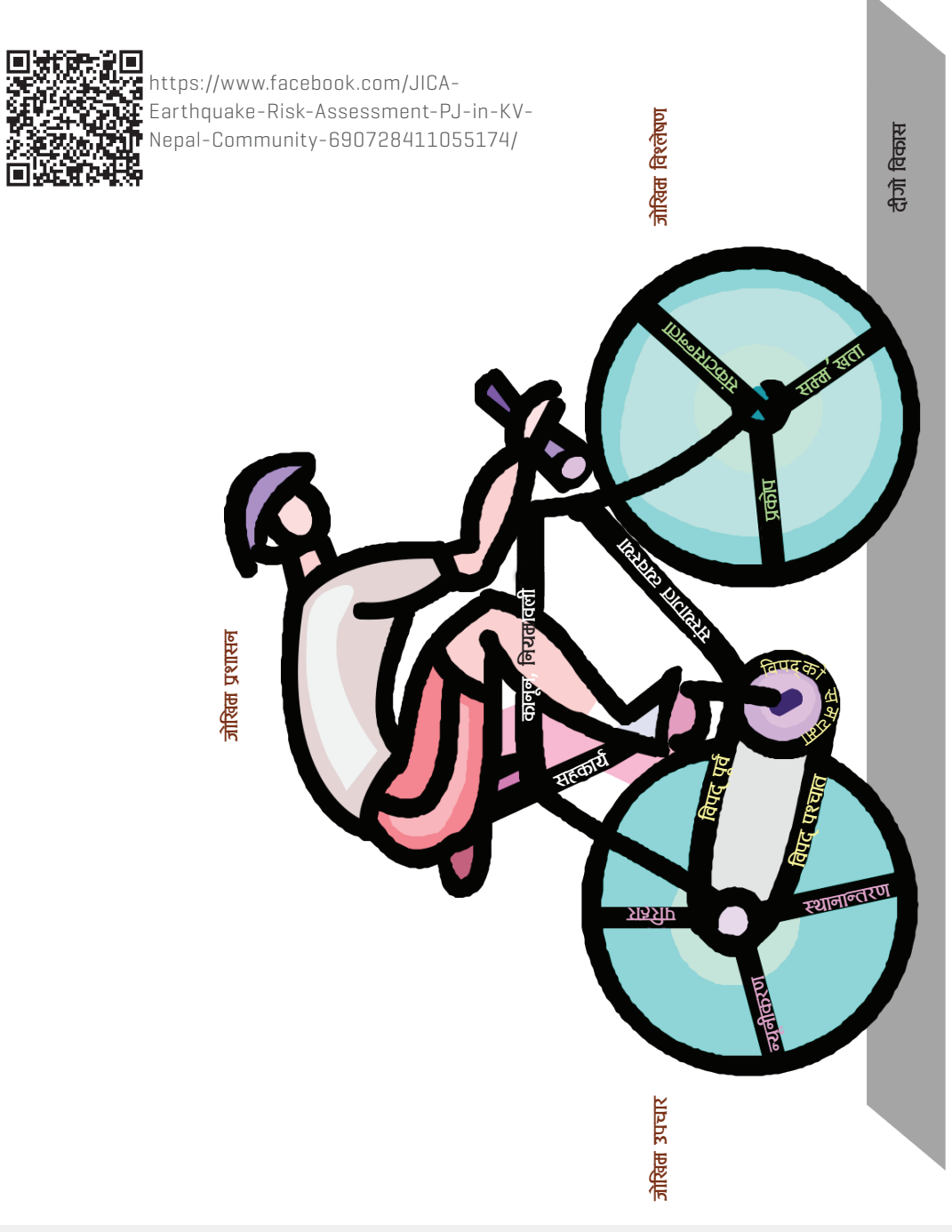

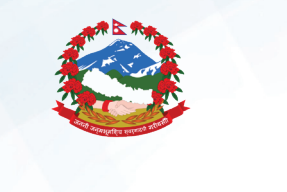

काठमाण्डौ उपत्यका भूकम्प विपत्ति जोखिम मूल्याङ्कन परियोजना

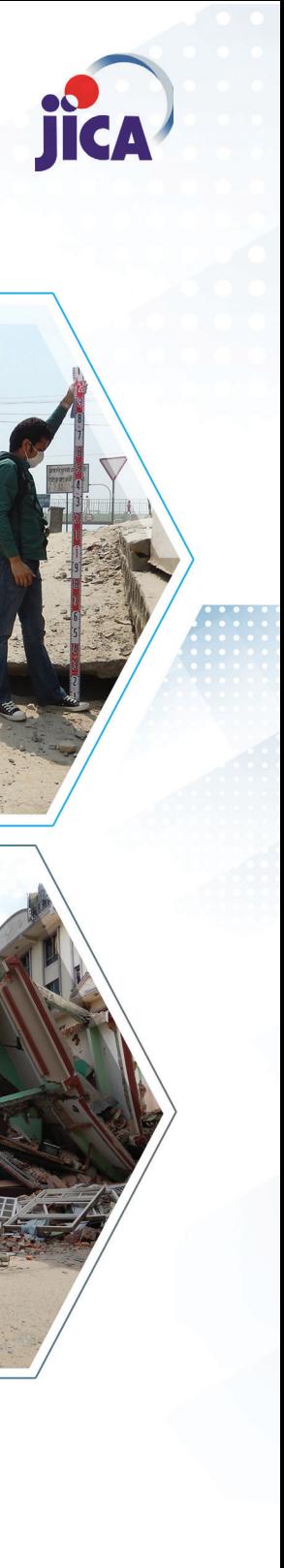

विपद् जोखिताबारे बुकाड़, दिगो विकासका लागि विपद् जोखिता न्यूनीकरा

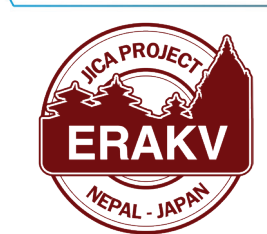

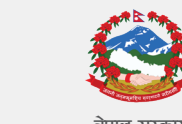

नेपाल सरकार सहरी विकास तन्त्रालय जूह मन्त्रालय संघीय तातिला तथा स्थानीय विकास तन्त्रालय

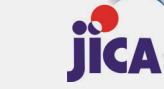

नापान अन्तर्राष्ट्रिय सहयोग नियोग (जाइका)

**ERAKV** काठताण्डौ उपत्यका भूकरप विपति

जोखिता तूल्याडून परियोजना

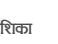

खानी तथा भूगर्भ विभाग

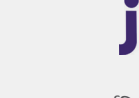

# ो भूकक्प : इतिहास, वर्तमान र भविष्य

हितालय श्रृंखलाको आसपासता रहेको नेपालको अधिकांश भूभाग भूकम्प प्रकोपजन्य क्षेत्रता पर्दछ । रेतिहासिक लेख, शिलापत्र र पछिल्लो सत्तयको विभिन्न अध्ययन अनुसन्धान अनुसार यस क्षेत्रता इतिहासको विक्षिन्न कालखण्डता भूकत्प गरम्को देखिन्छ |

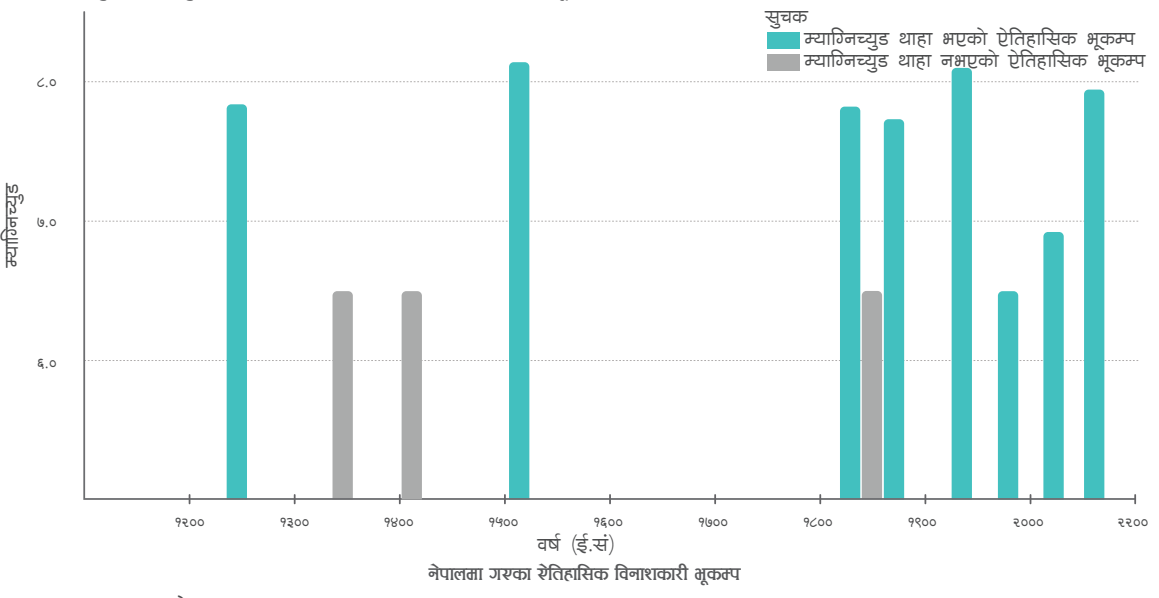

श्रोत : Ambraseys and Douglas (2004), Bilham and Ambraseys (2005), Bilham et al. (1995), Szeliga et al. (2010), UNDP (2013)

नेपालको भभाग दक्षिणमा इण्डियन प्लेट र उत्तरतर्फ तिब्बतीय प्लेट माथि अवस्थित छ। इन्डियन प्लेट कृमिक रुपमा तिव्तीय प्लेटमा घम्रिदै जाँदा सञ्चित हुने शक्ति उत्सर्ग हुँदा यस भूभागना भूकम्प जान्छ। यसरी शक्ति सञ्चयको अवधि जति लानो सनयसन्न हुन्छ त्यति नै ठूलो नयागिनच्युडको र विनाशकारी <u>भुकम्प जान्छ ।</u>

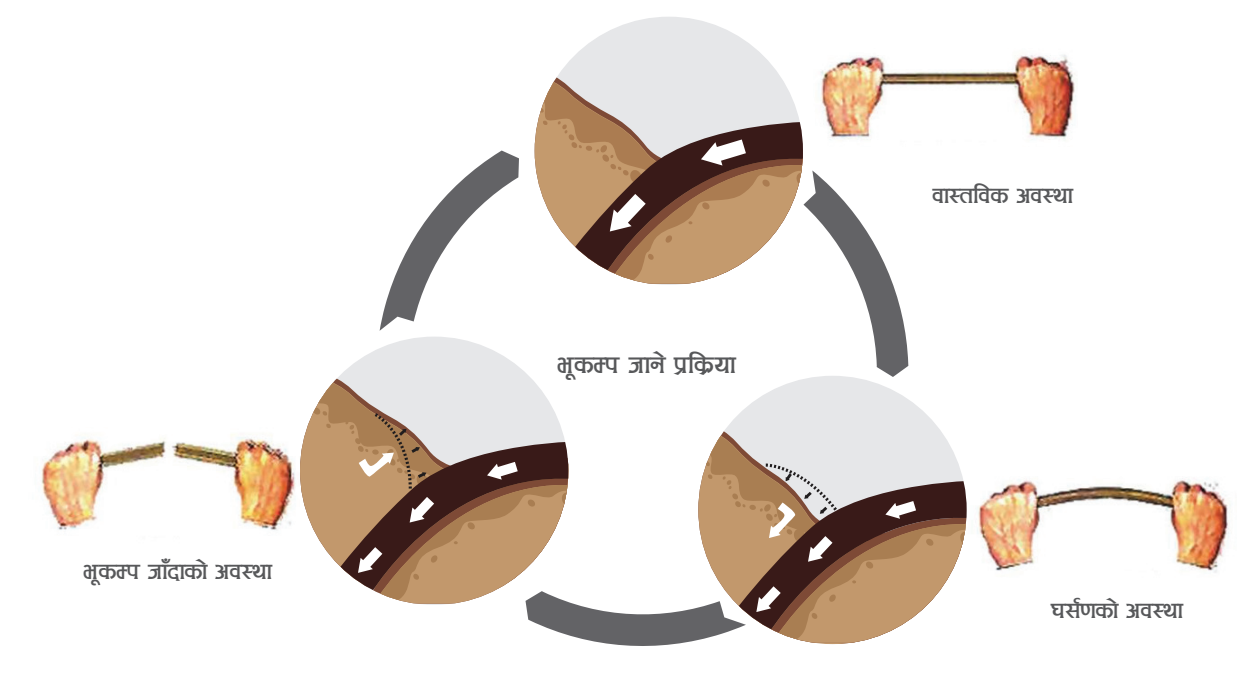

# परिदृश्य भूकरपहरू

पश्चिता नेपाल र ताध्य दक्षिण नेपाल नाताका तीन परिदृश्य भूकत्पहरू प्रस्ताव गरिरको छ।

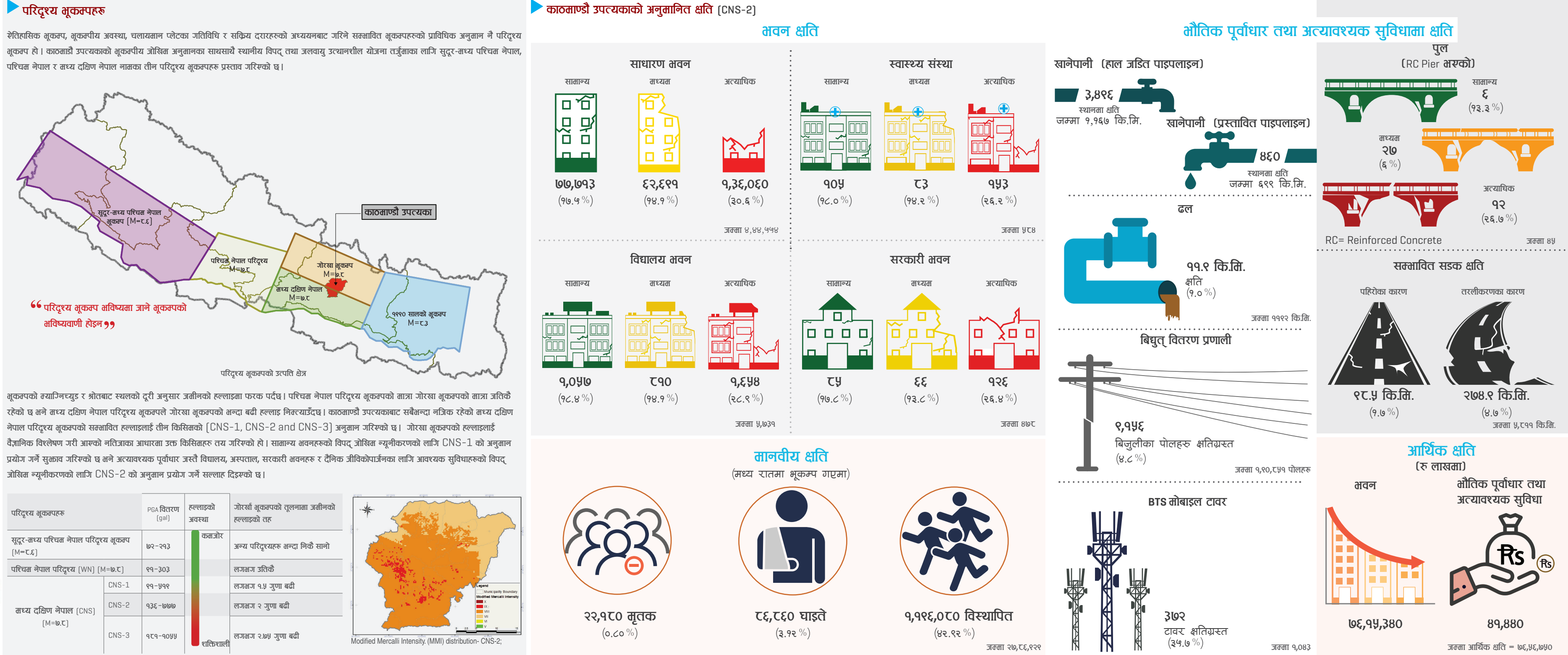

जोखिता न्यूनीकरणको लागि CNS-2 को अनुतान प्रयोग गर्ने सल्लाह दिइरफो छ।

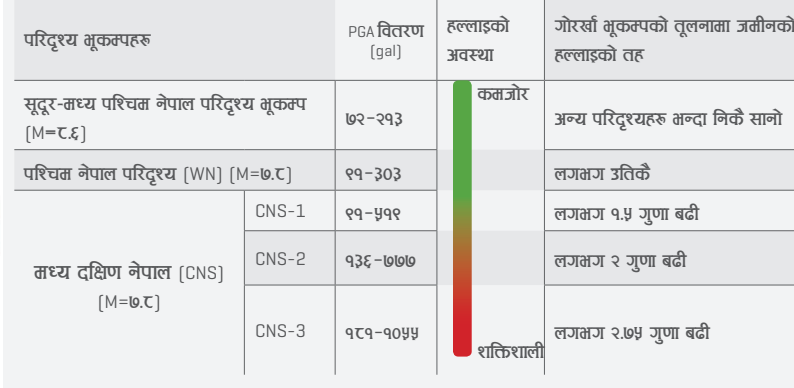

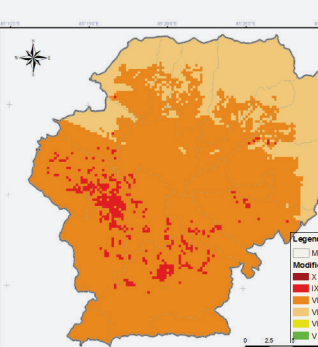

गोरखा भूकरपसँग परिदृश्य भूकरपको तुलना

े उपलव्ध तथ्याङ्रहरु र पुर्वधारणाका आधारता। अनुतानित क्षति प्रस्तुत गरिरको छ। तसर्थ, यथार्थ क्षति अनुतानित क्षतिबतोजित नहन सक्छ।